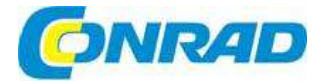

#### $\widehat{c}$ **NÁVOD K OBSLUZE**

RIGOL.

# **Stolní multimetr DM3068**

# **Obj. č.: 40 97 56**

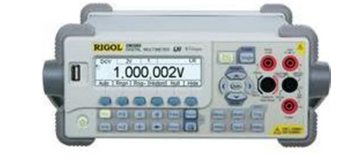

### **Vážení zákazníci,**

děkujeme Vám za Vaši důvěru a za nákup stolního multimetru RIGOL DM3068. Tento návod k obsluze je součástí výrobku. Obsahuje důležité pokyny k uvedení výrobku do provozu a k jeho obsluze. Jestliže výrobek předáte jiným osobám, dbejte na to, abyste jim odevzdali i tento návod.

Ponechejte si tento návod, abyste si jej mohli znovu kdykoliv přečíst!

# **Bezpečnostní pokyny**

Návod k obsluze si pozorně přečtěte ještě předtím, než začnete přístroj používat, abyste se vyhnuli úrazům, poškození výrobku a ostatních přístrojů, které jsou k němu připojeny. Abyste předcházeli možným nebezpečím, používejte přístroj pouze v souladu s pokyny, které jsou uvedeny v tomto návodu k obsluze.

#### **Používaní vhodného napájecího kabelu**

 Používejte jen vhodný napájecí kabel, který je určen pro napájení přístroje a je schválen pro použití ve Vaší zemi.

#### **Uzemnění přístroje**.

 Přístroj je uzemněn zemnícím vodičem napájecího kabelu. Aby se zamezilo zásahu elektrickým proudem, musí být zemnící vodič (vodiče) správně uzemněn ještě před připojením vstupních a výstupních konektorů.

#### **Dodržujte všechny jmenovité hodnoty.**

 Aby se zamezilo riziko vzniku požáru a zásahu elektrickým proudem, dodržujte všechny jmenovité hodnoty a označení na přístroji. Před připojením přístroje zkontrolujte další informace o jmenovitých hodnotách, které jsou uvedeny v návodu k obsluze.

#### **Používejte vhodnou ochranu proti přepětí.**

 Dávejte pozor, aby přístroj nezasáhlo přepětí (způsobené např. blesky) a uživatel nebyl vystaven nebezpečí zásahu elektrickým proudem.

#### **Nepoužívejte přístroj bez připevněného krytu.**

Neprovozujte přístroj, když je odstraněn kryt nebo panely.

### **Používejte správnou pojistku**.

 Používejte pouze pojistku stejného typu a stejných jmenovitých hodnot napětí a proudu, jak je stanoveno pro tento přístroj.

#### **Neodkrývejte elektrický obvod a vodiče**.

Nedotýkejte se odhalených vodičů a komponentů, když je přístroj připojen k elektrickému proudu.

#### **Nepoužívejte přístroj při podezření na závadu**.

 Pokud budete mít podezření na nějakou závadu přístroje, nechte ho před dalším použitím zkontrolovat pracovníky specializovaného servisu. Jakékoliv úpravy nebo opravy přístroje, zejména pak zásahy do obvodů a příslušenství musí provádět pouze kvalifikovaný personál autorizovaný společností RIGOL:

### **Zajistěte dobré větrání**.

 Nedostatečné větrání může způsobit zvýšení teploty nebo poškození přístroje. Zabezpečte proto jeho dobré větrání a pravidelně kontrolujte větrák a cirkulaci vzduchu.

#### **Neprovozujte přístroj na mokrých a vlhkých místech.**

 Aby se zamezilo zkratu uvnitř přístroje nebo zásahu elektrickým proudem, nepoužívejte prosím výrobek ve vlhkém prostředí.

## **Neprovozujte přístroj v prostředí, kde hrozí nebezpečí výbuchu.**

 Aby se zamezilo poškození přístroje nebo úrazu osob, je důležité, aby se přístroj nepoužíval v prostředí, kde hrozí nebezpečí výbuchu.

#### **Povrch přístroje udržujte v čistotě a v suchu.**

 Aby se zamezilo působení vlivu prachu a/nebo vlhka ve vzduchu, udržujte povrch přístroje čistý a v suchu.

#### **Prevence elektrostatických výbojů**

 Přístroj provozujte v prostředí, kde je chráněn proti elektrostatickým výbojům, aby se chránil proti poškození způsobenému statickými výboji. Před připojením vždy uzemněte jak interní, tak externí vodiče kabelu, aby se uvolnila statická energie.

## **Manipulace s přístrojem**

Během přepravy zacházejte s přístrojem opatrně, aby nedošlo k poškození tlačítek, knoflíků a rozhraní, ani ostatních částí a panelů.

**Všechny testy rušení všech modelů splňují limitní P/F hodnoty A Nařízení EN 61326 (EMC): 1997+A1+A2+A3, ale nesplňují limitní hodnoty B.** 

#### **Omezení ochrany na vstupech**

Ochrana na vstupech je omezena následujícím způsobem:

#### **1. Hlavní vstupy (HI a LO)**

 Vstupy HI a LO se používají pro měření napětí, odporu, kapacity, průchodnosti obvodu, frekvence, a testování diod a měly by se používat při dodržení následujících dvou podmínek:

- 1) Ochranný limit HI-LO: Max. 1 000 V DC nebo 750 V AC (jedná se zároveň o maximální měřitelné napětí). Limit je možné vyjádřit jako 1 000 Vpk.
- 2) Ochranný limit LO-zem: Bezpečně může protékat proud max. 500 Vpk (rel.).

 Protože vstup HI má maximální ochranu, která je relativně k zemi 1 000 Vpk, celkový protékající a měřené napětí nesmí překročit 1 000 Vpk.

#### **2. Vstupy vzorkovacích svorek HI Sense a LO Sense / 200 mA**

 Vstupy **HI Sense a LO Sense / 200 mA** se používají pro měření odporu (4 drátově) a měly by se používat při dodržení následujících dvou podmínek:

- 1) Ochranný limit HI Sense a LO Sense / 200 mA: 200 Vpk
- 2) Ochranný limit LO Sense / 200 mA-LO: 0,5 Vpk. Proudová pojistka vstupu na zadním panelu poskytuje ochranu pro tok proudu přes **LO Sense / 200 mA** až do 500 mA.

## **3. Vstup proudu (10 A a Sense / 200 mA)**

 Vstupy **10 A a LO** se používají pro měření proudu 2 A a 10 A. Maximální proud na svorce 10 A je omezen interní pojistkou na 10 A. Vstupy LO Sense / 200 mA a LO se používají pro měření proudu v rozsahu od 200 µA do 200 mA. Maximální proud na svorce LO Sense / 200 mA je omezen interní pojistkou na 500 mA.

#### **Pozor:**

#### **Aby se zabránilo spálení pojistky a v zájmu ochrany multimetru, dodržujte při používání vstupních svorek následující pravidla:**

- 1) Nepřipojujte k měřenému obvodu současně obě vstupní svorky **10 A** a **LO Sense / 200 mA**.
- 2) Svorky 10 A a LO používejte k měření proudu, jen když se efektivní hodnota AC + DC RMS pohybuje v rozsahu 200 mA a 10 A.
- 3) Když chcete provést měření proudu, před připojením multimetru k napájení vyberte vhodnou vstupní svorku podle odhadované hodnoty proudu.
- 4) Proud na svorce 10 A nesmí překročit 13,5, A protože jinak dojde ke spálení interní pojistky. Proud na svorce LO Sense / 200 mA nesmí přesáhnout 650 mA|, protože v opačném případědojde ke spálení pojistky na zadním panelu.

## **Ochrana proti přepětí IEC II**

 Aby se zabránilo zásahu elektrickým proudem, je DM3068 vybaven ochranou proti přepětí na síťových připojeních, která splňují následující podmínky:

- 1. Vstupní svorky HI a LO se připojují k proudu za podmínek kategorie měření II, které jsou definovány níže.
- 2. Síťové napětí je omezeno na max, hodnotu 300 V AC.

**VAROVÁNÍ**: IEC II se vztahuje na elektrická zařízení, která jsou připojena k zásuvce koncového obvodu. Tato zařízení zahrnují většinu malých spotřebičů, testovacích přístrojů a ostatní zařízení, která se připojují k síťové zásuvce.

 DM3068 se může používat k měření se vstupy HI a LO připojenými k takovým síťovým zařízením (až do 300 V AC) nebo s vlastním připojením k síťové zásuvce. Nesmí se však používat se vstupy HI a LO připojenými k síti na trvale instalovaných elektrických zařízeních, jako je panel hlavního jističe, odpojovače nebo elektrické motory. Na taková zařízení a obvody se ochrana DM3068 nevztahuje.

**Pozor:** Napětí nad 300 V AC lze měřit jen v obvodech, které jsou odděleny od sítě. Nicméně i v takových obvodech se vyskytuje přechodné přepětí. DM3068 je konstruován tak, aby odolal příležitostnému přechodnému přepětí až do 2 500 Vpk. Nepoužívejte tento přístroj k měření obvodů, jejichž přechodné přepětí může překročit tuto úroveň.

# **Bezpečnostní pojmy a symboly**

V návodu se mohou objevit následující pojmy:

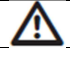

**VAROVÁNÍ:** Toto varování upozorňuje na podmínky, nebo postupy, které mohou mít za následek úraz, nebo ztrátu života.

**UPOZORNĚNÍ:** Toto sdělení upozorňuje na podmínky, nebo postupy, které mohou mít za následek poškození výrobku, nebo jiného majetku.

## **CAT I (1 000 V)**

Kategorie měření I. Maximální napětí, které lze měřit na vstupu HI-LO je 1 000 Vpk.

# **CAT II (300 V)**

 Kategorie měření II. V kategorii II lze vstupy v případě přepětí připojit k síti (až do 300 V AC).

**Pojmy na výrobku**: Na výrobku se mohou vyskytovat tyto pojmy:

**DANGER** - Označuje bezprostřední nebezpečí poranění.

**WARNING** - Označuje nebezpečí poranění, i když nehrozí bezprostředně.

**CAUTION** - Signalizuje, že může dojít k poškození přístroje, nebo jiného majetku.

**Symboly na výrobku**: Na výrobku se mohou vyskytovat tyto symboly:

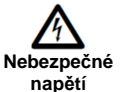

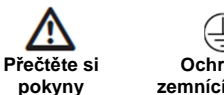

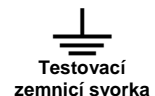

⊕ **Ochranná zemnící svorka** 

**Zemnící svorka šasi** 

 $\sqrt{1}$ 

# **Seznamte se s DM3068**

DM3068 je stolní multimetr s duálním displejem 6 ½ digitů (číslic). Představuje perfektní kombinaci základních funkcí měření, různých matematických operací a také měření pomocí senzoru. Splňuje požadavky uživatele na vysokou přesnost, různé funkce a automatické měření.

DM3068 nabízí monochromatický LCD s vysokým rozlišením 256 x 64, snadno použitelné ovládací prvky s podsvícením tlačítek a provozní upozornění na displeji. Podporuje rozhraní RS232, USB, LAN a GPIB, ukládání na USB FLASH disky a dálkové ovládání pomocí (web a komunikace protokolem SCPI).

## **Základní vlastnosti**

- Rozlišení pro čtení 6 ½ digitů (číslic)
- Minimální čas integrace: 0,006 PLC
- Duální displej: synchronizuje zobrazení dvou různých charakteristik stejného signálu
- Přepínání běžného ("Normal") a přednastaveného ("Preset") provozního režimu. Možnost rychlého vyvolání přednastavených konfigurací v režimu "Preset".
- Rozsah měření stejnosměrného (DC) napětí: -1050 V až 1050 V
- Rozsah měření stejnosměrného (DC) proudu: -10,5 A až 10,5 A
- Rozsah měření střídavého (AC) napětí: TRMS, 0 V až 787,5 V
- Rozsah měření střídavého (AC) proudu: TRMS, 0 A až 10,5 A
- Rozsah měření odporu: 0 Ω až 110 M Ω 2 drátově (2WR) i 4 drátově (4WR)
- Rozsah měření kapacity: 0 F až 110 mF•
- Rozsah měření frekvence: 3 Hz až 1 MHz
- Test diod a průchodnosti obvodu
- Senzorická měření definovaná uživatelem a 3 typy měření teplotním senzorem: TC, RTD a THERM
- Množství matematických operací jako STA (MAX, MIN, AVG, ALL), P/F, dBm, dB, REL a také grafické zobrazení tendence v reálném čase a zobrazení histogramu
- Možnost ukládání dat a konfigurace na USB disku
- Velký počet rozhraní: USB zařízení, USB Host, GPIB, RS232 a LAN
- Podpora příkazové sady RIGOL DM3068, Agilent 34401A (včetně některých rozšíření) a Fluke 45
- 2 režimy řízení spotřeby: Vypínač na předním panelu
- Možnost uložení 10 skupin systémového nastavení a 5 skupin nastavení senzorů do interní paměti a jejich vyvolání v případě potřeby
- Klonování konfigurace: zálohování nastavení přístroje na USB disk nebo naklonování nastavení na jiný přístroj DM3068
- Menu v angličtině a v čínštině a integrovaný systém nápovědy
- Výkonné dálkové ovládání a software pro editaci libovolného senzoru

# **Obsah návodu**

## **Část 1: Rychlý start**

 Rychle seznámí uživatele s čelním a zadním panelem, s uživatelským rozhraním a s připojením multimetru pro měření.

## **Část 2: Práce s čelním panelem**

Tato část seznamuje uživatele s funkcemi multimetru, které se ovládají na čelním panelu.

**Část 3: Dálkové ovládání** V této části se seznámíte s dálkovým ovládáním multimetru.

## **Část 4: Řešení problémů**

 Tato část nabízí seznam problémů, které se můžou během používání multimetru objevit a jejich řešení.

## **Část 5: Tutoriál měření**

Ukazuje jak se vyhnout možným chybám při měření a získávat přesné výsledky měření.

# **Část 6: Technická data**

Uvádí technickou specifikaci výrobku.

**Část 7: Příloha** Tato část nabízí informace k příslušenství a servisní informace.

## **Konvence použity v tomto návodu:**

• **Tlačítko:** 

Funkční tlačítka na čelním panelu multimetru jsou uváděna symbolem. Například  $\overset{(m)}{=}$  označuje tlačítko funkce měření stejnosměrného napětí.

•**Menu:** 

Provozní menu v dolní části obrazovky se uvádí jako "slovní označení + zvýrazněné pozadí" Např. menu "REL" se uvede jako "REL".

•**Krok pracovního postupu:** 

Pro označení kroků pracovního postupu se používá symbol šipky " $\rightarrow$ ". Například " $\Rightarrow$ REL" znamená, stiskněte tlačítko <sup>(a)</sup> a poté stiskněte REL.

# **1. Rychlý start**

V této části se uživatel může rychle seznámit s čelním a zadním panelem, s uživatelským rozhraním a s připojením multimetru pro měření.

## **Kontrola obsahu dodání**

1. **Zkontrolujte, zda není poškozen přepravný obal**.

 Poškozený přepravný obal a vnitřní materiál tlumící otřesy si uschovejte, až dokud nezkontrolujete celistvost obsahu a neprovedete elektrické a mechanické prozkoušení. Za poškození během dopravy odpovídá konsignant nebo přepravce. RIGOL nenese za tento typ

poškození odpovědnost, a proto neumožňuje v tomto případě bezplatnou výměnu nebo opravu. **2. Zkontrolujte přístroj** 

V případě jakéhokoliv poškození kontaktujte svého prodejce.

## **3. Zkontrolujte příslušenství**

 Zkontrolujte příslušenství podle seznamu jednotlivých částí. V případě, že příslušenství není úplné nebo je poškozeno, kontaktujte svého prodejce.

## **Nastavení držadla**

Při nastavení držadla multimetru uchopte držadlo po obou stranách a povytáhněte ho. Poté s ním otočte do požadované polohy, jak ukazuje níže uvedený obrázek.

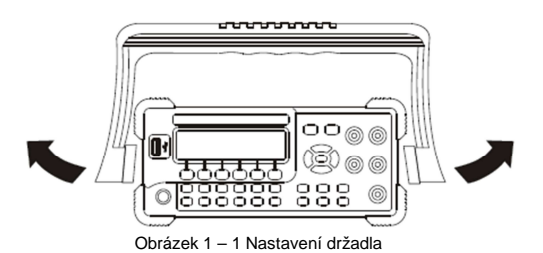

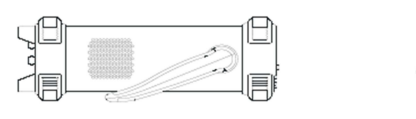

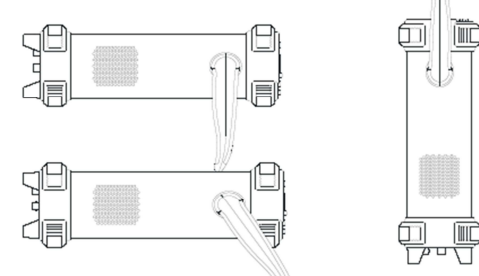

Pohled na držadlo Způsob drženíObrázek 1 – 2 Umístění multimetru

## **Vzhled a rozměry**

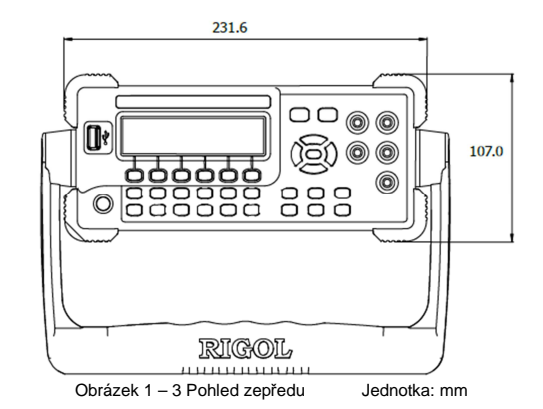

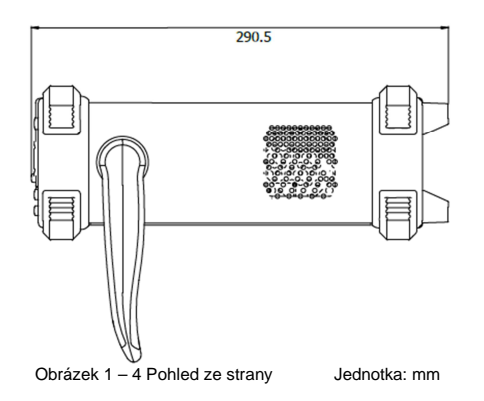

# **Čelní panel**

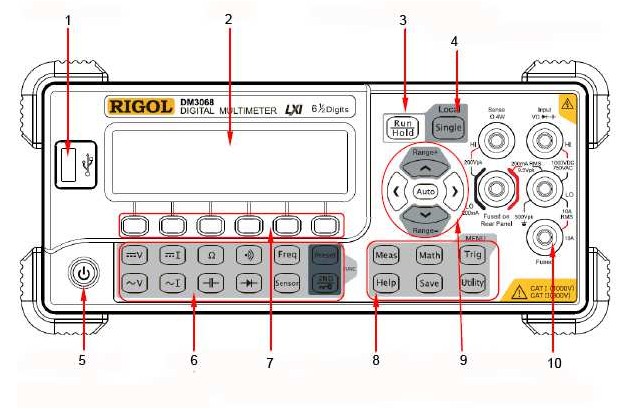

Obrázek 1 – 5 Popis čelního panelu

## **1. USB Host**

 K tomuto rozhraní lze připojit úložné zařízení USB. Použitím USB rozhraní můžete provádět nastavení systému nebo ukládat naměřená data na USB disk a později je v případě potřeby vyvolat.

## **2. LCD**

 Přístroj je vybaven monochromatickým LC displejem 256 x 64, který dokáže zobrazovat nabídky funkcí nastavení parametrů měření, stav systému, systémové výzvy apod.

## **3. Tlačítko AUTO / HOLD**

Přidržením tohoto tlačítka můžete přepínat funkce AUTO a HOLD.

- Auto: Trvalé podsvícení displeje; multimetr nepřetržitě načítá data nejrychleji, jak to umožnuje aktuální konfigurace.
- HOLD: Podsvícení bliká a multimetr dostává pevná data, která se zobrazují na displeji.

## **4. Single Trigger / Local Mode**

 Pokud je multimetr v režimu Local, stiskněte toto tlačítko, aby multimetr vygeneroval jeden záznam nebo určený počet záznamů (S No.) a poté čeká na další spuštění. Pokud je přístroj v režimu dálkového ovládání, přejdete stisknutím tohoto tlačítka do režimu Local.

## **5. Vypínač**

 Toto tlačítko použijte pro zapnutí a vypnutí multimetru. Uživatel může podle potřeby toto tlačítko aktivovat nebo deaktivovat.

Stiskněte  $\stackrel{\text{\tiny{(old)}}}{\longrightarrow}$  System  $\rightarrow$  Cfg  $\rightarrow$  Switch a zvolte "ON" nebo "OFF".

## **6. Tlačítka funkcí měření**

## **Tlačítka základních funkcí měření**

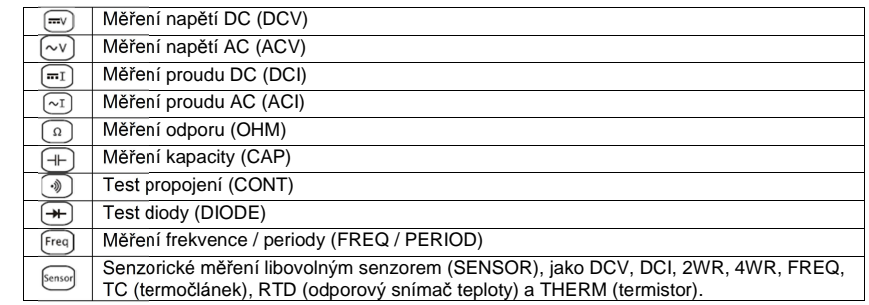

## Tlačítka běžných funkcí

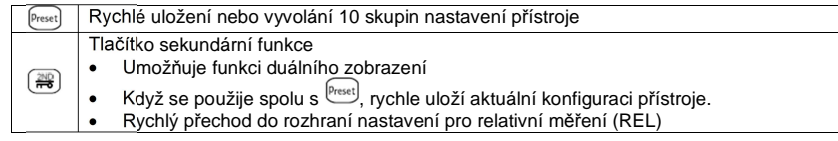

## **7. Tlačítka pro práci s menu**

Pro aktivaci příslušného menu stiskněte libovolné softwarové tlačítko

## **8. Menu pokročilých operací**

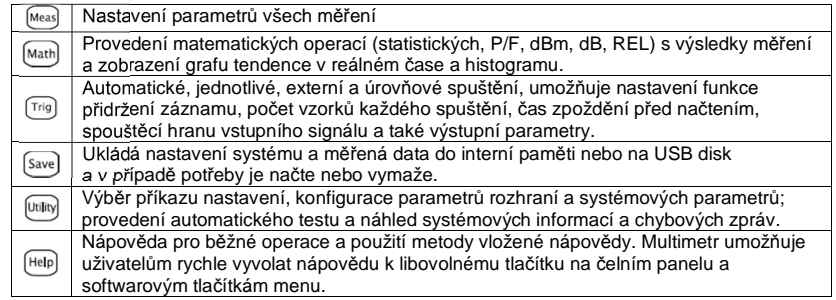

#### **9. Tlačítka navigace a rozsahu**

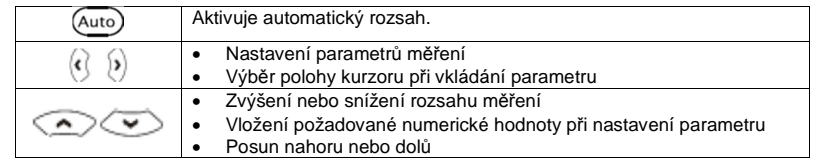

10. Vstupní svorky signálu

Přes tyto svorky se připojí k multimetru měřený signál (zařízení).

Různé objekty měření mají různé způsoby připojení. Podrobněji viz ""Připojení při měření".

## **Zadní panel**

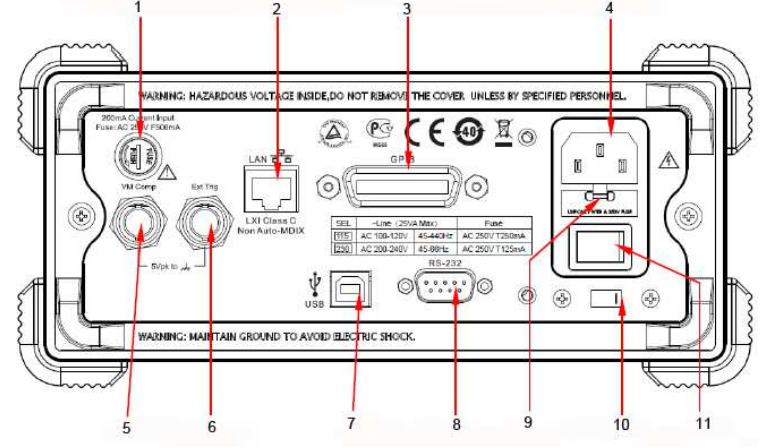

Obrázek 1 – 6 Popis zadního panelu

### **1. Pojistka na vstupu proudu**

 V multimetru se používají dva druhy pojistek, které slouží k ochraně vstupu nízkého a vysokého rozsahu proudu. Interní pojistka multimetru poskytuje max. ochranu vstupu 10 A pro velký proudový rozsah, a když proud na vstupu přesáhne 13,5 A, tak se spálí. Na druhé straně, pojistka na zadním panelu přístroje poskytuje max. ochranu vstupu 500 mA pro malý proudový rozsah a spálí se, když proud přesáhne 650 mA. Pojistka na vstupu vysokého proudového rozsahu byla instalována, když přístroj opouštěl výrobní závod. Pojistku nízkého proudu vyměníte následujícím způsobem:

- 1) Vypněte multimetr a odpojte napájecí kabel.
- 2) Pomocí šroubováku otáčejte držákem pojistky proti směru hodinových ručiček a držák vytáhněte.
- 3) Vyměňte starou pojistku za novou pojistku stejného typu.
- 4) Držák pojistky znovu zašroubujte na místo.

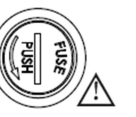

Pojistka AC 250 V F500 mA

**Poznámka:** Pojistka vysokého proudu je uložena uvnitř přístroje a její výměna uživatelem není dovolena. Když bude potřebné nahradit ji novou pojistkou, kontaktujte prosím společnost RIGOL.

### **2. LAN**

 Přes toto rozhraní můžete multimetr připojit k síti pro dálkové ovládání. Multimetr vyhovuje standardu LXI-C a lze ho používat pro připojení s ostatními standardními zařízeními pro rychlé vytvoření testovacího systému a snadné začlenění do systémů založených na místní síti LAN.

## **3. GPIB**

Multimetr vyhovuje standardu IEEE-4888.2.

## **4. Zásuvka napájecího kabelu**

 Multimetr lze připojit k proudu s různým napětím. Pro připojení k proudu (AC) připojte k této zásuvce napájecí kabel, který je součástí dodávky. Poznámka: Před připojením kabelu musíte nejdříve příslušným přepínačem zvolit správné napětí (viz níže "Přepínač napětí").

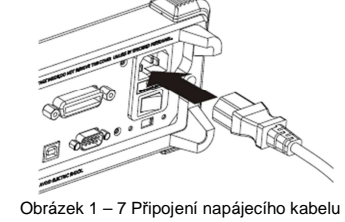

**5. VMC** 

Pokud je povolen výstup VM (™]  $\rightarrow$  VMC  $\rightarrow$  ON), multimetr vysílá na konektoru [**VM Comp**] po každém měření nízký pravdivý impuls.

## **6. Ext Trig**

 Umožňuje spouštění multimetru připojením konektoru externího spouštěcího impulsu [**Ext Trig**]. Pozor: Musí se zvolit externí zdroj spouštění ( $\overrightarrow{C^{reg}}$ ) Source  $\rightarrow$  Ext).

## **7. Vstup USB**

 Přes toto rozhraní připojíte přístroj k PC. K dálkovému ovládání DM3068 můžete použít příkazy SCPI nebo PC software.

## **8. RS232**

 Přes toto rozhraní můžete připojit PC. K dálkovému ovládání DM3068 můžete použít příkazy SCPI nebo PC software. Rozhraní RS232 můžete použít také pro výstup výsledku testu P/F.

## **9. Pojistka**

 Proudová pojistka byla instalována, když přístroj opouštěl výrobní závod. Při její výměně za novou se postupuje podle níže uvedených kroků\_

1) Vypněte multimetr a odpojte napájecí kabel.

- 2) Pomocí šroubováku s plochým hrotem zatlačte na jazýček pojistky (ve směru přerušované čáry na obrázku) a vytáhněte držák pojistky.
- 3) Vyberte správnou hodnotu napětí.
- 4) Vyměňte pojistku za novou pojistku stejného typu.
- 5) Držák pojistky znovu vložte na místo.

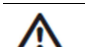

## **VAROVÁNÍ:**

 Aby se zabránilo zásahu elektrickým proudem nebo požáru, používejte jen určený typ pojistky a dávejte pozor, aby nedošlo ke zkratu na držáku pojistky.

## **10. Přepínač napětí**

 Tímto přepínačem vyberete správnou hodnotu napětí (115 V nebo 230 V) podle toho, která hodnota napětí je v místní síti.

11. Vypínač

 Tímto vypínačem se zapíná nebo vypíná napájení přístroje. Pokud je použití přepínače na čelní straně vypnuto ( $\stackrel{\text{(bth)}\to}\longrightarrow$  System  $\rightarrow$  Cfg  $\rightarrow$  Switch  $\rightarrow$  OFF), můžete tímto přepínačem multimetr okamžitě zapnout.

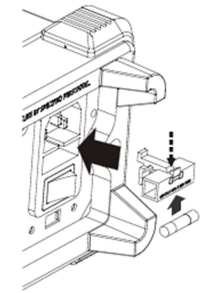

Obrázek 1 – 8 Výměna pojistky

## **Uživatelské rozhraní**

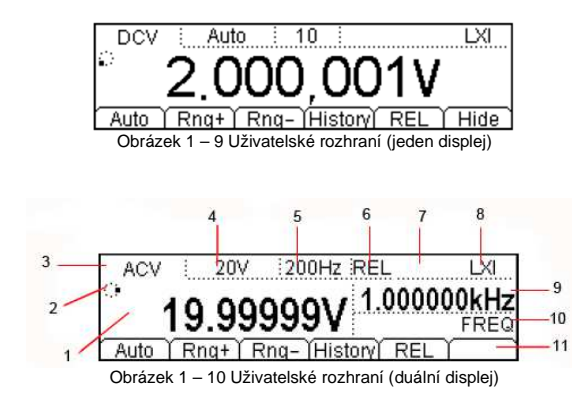

- 1. Záznam na hlavním displeji<br>2. lndikace průběhu
- 2. Indikace průběhu<br>3. Funkce (hlavní dis
- 3. Funkce (hlavní displej)
- 4. Rozsah
- 5. Parametr měření
- 6. REL zapnuto
- 7. Matematické funkce STA, MAX, MIN, AVG, P/F, dBm, dB
- 8. Režim: LXI: úspěšné připojení LXI
- Rmt: Dálkové ovládání Local: Přímé ovládání
- 9. Hodnota na vedlejším displeji
- 10. Funkce na vedlejším displeji
- 11. Provozní menu

### **Uvedení multimetru do provozu**

Při prvním uvedení do provozu postupujte podle níže uvedených kroků.

### **1. Připojte multimetr k napájení**

- 1) Přepínačem napětí na zadním panelu vyberte správné napětí, které se používá v místní síti.
- 2) Napájecím kabelem, který je součástí dodávky, připojte multimetr ke zdroji napájení.

### **2. Zapněte multimetr**

 Zapněte přepínač, který je pod zásuvkou připojení napájecího kabelu a vypínač (5) na čelním panelu. Nezapomeňte, že pokud je použití přepínače na čelní straně vypnuto ( $^{\text{\tiny (U1:0)}}\!\!\!\rightarrow$  System  $Cfq \rightarrow S$ witch  $\rightarrow$  OFF), multimetr se zapne okamžitě po zapnutí přepínače na zadním panelu.

### **3. Proces spuštění**

- 1) Normální spuštění: Multimetr provede vlastní test a poté se objeví uživatelské rozhraní.
- 2) Spuštění s připojeným USB paměťovým zařízením, které obsahuje soubor s aktualizací: Jakmile multimetr objeví soubor s aktualizací, automaticky se aktualizuje a poté se spustí.

### **4. V případě, že se multimetr normálně nespustí:**

- 1) Ubezpečte se, že je správně připojen napájecí kabel.
- 2) Ubezpečte se, že je zapnutý vypínač napájení na zadním panelu.
- 3) Zkuste multimetr restartovat. Pokud se to nepovede, zkontrolujte pojistku a v případě potřeby
- ii vyměňte. 4) Pokud problém přetrvává, kontaktujte RIGOL.

# **Připojení multimetru při měření**

DM3068 má mnoho funkcí měření. Když si vyberete požadovanou funkci, připojte k multimetru podle níže uvedeného postupu signál (zařízení), který chcete měřit. Volbu funkce měření nevolte náhodně, protože během měření by mohlo dojít k poškození multimetru. Například, když jsou měřicí vodiče připojeny k příslušným proudovým vstupům, nelze měřit AC napětí.

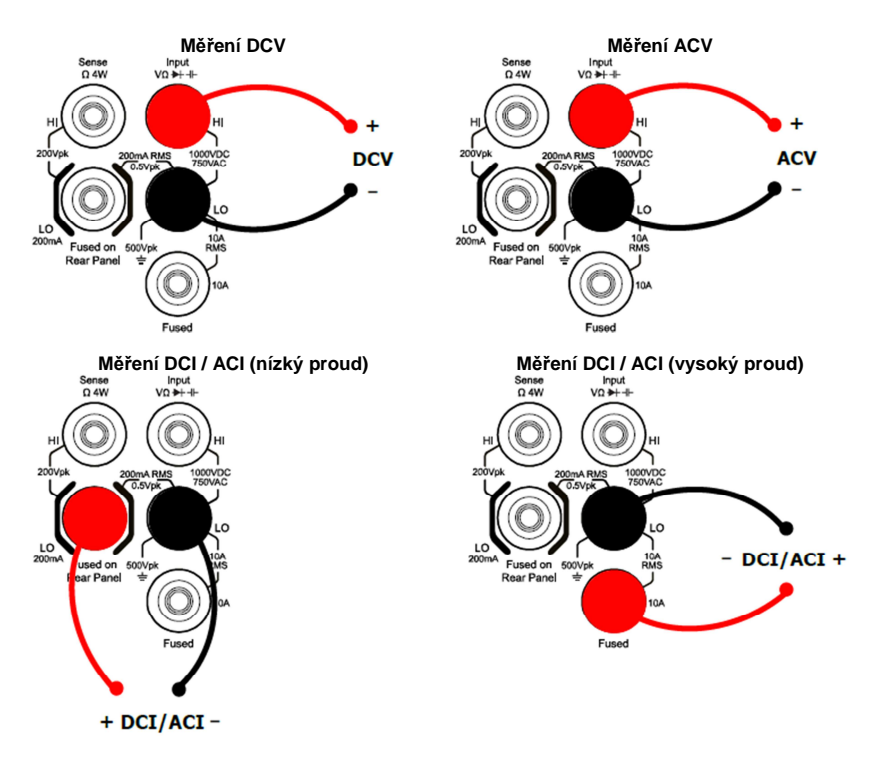

**Pozor**: Aby se multimetr chránil, dodržujte při měření DC/AC následující pravidla:

- 1. Nepřipojujte k měřenému obvodu současně obě vstupní svorky **10 A** a **LO Sense / 200 mA**.
- 2. Když chcete provádět měření proudu, vyberte před připojením multimetru ke zdroji AC proudu vhodnou vstupní svorku podle odhadované velikosti měřeného proudu.
- 3. Když je hodnota AC+DC RMS měřeného proudu v rozsahu 200 mA a 10 A, použijte k měření jen svorky **10 A** a **LO**.

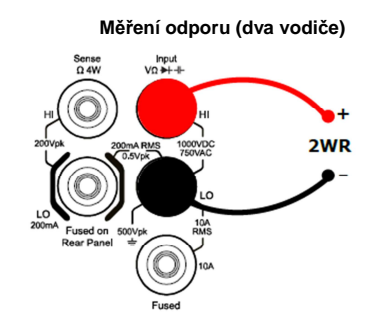

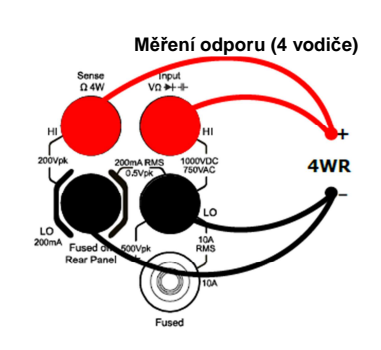

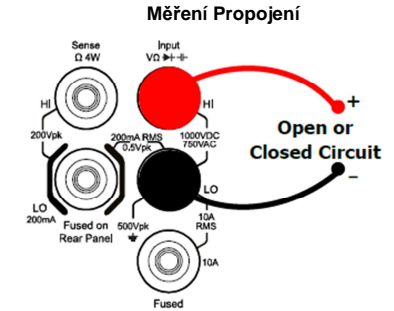

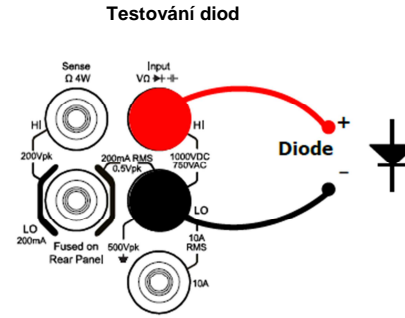

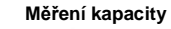

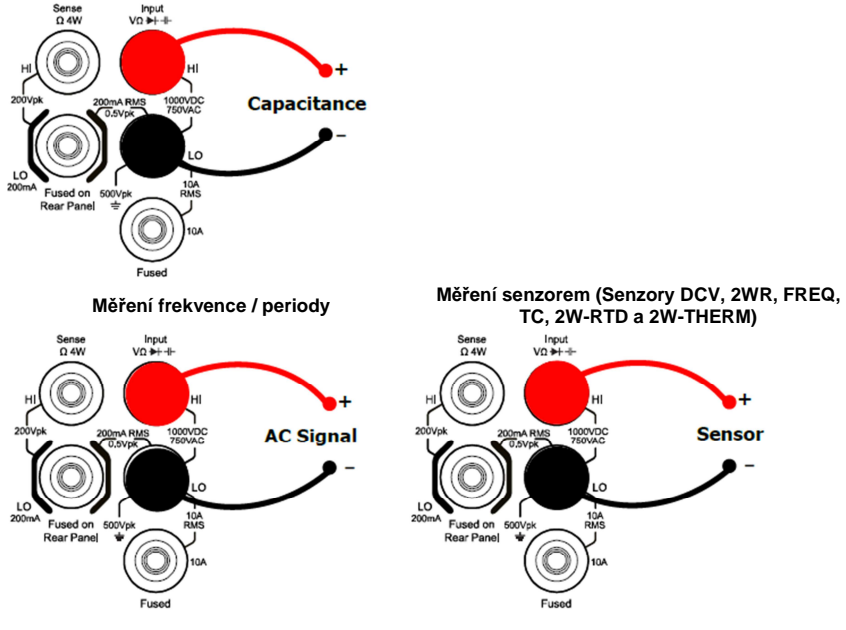

**Měření senzorem (senzor DCI\*) Měření senzorem (senzor 4WR, 4W-RTD a 4W-THERM** 

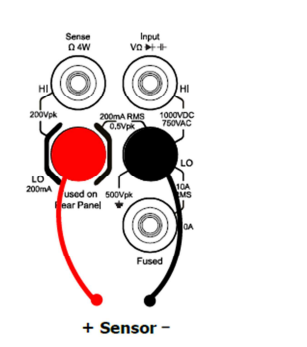

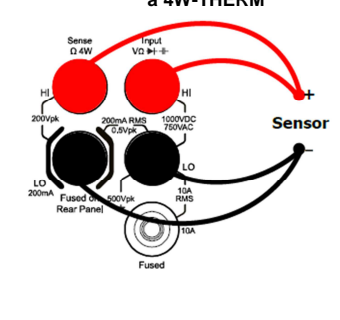

Pozor \*: Předtím než nastavíte parametry DCI senzoru, připojte senzor podle výše uvedeného obrázku a stiskněte  $\boxed{-1}$   $\rightarrow$  mA.

# **Použití integrované nápovědy**

Integrovaná nápověda DM3068 poskytuje rychlé vysvětlivky ke všem tlačítkům na čelním panelu a softwarovým tlačítkům menu a také ke způsobu použití nápovědy. Pro otevření nápovědy stiskněte tlačítko<sup>[Help]</sup>

| 1. The method of the test leads. |                       |
|----------------------------------|-----------------------|
|                                  |                       |
|                                  |                       |
|                                  |                       |
|                                  |                       |
|                                  | 2.Common Measurement. |

Obrázek 1 – 11 Témata nápovědy

#### Tabulka 1 – 1 Menu nápovědy

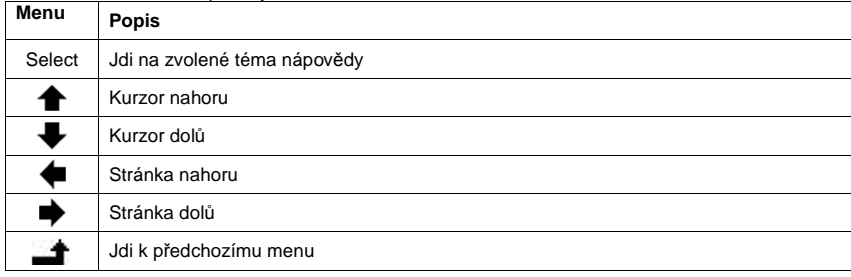

## **Témata nápovědy**

- 1. The method of the test leads. 6. Utility
- 2. Common measurement
- 
- 
- 5. Store and recall 10. Support
- 
- 7. I/O interface
- 3. Math 8. Online help<br>4. Sensor 19. To change the sensor 19. To change the sensor
- 4. Sensor **9. To change the power fuse** 
	-

## **Montáž do police**

DM3068 lze namontovat do standardní 19 palcové police. Před instalací odstraňte z multimetru obalový materiál.

 $\overline{\mathbb{O}}$ 

ו ה

 $2 - 3$ 

## **Součásti sady police**

Tabulka 1 – 2 seznam součástí sady

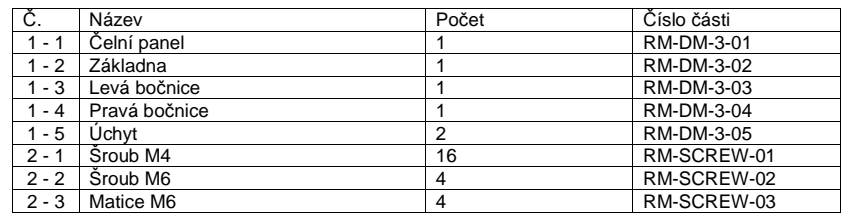

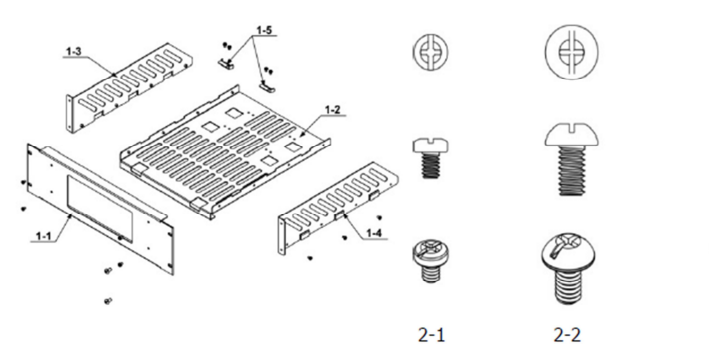

#### **Potřebné nástroje**

K instalaci budete potřebovat křížový šroubovák.

#### **Požadavky na místo instalace**

Polička by měla splňovat následující požadavky:

- Standardní velikost 19 palců (šířka)
- Výška alespoň 133,5 mm (3U)
- Hloubka by neměla být menší než 400 mm.

Rozměry multimetru namontovaného do police

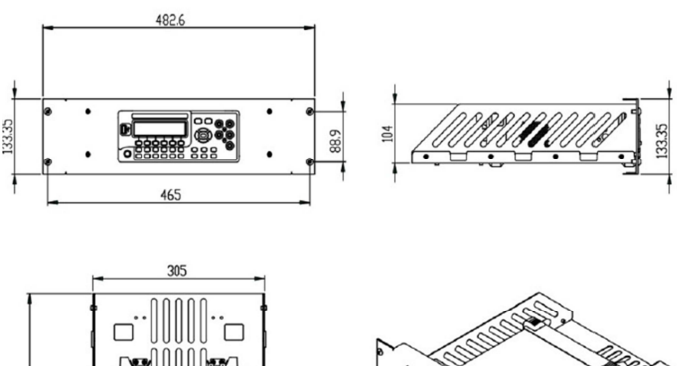

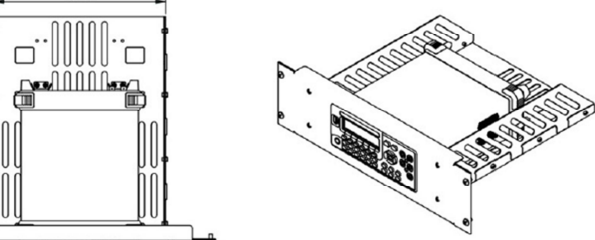

## **Postup instalace**

Přístroj by měla instalovat jen autorizovaná osoba. Nesprávným postupem se může přístroj poškodit nebo se nenainstaluje správně do poličky.

- 1. Odstraňte držadlo multimetru. Uchopte držadlo po stranách a vytáhněte úchyty směrem ven. Poté ho vytáhněte nahoru.
- 2. Nasaďte levou a pravou bočnici. Zarážky na levé a pravé bočnici nasaďte do otvorůna základně a poté je upevněte 8 šrouby M4.

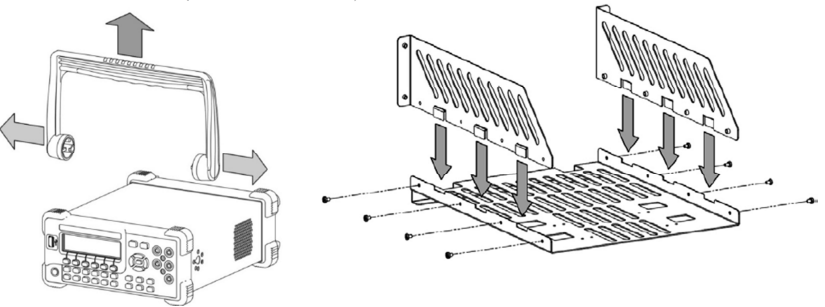

- 3. Vložte multimetr do police. Rohy přístroje vložte do příslušných otvorů v základní desce.
- 4. Upevněte přístroj pevně na základní desku pomocí dvou úchytů a čtyřmi šrouby M4.

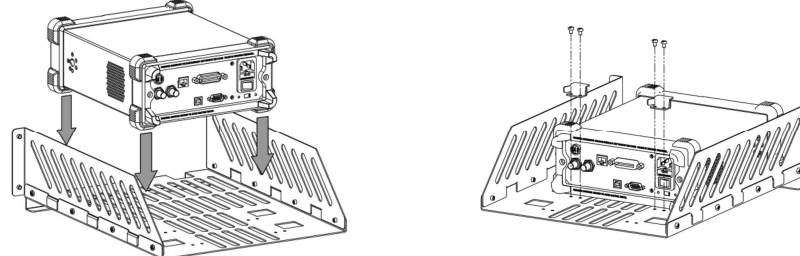

- 5. Namontujte čelní panel. Otvor čelního panelu nasaďte na přední část přístroje a upevněte ho 4 šrouby M4.
- 6. Vložte poličku do stojanu. Poličku s přístrojem namontujte do standardního 19 palcového stojanu pomocí čtyř šroubů M6 a čtyř matic M6.

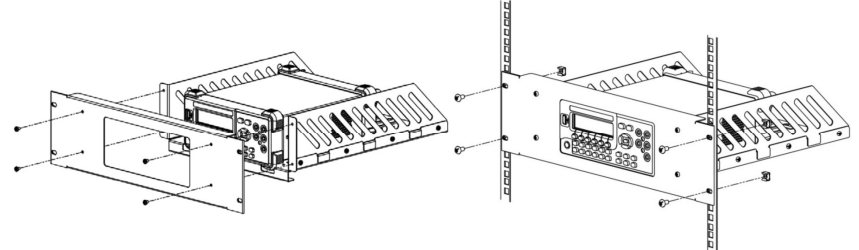

7. Po instalaci: Výška poličky ve stojanu je 3U (133,5 mm). Otvory, které jsou označeny na obrázku šipkami jsou instalační otvory a během instalace se musí správně zarovnat.

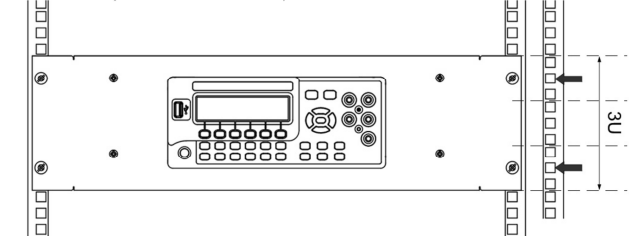

# **Operace na čelním panelu**

V této části návodu popisujeme, jak používat funkce multimetru z čelního panelu.

## **Nastavení rozsahu**

DM3068 má 2 režimy pro výběr rozsahu – manuální a automatický. V automatickém režimu multimetr volí rozsah automaticky na základě vstupního signálu. V manuálním režimu můžete pro nastavení rozsahu použít tlačítka na čelním panelu nebo tlačítka v menu. Výhodou automatického režimu je pohodlné nastavení, zatímco v manuálním režimu dosáhnete větší přesnosti dat.

**Metoda 1:** K nastavení rozsahu použijete čelní panel.

- Automatický režim: stiskněte  $\frac{\text{Auto}}{\text{Auto}}$ , aby se aktivoval automatický režim.
- Manuální režim: Pro zvýšení nebo snížení rozsahu stiskněte některé  $z$  tlačítek  $\bigcirc$

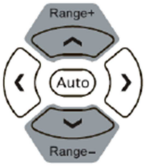

**Metoda 2**: K nastavení rozsahu se použijí tlačítka v menu.

**DCV** Auto  $\overline{IX}$  $REL$  Hide Auto

- Automatický režim: Pro přímé spuštění automatického režimu stiskněte Auto.
- Manuální režim: Pro manuální určení požadovaného rozsahu stiskněte Rng+ nebo Rng-

## **Poznámky:**

- · Pokud vstupní signál překročí rozsah proudu, objeví se na displeji "OVER LOAD".
- Ve výchozím nastavení se po zapnutí a resetování přístroje vždy aktivuje režim automatického nastavení rozsahu.
- Pokud si nejste jisti, jaký rozsah máte použít, doporučujeme používat automatický režim, aby se přístroj chránil a abyste získali přesná data.
- Při měření FREQ/PERIOD používá multimetr různé doby hradlování, aby se všechny vstupní signály dostaly mezi 3 Hz a 1 MHz.
- Rozsah měření CONT je pevně stanoven na 2 kΩ; rozsah testu diod se odvíjí od práv<sup>ě</sup>•zvoleného zdroje proudu.

# **Nastavení rozlišení**

DM3068 udržuje rozlišení dat na úrovních 3½, 4½, 5½ a 6½ číslice. Rozlišení se volí automaticky podle nastavení právě probíhajícího měření. Čím vyšší je rozlišení, tím vyšší je přesnost měření a naopak čím je rozlišení menší, tím bude měření rychlejší. Různé funkce měření mají různá rozlišení.

1. Při měřeních DCV, DCI a OHM stiskněte pro nastavení citlivosti levé a pravé navigační tlačítko a nastavte rozlišení na 5½ nebo na 6½ číslice. Rozlišení má vliv na integrační čas a naopak. Tabulka 2 – 1 Vztah mezi rozlišením a integračním časem

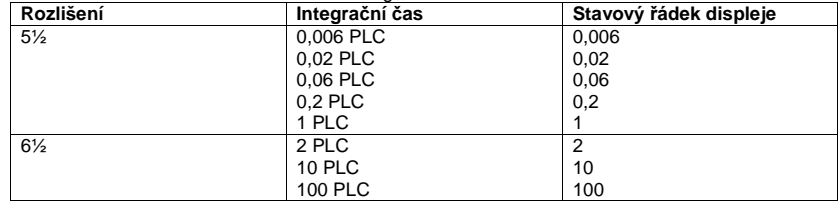

2. Při měření ACV a ACI je rozlišení pevně dané na 6½ číslice. Stisknutím navigačních tlačítek nastavte typ filtru.

Tabulka 2 – 2 Vztah mezi frekvencí a rychlostí AC filtru

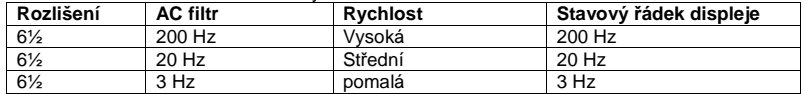

3. Při měření FREQ a PERIOD je rozlišení pevně dané na 6½ číslice. Pro nastavení doby hradlování použijte navigační tlačítka.

Tabulka 2 – 3 Vztah mezi rozlišením a dobou hradlování

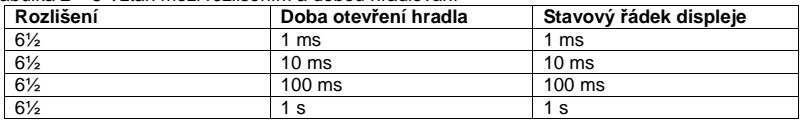

4. Při měření CAP je rozlišení 3½.

- 5. Při měření se senzorem přístroj vždy zobrazuje po desetinném místě 3 číslice.
- 6. Při měření CONT přístroj vždy zobrazuje po desetinném místě 1 číslici.

7. V průběhu testu diod je rozlišení 5½.

## **Základní funkce měření**

## **Měření stejnosměrného napětí (DCV)**

## **Rozsah**: 200 mV, 2 V, 20 V, 200 V, 1000 V

**Max. rozlišení**: 100 nV (v rozsahu 200 mV)

 **Ochrana vstupu**: V každém rozsahu je dostupná ochrana 1 000 V a 10% přesahu s výjimkou rozsahu 1 000 V. Pokud naměřený údaj v rozsahu 1 000 V překročí 1050 V, objeví se na displeji "**OVER LOAD**".

## **Postup měření:**

## **1. Výběr měření DCV**

Stiskněte  $\left[\frac{m}{m}\right]$ na čelním panelu, abyste přešli k níže uvedenému rozhraní. Ve výchozím nastavení se po zapnutí přístroje vždy aktivuje měření DCV.

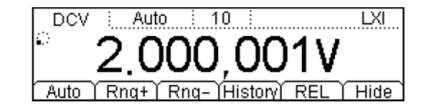

## **2. Proveďte připojení**

Připojte měřicí vodiče k měřenému signálu (viz výše "Připojení multimetru při měření").

#### **3. Nastavte rozsah a rozlišení**

 Určete vhodný rozsah a rozlišení podle druhu měřeného signálu a požadavků měření. Pokud zvolíte rozsah 1000 V, objeví se v levém horním rohu displeje symbol blesku.

#### **4. Nastavte parametry měření (volitelně)**

 Měření DCV umožňuje uživateli nastavit integrační čas, impedanci dc a automatické nastavení nuly. Podrobněji viz níže "Nastavení měření".

#### **5. Načtení naměřené hodnoty**

 Multimetr měří vstupní signál podle aktuálního nastavení měření a naměřenou hodnotu zobrazuje na displeji.

#### **6. Matematické operace**

 S každým výsledkem měření DCV může uživatel provádět matematické operace (STA, P/F, dBm, dB a REL). Při operacích REL multimetr odečte předem stanovenou hodnotu REL od skutečného výsledku a zobrazí výsledek. Podrobněji viz níže "Matematické operace".

#### **7. Přehled historických dat**

 V přehledu můžete vidět až 5 000 dat z posledních měření. Pro zobrazení níže uvedeného rozhraní stiskněte History.

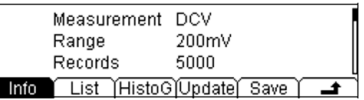

- Pro zobrazení určité položky měření, rozsahu měření, číselných hodnot, maxima, minima, průměru a standardní odchylky stiskněte Info a směrová tlačítka nahoru a dolů.
- Když chcete zobrazit ve formě tabulky všechny výsledky měření, které jste získali před poslední aktualizací, stiskněte List a směrová tlačítka nahoru a dolů nebo tlačítka v menu.
- Pro zobrazení histogramu průměru (AVG) a standardní odchylky (SDEV) stiskněte HistoG. • Pro aktualizaci položek "Records", "Maximum", Minimum" "Average" a "SDEV" a jejich
- zobrazení v List a HistoG, stiskněte Update pod Info.
- Pro přechod k rozhraní pro ukládání a vyvolání dat stiskněte Save a tlačítko $^{\rm (Save)}$ se rozsvítí. Data aktuálního měření můžete uložit do interní paměti nebo na externí disk USB. Podrobněji viz níže "Ukládání a vyvolání dat".

#### **8. Skrýt menu**

 Když chcete provozní menu skrýt, abyste mohli lépe pozorovat výsledky měření, stiskněte Hide. Pro opětovné zobrazení menu stiskněte libovolné softwarové tlačítko.

## **Měření střídavého napětí (ACV)**

**Rozsah**: 200 mV, 2 V, 20 V, 200 V, 750 V **Max. rozlišení**: 100 nV (v rozsahu 200 mV) **Ochrana vstupu**: V každém rozsahu je dostupná ochrana 750 V a 10% přesahu s výjimkou rozsahu 750 V. Pokud naměřený údaj v rozsahu 750 V překročí 787,5 V, objeví se na displeji "**OVER LOAD**".

#### **Postup měření:**

## **1. Výběr měření ACV**

Stiskněte  $\stackrel{<\vee}{\sim}$ na čelním panelu, abyste přešli k níže uvedenému rozhraní.

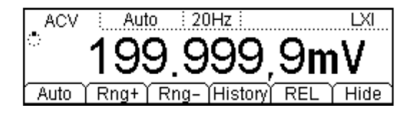

#### **2. Proveďte připojení**

Připojte měřicí vodiče k měřenému signálu (viz výše "Připojení multimetru při měření").

**3. Nastavte rozsah** 

 Určete vhodný rozsah (rozlišení je pevně dané na 6½ číslice) podle druhu měřeného signálu a požadavků měření. Když zvolíte rozsah 750 V, objeví se v levém horním rohu displeje symbol blesku.

#### **4. Nastavte parametry měření (volitelně)**

Měření ACV umožňuje uživateli nastavit filtr. Podrobněji viz níže "Nastavení měření".

#### **5. Načtení naměřené hodnoty**

 Multimetr měří vstupní signál podle aktuálního nastavení měření a naměřenou hodnotu zobrazuje na displeji. V případě AC signálu můžete měřit také frekvenci signálu. V průběhu měření ACV

stiskněte  $\left(\frac{200}{100}\right)$  a poté stiskněte <sup>[Freq]</sup>. Objeví se výsledek měření, jak ukazuje níže uvedený obrázek.

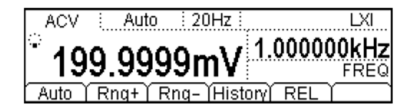

### **6. Matematické operace**

 S každým výsledkem měření ACV může uživatel provádět matematické operace (STA, P/F, dBm, dB a REL). Při operacích REL multimetr odečte předem stanovenou hodnotu REL od skutečného výsledku a zobrazí výsledek. Podrobněji viz níže "Matematické operace".

#### **7. Přehled historických dat**

 V přehledu můžete vidět až 5 000 dat z posledních měření. Pro zobrazení níže uvedeného rozhraní stiskněte History.

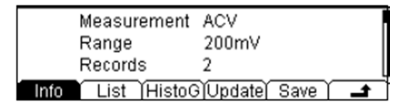

- Pro zobrazení určité položky měření, rozsahu měření, číselných hodnot, maxima, minima, průměru a standardní odchylky stiskněte Info a směrová tlačítka nahoru a dolů.
- Když chcete zobrazit ve formě tabulky všechny výsledky měření, které jste získali před poslední aktualizací, stiskněte List a směrová tlačítka nahoru a dolů nebo tlačítka v menu.
- Pro zobrazení histogramu průměru (AVG) a standardní odchylky (SDEV) stiskněte HistoG.
- Pro aktualizaci položek "Records", "Maximum", Minimum" "Average" a "SDEV" a jejich zobrazení v List a HistoG, stiskněte Update pod Info.
- Pro přechod k rozhraní pro ukládání a vyvolání dat stiskněte Save a tlačítko Save se rozsvítí. Data aktuálního měření můžete uložit do interní paměti nebo na externí disk USB. Podrobněji viz níže "Ukládání a vyvolání dat".

#### **8. Skrýt menu**

 Když chcete provozní menu skrýt, abyste mohli lépe pozorovat výsledky měření, stiskněte Hide. Pro opětovné zobrazení menu stiskněte libovolné softwarové tlačítko.

## **Měření stejnosměrného proudu (DCI)**

**Rozsah**: 200 µA, 2 mA, 20 mA, 200 mA, 2 A, 10 A

**Max. rozlišení**: 0.1 nA (v rozsahu 200 µA)

 **Ochrana vstupu**: Multimetr používá pro proudovou ochranu dva druhy pojistek: rychlou pojistku nízkého proudu (500 mA) a integrovanou pojistku vysokého proudu (10 A). V každém rozsahu s výjimkou rozsahu 10 A je možný 10% přesah. Pokud naměřený údaj v rozsahu 10 A překročí 10,5 A, objeví se na displeji "OVER LOAD".

V zájmu dosažení přesnějších výsledků měření DM3068 pracuje s malými a vysokými vstupními proudy odděleně. Multimetr používá režim měření nízkého proudu pro měření proudu do 200 mA a režim měření vysokého proudu pro měření proudu na úrovni 2 A nebo vyššího.

## **Postup měření**:

## **1. Výběr měření DCI**

Stiskněte  $\left( \frac{m}{n} \right)$  na čelním panelu, abyste přešli k níže uvedenému rozhraní.

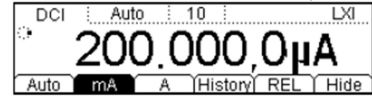

#### **2. Proveďte připojení**

Připojte měřicí vodiče k měřenému signálu (viz výše "Připojení multimetru při měření").

#### **3. Nastavte rozsah a rozlišení**

 Určete vhodný rozsah a rozlišení podle druhu měřeného signálu a požadavků měření. Pokud zvolíte rozsah 10 A, objeví se v levém horním rohu displeje symbol blesku.

#### **4. Nastavte parametry měření (volitelně)**

 Měření DCI umožňuje uživateli nastavit integrační čas a automatickou nulu. Podrobněji viz níže "Nastavení měření".

#### **5. Načtení naměřené hodnoty**

 Multimetr měří vstupní signál podle aktuálního nastavení měření a naměřenou hodnotu zobrazuje na displeji.

#### **6. Matematické operace**

 S každým výsledkem měření DCI může uživatel provádět matematické operace (STA, P/F a REL). Při operacích REL multimetr odečte předem stanovenou hodnotu REL od skutečného výsledku a zobrazí výsledek. Podrobněji viz níže "Matematické operace".

#### **7. Přehled historických dat**

 V přehledu můžete vidět až 5 000 dat z posledních měření. Pro vyvolání níže uvedeného rozhraní stiskněte History.

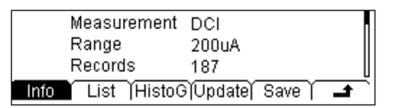

- Pro zobrazení určité položky měření, rozsahu měření, číselných hodnot, maxima, minima, průměru a standardní odchylky stiskněte Info a směrová tlačítka nahoru a dolů.
- Když chcete zobrazit ve formě tabulky všechny výsledky měření, které jste získali před poslední aktualizací, stiskněte List a směrová tlačítka nahoru a dolů nebo tlačítka v menu.
- Pro zobrazení histogramu průměru (AVG) a standardní odchylky (SDEV) stiskněte HistoG.
- Pro aktualizaci položek "Records", "Maximum", Minimum" "Average" a "SDEV" a jejich zobrazení v List a HistoG, stiskněte Update pod Info.
- Pro přechod k rozhraní pro uložení a vyvolání dat stiskněte Save; tlačítko $^{\rm (Save)}$ se rozsvítí. Data aktuálního měření můžete uložit do interní paměti nebo na externí disk USB. Podrobněji viz níže "Ukládání a vyvolání dat".

### **8. Skrýt menu**

 Když chcete provozní menu skrýt, abyste mohli lépe pozorovat výsledky měření, stiskněte Hide. Pro opětovné zobrazení menu stiskněte libovolné softwarové tlačítko.

## **Měření střídavého proudu (ACI)**

**Rozsah**: 200 µA, 2 mA, 20 mA, 200 mA, 2 A, 10 A

**Max. rozlišení**: 0.1 nA (v rozsahu 200 µA) Ochrana vstupu: Multimetr používá pro proudovou ochranu dva druhy pojistek: rychlou pojistku nízkého proudu (500 mA) a integrovanou pojistku vysokého proudu (10 A). V každém rozsahu s výjimkou rozsahu 10 A je možný 10% přesah. Pokud naměřený údaj v rozsahu 10 A překročí 10,5 A, objeví se na displeji "**OVER LOAD**".

V zájmu dosažení přesnějších výsledků měření DM3068 pracuje s malými a vysokými vstupními proudy odděleně. Multimetr používá režim měření nízkého proudu pro měření proudu do 200 mA a režim měření vysokého proudu pro měření na úrovni 2 A nebo vyššího.

## **Postup měření**:

## **1. Výběr měření ACI**

Stiskněte  $^{\overline{\infty 1}}$ na čelním panelu, abyste přešli k níže uvedenému rozhraní.

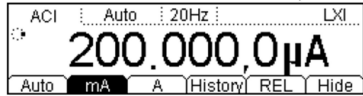

### **2. Proveďte připojení**

Připojte měřicí vodiče k měřenému signálu (viz výše "Připojení multimetru při měření").

#### **3. Nastavte rozsah**

 Určete vhodný rozsah (rozlišení je pevně dané na 6½ číslice) podle druhu měřeného signálu a požadavků měření. Když zvolíte rozsah 10 A, objeví se v levém horním rohu displeje symbol blesku.

### **4. Nastavte parametry měření (volitelně)**

Měření ACI umožňuje uživateli nastavit filtr. Podrobněji viz níže "Nastavení měření".

### **5. Načtení naměřené hodnoty**

 Multimetr měří vstupní signál podle aktuálního nastavení měření a naměřenou hodnotu zobrazuje na displeji. V případě AC signálu můžete měřit také frekvenci / periodu signálu. V průběhu měření ACI stiskněte  $\overline{\bullet}$  a poté stiskněte  $\overline{\phantom{a}^{\text{freq}}}$ . Objeví se výsledek měření, jak ukazuje níže uvedený obrázek.

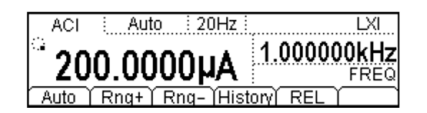

#### **6. Matematické operace**

 S každým výsledkem měření ACI může uživatel provádět matematické operace (STA, P/F a REL). Při operacích REL multimetr odečte předem stanovenou hodnotu REL od skutečného výsledku a zobrazí výsledek. Podrobněji viz níže "Matematické operace".

## **7. Přehled historických dat**

 V přehledu můžete vidět až 5 000 dat z posledních měření. Pro zobrazení níže uvedeného rozhraní stiskněte History.

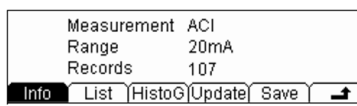

- Pro zobrazení určité položky měření, rozsahu měření, číselných hodnot, maxima, minima, průměru a standardní odchylky stiskněte Info a směrová tlačítka nahoru a dolů.
- Pokud chcete zobrazit ve formě tabulky všechny výsledky měření, které jste získali před poslední aktualizací, stiskněte List a směrová tlačítka nahoru a dolů nebo tlačítka v menu.
- Pro zobrazení histogramu průměru (AVG) a standardní odchylky (SDEV) stiskněte HistoG.
- Pro aktualizaci položek "Records", "Maximum", Minimum" "Average" a "SDEV" a jejich zobrazení v List a HistoG, stiskněte Update pod Info.
- Pro přechod k rozhraní pro uložení a vyvolání stiskněte Save a tlačítko s<sup>save</sup> se rozsvítí. Data aktuálního měření můžete uložit do interní paměti nebo na externí disk USB. Podrobněji viz níže "Ukládání a vyvolání dat".

## **8. Skrýt menu**

 Když chcete provozní menu skrýt, abyste mohli lépe pozorovat výsledky měření, stiskněte Hide. Pro opětovné zobrazení menu stiskněte libovolné softwarové tlačítko.

## **Měření odporu**

**Rozsah**: 200 Ω, 2 kΩ, 20 kΩ, 200 kΩ, 1 MΩ, 10 MΩ, 100 MΩ**Max. rozlišení**: 100 µΩ (v rozsahu 200 Ω)**Ochrana vstupu**: V každém rozsahu je možná ochrana vstupu 1 000 V s přesahem 10%.

DM3068 umožňuje dvouvodičové (2WR) a čtyřvodičové (4WR) měření odporu. Pokud je měřený odpor nižší než 100 kΩ, doporučuje se používat 4 vodičovou metodu měření, aby se omezila chyba měření způsobovaná odporem měřicího vodiče a kontaktním odporem mezi sondou a měřeným bodem, protože tyto dva odpory nelze v porovnání s měřeným odporem ignorovat.

## **Postup měření:**

## **1. Výběr měření 2WR/4WR**

Stiskněte $\widehat{a}$  na čelním panelu, abyste vybrali měření 2WR (dvouvodičový odpor) nebo 4WR (čtyřvodičové odpor) a přešli k níže uvedenému rozhraní.

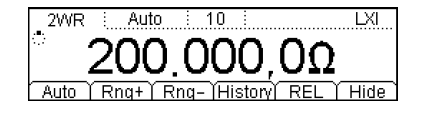

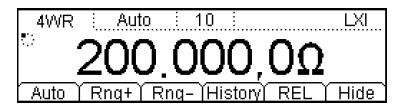

**2. Proveďte připojení** 

Připojte měřicí vodiče k měřenému odporu (viz výše "Připojení multimetru při měření").

**3. Nastavte rozsah a rozlišení** 

Určete vhodný rozsah a rozlišení podle druhu měřeného signálu a požadavků měření.

**4. Nastavte parametry měření (volitelně)** 

 Měření 2WR/4WR umožňuje uživateli nastavit integrační čas, automatickou nulu a kompenzaci ofsetu. Podrobněji viz níže "Nastavení měření".

### **5. Načtení naměřené hodnoty**

 Multimetr měří odpor podle aktuálního nastavení měření a naměřenou hodnotu zobrazuje na displeji.

#### **6. Matematické operace**

 S každým výsledkem měření 2WR/4WR může uživatel provádět matematické operace (STA, P/F, dBm, dB a REL). Při operacích REL multimetr odečte předem stanovenou hodnotu REL od skutečného výsledku a zobrazí výsledek. Podrobněji viz níže "Matematické operace".

#### **Rada:**

- Pokud je měřený odpor nízký, doporučuje se pracovat s REL, aby se omezila chyba způsobená měřicím vodičem.
- Oba konce měřeného odporu by se měly umístit co nejdále od rukou a ploch, které můžou vést proud, protože v opačném případě nemusí být výsledky měření správné. Bude to mít tím větší vliv, čím větší je měřený odpor.

#### **7. Přehled historických dat**

 V přehledu můžete vidět až 5 000 dat z posledních měření. Pro zobrazení níže uvedeného rozhraní stiskněte History.

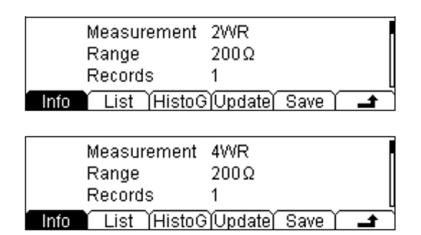

- Pro zobrazení určité položky měření, rozsahu měření, číselných hodnot, maxima, minima, průměru a standardní odchylky stiskněte Info a směrová tlačítka nahoru a dolů.
- Pokud chcete zobrazit ve formě tabulky všechny výsledky měření, které jste získali před poslední aktualizací, stiskněte List a směrová tlačítka nahoru a dolů nebo tlačítka v menu.
- Pro zobrazení histogramu průměru (AVG) a standardní odchylky (SDEV) stiskněte HistoG. Pro aktualizaci položek "Records", "Maximum", Minimum" "Average" a "SDEV" a jejich
- zobrazení v List a HistoG, stiskněte Update pod Info.
- Pro přechod k rozhraní pro uložení a vyvolání stiskněte Save a tlačítko Save se rozsvítí Data aktuálního měření můžete uložit do interní paměti nebo na externí disk USB. Podrobněji viz níže "Ukládání a vyvolání dat".

### **8. Skrýt menu**

 Pokud chcete provozní menu skrýt, abyste mohli lépe pozorovat výsledky měření, stiskněte Hide. Pro opětovné zobrazení menu stiskněte libovolné softwarové tlačítko.

## **Měření kapacity**

**Rozsah**: 2 nF, 20 nF, 200 nF, 2 µF, 20 µF, 200 µF, 2 mF, 20 mF, 100 mF **Max. rozlišení**: 1 pF (v rozsahu 2 nF)**Ochrana vstupu**: V každém rozsahu je možná ochrana vstupu 1 000 V s přesahem 10%.

### **Postup měření:**

## **1. Výběr měření CAP**

Stiskněte  $\left(\begin{matrix} + \\ - \end{matrix}\right)$  na čelním panelu, aby se zobrazilo níže uvedené rozhraní.

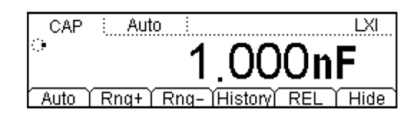

## **2. Proveďte připojení**

Připojte měřicí vodiče k měřenému objektu (viz výše "Připojení multimetru při měření").

**Rada:** Před měřením elektrolytického kondenzátoru ho zkratujte pomocí měřicího vodiče.

#### **3. Nastavte rozsah**

 Určete vhodný rozsah (rozlišení je pevně dané jako 3½ číslice) podle měřeného signálu a požadavků měření.

#### **4. Načtení naměřené hodnoty**

 Multimetr měří kapacitu podle aktuálního nastavení měření a naměřenou hodnotu zobrazuje na displeji.

#### **5. Matematické operace**

 S každým výsledkem měření CAP může uživatel provádět matematické operace (STA, P/F a REL). Při operacích REL multimetr odečte předem stanovenou hodnotu REL od skutečného výsledku a zobrazí výsledek. Podrobněji viz níže "Matematické operace".

#### **6. Přehled historických dat**

 V přehledu můžete vidět až 5 000 dat z posledních měření. Pro zobrazení níže uvedeného rozhraní stiskněte History.

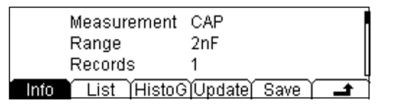

- Pro zobrazení určité položky měření, rozsahu měření, číselných hodnot, maxima, minima, průměru a standardní odchylky stiskněte Info a směrová tlačítka nahoru a dolů.
- Pokud chcete zobrazit ve formě tabulky všechny výsledky měření, které jste získali před poslední aktualizací, stiskněte List a směrová tlačítka nahoru a dolů nebo tlačítka v menu.
- Pro zobrazení histogramu průměru (AVG) a standardní odchylky (SDEV) stiskněte HistoG.
- Pro aktualizaci položek "Records", "Maximum", Minimum" "Average" a "SDEV" a jejich zobrazení v List a HistoG, stiskněte Update pod Info.
- Pro přechod k rozhraní pro uložení a vyvolání stiskněte Save a tlačítko save se rozsvítí. Data aktuálního měření můžete uložit do interní paměti nebo na externí disk USB. Podrobněji viz níže "Ukládání a vyvolání dat".

### **7. Skrýt menu**

 Pokud chcete provozní menu skrýt, abyste mohli lépe pozorovat výsledky měření, stiskněte Hide. Pro opětovné zobrazení menu stiskněte libovolné softwarové tlačítko.

### **Měření propojení obvodu**

**Rozsah**: 1 mA **Max. rozlišení**: 0,1 Ω (v pevném rozsahu 2 kΩ) **Ochrana vstupu**: 1 000 V **Napětí otevřeného obvodu**: < 8 V **Mezní hodnota pípnutí (odpor krátkého spojení)**: od 1 Ω do 2 000 Ω

#### **Postup měření:**

**1. Výběr měření CONT** 

Stiskněte $\circled{\tiny\textcircled{\tiny\textcircled{\tiny\textcirc}}}$ na čelním panelu, aby se zobrazilo níže uvedené rozhraní.

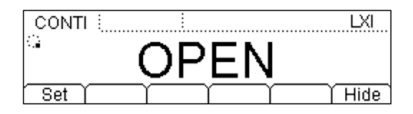

## **2. Proveďte připojení**

Připojte měřicí vodiče k měřenému obvodu (viz výše "Připojení multimetru při měření").

## **3. Nastavte odpor krátkého spojení**

 Stiskněte Set a pomocí směrových tlačítek vložte požadovanou hodnotu. Rozsah je od 1 Ω do 2000 Ω a výchozí hodnota je 10 Ω.

## **4. Načtěte naměřenou hodnotu**

- Obvod lze považovat za propojený, když je odpor měřeného obvodu menší než stanovený odpor krátkého spojení. Skutečná hodnota odporu se zobrazí na displeji a zazní pípnutí (pokud je zapnutá zvuk).
- Pokud je odpor měřeného obvodu mezi stanoveným odporem krátkého spojení a 2,2 kΩ, na displeji se ukáže skutečná hodnota odporu, ale zvukový signál se neozve.
- Pokud je odpor měřeného obvodu vyšší než 2,2 kΩ, Objeví se na displeji "**OPEN**" a zvukový signál se neozve.

## **5. Skrýt menu**

 Když chcete provozní menu skrýt, abyste mohli lépe pozorovat výsledky měření, stiskněte Hide. Pro opětovné zobrazení menu stiskněte libovolné softwarové tlačítko.

## **Měření diod**

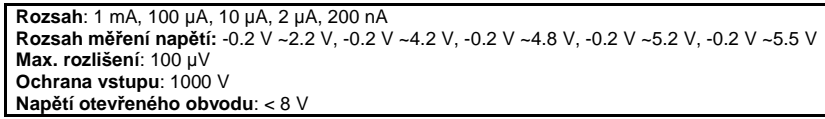

Tato funkce měří pokles napětí na diodě v propustném směru.

 **Poznámka**: Při měření diod propojte prosím multimetr a diodu co nejkratším propojovacím vodičem, aby se zamezilo chybě, která vzniká v důsledku příjmu elektromagnetického signálu z prostředí smyčkou připojovacího drátu.

## **Postup měření:**

**1. Výběr měření DIODE** 

Stiskněte $\left(\begin{matrix} \bigstar \end{matrix}\right)$ na čelním panelu, aby se zobrazilo níže uvedené rozhraní.

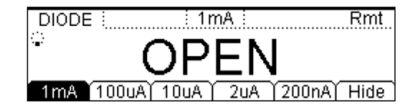

### **2. Proveďte připojení**

Připojte měřicí vodič k měřené diodě (viz výše "Připojení multimetru při měření").

### 3. **Vyberte zdroj proudu \***

 Při výběru požadovaného zdroje proudu stiskněte 1mA, 100uA, 10uA, 2uA nebo 200nA. Poznámka: Při měření diody s relativně vysokým suchým proudem, nepoužívejte zdroj nízkého proudu, protože pokles napětí na diodě v propustném směru může být příliš nízký a nemusí dojít k rozlišení polarity diody.

## **4. Načtěte naměřenou hodnotu**

 Pokud je dioda propojena, objeví se na displeji multimetru hodnota naměřeného napětí. V opačném případě se na displeji ukáže "OPEN".

## **5. Skrýt menu**

 Když chcete provozní menu skrýt, abyste mohli lépe pozorovat výsledky měření, stiskněte Hide. Pro opětovné zobrazení menu stiskněte libovolné softwarové tlačítko.

Poznámka \*: Touto funkcí jsou vybaveny multimetry DM3068 od verze 01.01.00.01.07.00. Její fungování však lze zaručit jen v případě zdroje proudu 1 mA.

## **Měření frekvence a periody**

**Rozsah frekvence (periody)**: od 3 Hz do 1 MHz (od 0,33 s do 1 µs)**Rozsah vstupního signálu**: 200 mV, 2 V, 20 V, 200 V, 750 V**Ochrana vstupu**: V každém rozsahu je možná ochrana vstupu 750 V.

Pro získání frekvence měřeného signálu a jeho periody stiskněte <sup>Freg</sup>, nebo v průběhu měření napětí a proudu použijte sekundární funkci měření.

## **1. Výběr měření FREQ/PERIOD**

Stiskněte <sup>[rea]</sup> na čelním panelu, abyste vybrali měření frekvence/periody a přešli k níže uvedenému rozhraní.

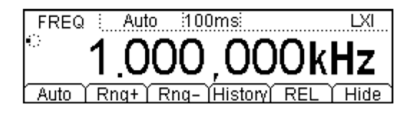

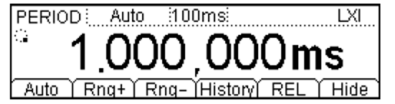

**2. Proveďte připojení** 

Připojte měřicí vodiče k měřenému signálu (viz výše "Připojení multimetru při měření").

## **3. Nastavte rozsah a rozlišení**

 Určete vhodný rozsah (rozlišení je pevně stanoveno na 6½ číslice) podle druhu měřeného signálu a požadavků měření.

## **4. Nastavte parametry měření (volitelně)**

 Při měření FREQ/PERIOD můžete nastavit podle potřeby dobu hradlování a filtr. Podrobněji viz níže "Nastavení měření".

## **5. Načtení naměřené hodnoty**

 Multimetr měří vstupní signál podle aktuálního nastavení měření a naměřenou hodnotu zobrazuje na displeji. Kromě toho může multimetr v průběhu měření FREQ/PERIOD měřit také napětí a proud. Stiskněte  $\alpha$ ) nebo  $\alpha$  a poté  $\binom{20}{10}$ , resp. <sup>[Freq</sup>], Zobrazí se výsledky měření, jak ukazuje níže uvedený obrázek.

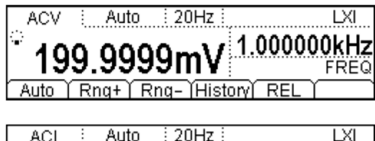

1.000000kHz 200.0000uA Auto | Rng+ | Rng- History

#### **6. Matematické operace**

 S každým výsledkem měření FREQ/PERIOD může uživatel provádět matematické operace (STA, P/F a REL). Při operacích REL multimetr odečte předem stanovenou hodnotu REL od skutečného výsledku a zobrazí výsledek. Podrobněji viz níže "Matematické operace".

### **7. Přehled historických dat**

 V přehledu můžete vidět až 5 000 dat z posledních měření. Pro zobrazení níže uvedeného rozhraní stiskněte History.

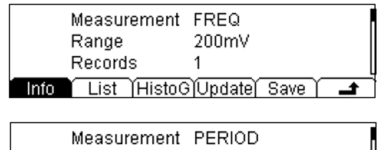

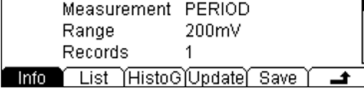

- Pro zobrazení určité položky měření, rozsahu měření, číselných hodnot, maxima, minima, průměru a standardní odchylky stiskněte Info a směrová tlačítka nahoru a dolů.
- Když chcete zobrazit ve formě tabulky všechny výsledky měření, které jste získali před poslední aktualizací, stiskněte List a směrová tlačítka nahoru a dolů nebo tlačítka v menu.
- Pro zobrazení histogramu průměru (AVG) a standardní odchylky (SDEV) stiskněte HistoG.
- Pro aktualizaci položek "Records", "Maximum", Minimum" "Average" a "SDEV" a jejich zobrazení v List a HistoG, stiskněte Update pod Info.
- Pro přechod k rozhraní pro uložení a vyvolání stiskněte Save a tlačítko **savel** se rozsvítí. Data aktuálního měření můžete uložit do interní paměti nebo na externí disk USB. Podrobněji viz níže "Ukládání a vyvolání dat".

### **8. Skrýt menu**

 Když chcete provozní menu skrýt, abyste mohli lépe pozorovat výsledky měření, stiskněte Hide. Pro opětovné zobrazení menu stiskněte libovolné softwarové tlačítko.

## **Měření se senzorem**

Tato funkce Vám umožňuje snadno převádět měřené fyzické veličiny (jako teplotu, průtok a tlak) na snadno měřitelné veličiny (jako napětí, proud nebo odpor). Multimetr převádí a koriguje data na základě interních výpočtů podle křivky odezvy a naměřené fyzické počty zobrazuje na displeji. Jednotky příslušné fyzické veličiny může uživatel podle potřeby editovat a upravovat. DM3068 podporuje senzory prováděná měření definovaná uživatelem (DCV, DCI, 2WR, 4WR, FREQ) a měření teploty (TC, RTD, THERM). Stiskněte standy, aby se otevřelo následující rozhraní.

#### Název používaného senzoru

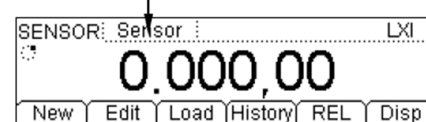

- •**New**: Vytvoření konfiguračního souboru nového senzoru.
- **Edit**: Editace právě otevřeného nebo uloženého konfiguračního soubor. Způsob práce je podobný jako při vytvoření nového souboru.
- **Load**: Načtení konfiguračního souboru senzoru, který je uložen v interní stálé paměti nebo na ISB •
- disku. Podrobněji viz níže "Ukládání a vyvolání dat". Při použití této funkce se rozsvítí tlačítko Save
- **History**: V přehledu můžete vidět až 5000 dat z posledních měření.
- • **REL**: Umožňuje rychlé spuštění operace REL. Kromě toho můžete provádět operace STA a P/F. Podrobněji viz níže "Matematické operace".
- **Disp**: Nastavení režimu zobrazení výsledků měření provedených senzorem. **Meas** ukazuje, že se zobrazuje jen hodnota měření, zatímco **Corrsp** znamená, že se zobrazí jen odpovídající hodnota. All signalizuje, že se zobrazí jak hodnota měření (ne vedlejším displeji), tak odpovídající hodnota (na hlavním displeji). Odpovídající hodnota se vztahuje k hodnotě naměřené fyzické veličiny.

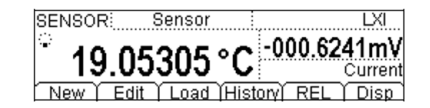

V následující části návodu podrobně vysvětlíme, jak se vytvoří konfigurační soubor senzoru. V případě senzorů DCV, DCI, 2WR, 4WR nebo FREQ se nadefinuje odpovídající křivka odezvy. Teplotní senzory (TC, RTD, THERM) převádí elektrický signál (jako napětí a odpor) na teplotu pomocí programu softwarové konverze v přístroji, a proto si můžete požadovaný teplotní senzor zvolit přímo.

## **Senzor definovaný uživatelem**

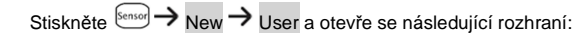

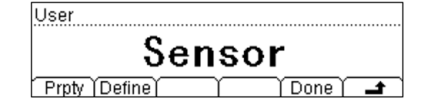

- **Prpty**: Určení názvu a typu senzoru a jednotek.
- •**Define**: Určení křivky odezvy senzoru.
- **1. Určení názvu senzoru**

Stiskněte Prpty $\rightarrow$  Name, aby se otevřelo následující rozhraní a zadejte název nového senzoru, který je snadno zapamatovatelný. Název by neměl mít víc než 9 znaků.

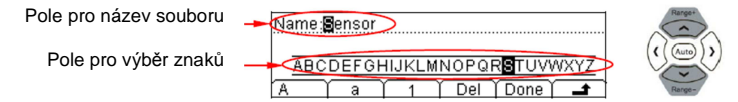

## **Způsob vkládání názvu senzoru a souboru**

 Stiskněte směrové tlačítko se šipkou nahoru nebo dolů, aby se senzor dostal na pole pro vložení názvu souboru nebo na pole pro výběr znaků.

- Když vyberete oblast pro vložení názvu souboru, pole pro výběr znaků se automaticky skryje a stisknutím levého a pravého směrového tlačítka (nebo tlačítko stiskněte a podržte) můžete vybrat pozici kurzoru, kam se má vložit znak.
- V poli pro výběr znaku si pomocí levého a pravého směrového tlačítka vyberte požadovaný znak. V tomto bodě se zvolený znak přenese do pole pro vložení názvu souboru (po výběru požadovaného znaku vyberte pole pro vložení názvu souboru, pro potvrzení zvoleného znaku stiskněte pravé směrové tlačítko a přesuňte kurzor na pozici dalšího znaku).

Pro určení názvu můžete použít malá a velká písmena a číslice.

- **<sup>A</sup>**: vkládání velkých písmen (A Z)
- **<sup>a</sup>**: vkládání malých písmen (a z)
- •**<sup>1</sup>**: vkládání číslic (0 – 1)
- •**Del**: Vmazání znaku na pozici kurzoru.
- •**Done**: Ukončení vkládání názvu.
- Návrat na vyšší úroveň menu.

## **2. Určení typu senzoru**

Stiskněte Prpty  $\rightarrow$  Type, aby se otevřelo následující rozhraní, kde vyberete typ elektrického signálu pro převod. Pro návrat na vyšší úroveň menu stiskněte

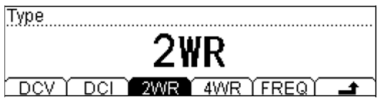

Poznámka: Pokud zvolíte DCI, stiskněte předtím, než budete pokračovat  $\left( \overline{m_1} \right) \rightarrow$ mA

## **3. Výběr jednotek senzoru**

Stiskněte Prpty  $\rightarrow$  Unit, aby se otevřelo níže uvedené rozhraní a vyberte požadovanou jednotku výsledku odpovídajícího měření. Když zvolíte USER, můžete definovat pomocí směrových tlačítek definovat až dva znaky pro jednotku. Pro návrat na vyšší úroveň menu stiskněte .

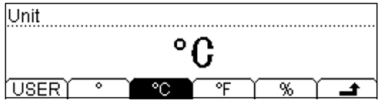

## **4. Určení aritmetické křivky senzoru**

Stiskněte Define  $\rightarrow$  Add, aby se otevřelo následující rozhraní, z něhož můžete přidat párová data do křivky. Na základě těchto dat multimetr stanovuje vztah mezi funkcí křivky vstupního signálu a výsledku měření a poté pomocí této funkce vypočte podle vstupního signálu výsledek výstupu.

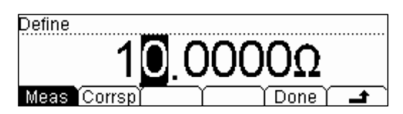

#### Stiskněte Meas a pomocí směrových tlačítek vložte data měřené fyzické veličiny. Typ senzoru je zde 2WR a jednotka je Ω.

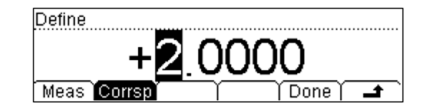

Stiskněte Corrsp a pomocí směrových tlačítek vložte data odpovídající fyzické veličiny. K použití je zde jedna jednotka (ºC), kterou jste zvolili v kroku 3.

V případě jiného typu senzoru bude rozsah dostupných dat odlišný.

Tabulka 2 – 4 Rozsah měření senzorem definovaných uživatelem

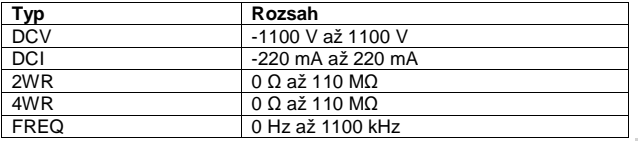

Pro dokončení zadávání párových dat a přechod k dalšímu rozhraní stiskněte Done. Symbol signalizuje výpočet segmentu dat za a před další značkou výpočtu. Výchozím výpočtem pro první segment dat je Line a můžete ho upravit pomocí Edit.

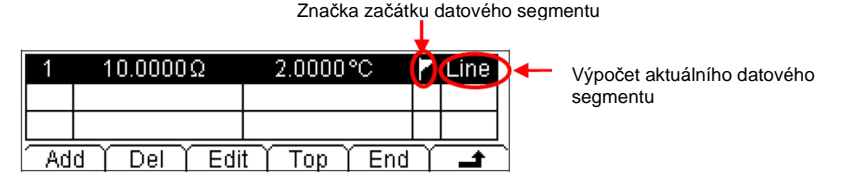

Pro návrat na vyšší úroveň menu stiskněte a stejným způsobem vytvořte druhou skupinu dat. Po vytvoření druhé skupiny dat můžete použít funkci segmentu pro nastavení výpočtu různých datových segmentů.

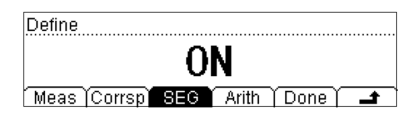

Stiskněte SEG → ON → Arith a vyberte typ výpočtu **Line** nebo Curve.

**Line**: Křivka výpočtu je bez zakřivení a představuje tangenciální bodovou dráhu. Použije se u senzorůs krokovou variací dat nebo u senzorů, jejichž variace se zakládá v určité oblasti na přímočarém průběhu a lepší linearitě. **Tento výpočet vyžaduje, aby datový segment obsahoval alespoň2 skupiny referenčních dat.**

 **Curve**: Křivka výpočtu představuje přibližný výsledek s určitým zakřivením. Použije se u dat s nevhodnou linearitou. **Tento výpočet vyžaduje, aby datový segment obsahoval alespoň5 skupin referenčních dat.**

**Rada**: Křivka některých senzorů může obsahovat, jak datový segment s dobrou linearitou (doporučuje se výpočet Line), tak segment se špatnou linearitou (doporučuje se výpočet Curve). V takovém případě bude potřebné stanovit různé výpočty pro různé datové segmenty.

## **Uložení a vyvolání konfigurace senzoru**

 Pokud vložíte referenční párová data (měřené a odpovídající hodnoty) pro používanou aritmetickou křivku, objeví se níže uvedené rozhraní.

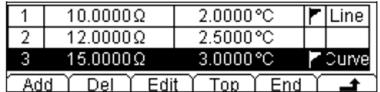

Pro dokončení nastavení vlastností senzoru a pro návrat k uživatelskému rozhraní stiskněte Poté stiskněte Done pro přechod k dalšímu rozhraní.

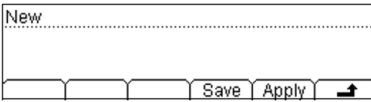

• Stiskněte Save a multimetr přejde do rozhraní pro ukládání a vyvolání konfigurace a rozsvítí se podsvícení tlačítka Save

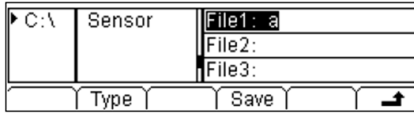

Stiskněte Save a zadejte název požadovaného souboru podle metody zadávání názvu senzoru a souboru, např. "Sens1".

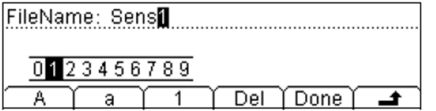

Když dokončíte vložení názvu, stiskněte Done, aby se konfigurace senzoru uložila pod příslušným názvem do interní paměti (C: \) nebo do paměti externího USB disku (A: \).

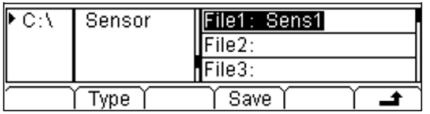

Pro návrat k uživatelskému rozhraní stiskněte

• Stiskněte Apply a multimetr začne měření podle aktuálního nastavení. Jak je znázorněno na níže uvedeném obrázku, symbol vykřičníku v trojúhelníku na displeji signalizuje, že výsledek není spolehlivý.

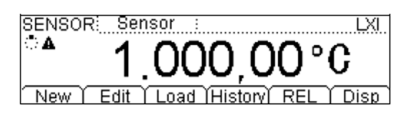

Pokud máte pochybnosti o správnosti konfiguračního souboru některého uloženého senzoru nebo dat, stiskněte Edit a proveďte úpravu.

## **Teplotní senzor**

DM3068 může přímo měřit teplotu pomocí TC (termočlánku), RTD (odporového snímače teploty) a THERM (termistoru).

 Různé teplotní senzory mají různé formy konverze a konverzní charakteristiky teploty a elektrického signálu. Různé jsou také typické parametry a převodní vztahy teploty a elektrického signálu v případěrůzných modelů stejného typu senzoru. K měření by se měly používat senzory, které odpovídají standardu ITS-90.

Stiskněte  $\sum_{n=1}^{\text{Sensor}}$  New  $\rightarrow$  Temp a otevře se následující rozhraní:

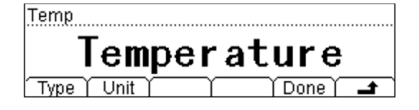

- **Type**: Zvolte požadovaný typ senzoru (TC, RTD nebo THERM) a nastavte příslušné parametry.
- **Unit**: Vyberte jednotky pro měření teploty (ºC, ºF, K). Konverzní vztah jednotek:

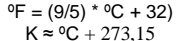

- **Done**: Uložení nebo použití aktuální konfigurace teplotního senzoru.
- Pro návrat na vyšší úroveň menu stiskněte

Při měření teplotním senzorem propojte měřicí vodič a měřené zařízení podle výše uvedených pokynů(viz výše "Připojení multimetru při měření").

V následující části návodu uvádíme parametry měření jednotlivých teplotních senzorů.

## **TC**

TC (termočlánek) je jedno z nejčastěji používaných zařízení pro měření teploty v průmyslu. Převádí hodnoty teploty na napětí a má velmi široký rozsah měření teploty. Obvyklé termočlánky jsou B (Pt Rh 30- Pt Rh6), E (NI CR-WRCK), J (Fe-WRCK), K (NI CR-NiSi), N (NiCrNi-NiSi), R (Pt Rh13 -Pt), S (Pt Rh10-Pt) a T (Cu-WRCK). U termočlánků B, R a S se používají drahé kovy, zatímco termočlánky E, J, K, N a T využívají levné kovy. Referenční tabulku termočlánkůnajdete v normě ITS-90.

#### DM3068 nabízí 2 režimy kompenzace studeného spoje: **interní teplotu studeného spoje a uživatelem nadefinovanou teplotu studeného spoje.**

 **Interní teplota studeného spoje** se vztahuje k interní teplotě banánkového konektoru detekovaného multimetrem. Drát termočlánku zapojte dovnitř banánkového konektoru a zabraňte proudění vzduchu kolem konektoru, aby nedocházelo vzniku chyb v teplotě studeného spoje. Po připojení studeného spoje potřebujeme asi 3 minuty zahřívání, aby se vytvořila termální rovnováha. **Teplota studeného spoje definovaná uživatelem** se vztahuje k teplotě na kompenzačním bodu studeného spoje na termočlánku. Interní teplota banánkového konektoru se může lišit od skutečné teploty v kompenzačním bodu studeného spoje. Pokud se pro kompenzaci studeného místa používá externí zařízení, kompenzovaný napěťový signál termočlánku se nemůže připojit k banánkovému konektoru kompenzačním vodičem, protože by to vedlo ke vzniku chyby na studeném spoji. Při používání umělého studeného spoje závisí přesnost měření na přesnosti kompenzace studeného spoje.

Pokud chcete použít TC senzor, zvolte typ termočlánku a kompenzační režim studeného spoje. Stiskněte  $TC \rightarrow T$ vpe a vyberte požadovaný typ termočlánku. Poté stiskněte  $T$ Pro vložení správné teploty (v rozsahu -273 a 999) studeného spoje stiskněte  $\textnormal{\textsf{TC}}\bm{\Rightarrow}$  JUNC, vyberte INT nebo SIM a poté stiskněte

# **RTD**

RTD je snímač teploty, který se běžně používá v spodním až v středním rozsahu teplot. Vyznačuje se vysokou přesností a stabilním výkonem. Měří teplotu v závislosti na měnícím se odporu měřené látky (kovových drátků nebo tenkých vrstev). Na multimetru se zobrazí teplota, která odpovídá změně odporu. Tento typ senzoru má dobrou linearitu. Multimetr převádí odporový signál z teplotního senzoru na příslušnou teplotu, která se zobrazí na displeji, podle výpočetních standardů IEC751. Referenční tabulku všech odporových snímačůteploty najdete v příslušné normě.

Při použití RTD senzoru nastavte parametry měření podle následujících kroků:

## **1. Nastavte hodnotu R0**

Stiskněte RTD  $\overrightarrow{\phantom{a}}$  R0 a pomocí směrových tlačítek vložte požadovanou hodnotu v rozsahu 49 Ω až 2100 Ω. Výchozí hodnota je 100 Ω.

## **2. Nastavte teplotní koeficient**

Stiskněte RTD → ALPHA a vyberte požadovanou hodnotu z těchto možností: 385 (0,00385), 389 (0,00389), 391 (0,00391) a 392 (0,00392).

## **3. Nastavte typ připojení**

 RTD obvykle využívá dvoudrátové nebo čtyřdrátové připojení. Stiskněte RTD a poté 2WR nebo 4WR, podle toho, kterou možnost chcete zvolit. Nakonec stiskněte pro návrat

na vyšší úroveň menu.

# **THERM**

THERM (termistor) převádí informace o teplotních rozdílech na informace o rozdílech v odporu a reaguje na teplotu mimořádně citlivě.

 Při tomto měření se multimetr řídí Steinhart Hartovou aproximací teplotní charakteristiky termistoru a převádí odporový signál z teplotního senzoru na příslušnou teplotu, která se zobrazuje na displeji.

Pro použití THERM senzoru budete muset nastavit parametr odporu multimetru a zvolit režim připojení.

## **1. Nastavte parametr odporu.**

Stiskněte THERM  $\rightarrow$  Type a zvolte požadovanou hodnotu z 2,2 K (2,2 kΩ), 3K (3 kΩ), 5K (5 kΩ), 10K (10 kΩ) a 30K (30 kΩ).

**2. Vyberte typ připojení**.

 Stiskněte THERM a poté 2WR nebo 4WR pro nastavení režimu připojení na 2 drátový nebo 4 drátový.

**3.** Nakonec stiskněte **pro návrat na vyšší úroveň menu.** 

# **Přednastavený režim**

Přednastavený režim se uplatňuje ve výrobních linkách, aby se během provozu zabránilo omylům.

Stiskněte  $\overline{v_{\text{reset}}}$  v libovolném režimu, abyste přešli do níže uvedeného rozhraní, ve které si můžete vybrat některou přednastavenou konfiguraci až z 10 skupin. Myslete na to, že konfigurace v tomto rozhraní odpovídají 10 skupinám systémových nastavení v interní paměti  $\left(\frac{Save}{S}\right)$ Type  $\rightarrow$  Sys Setting).

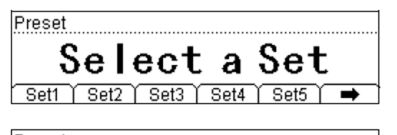

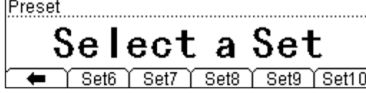

Stiskněte Setn (n = 1 až 10); pokud je v paměti pod tímto tlačítkem uložena vhodná konfigurace, zazní zvuk pípnutí a přístroj vyvolá přímo uložené nastavení.

Stiskněte  $^{\text{[Preset]}}$   $\rightarrow$   $^{\text{[2II]}}_{\text{Seth}}$  a multimetr uloží aktuální konfiguraci měření do části paměti pod příslušné tlačítko s názvem **Setn**.

Kromě toho můžete vyvolat nebo uložit přednastavenou konfiguraci pomocí funkce <sup>(save</sup>). Podrobněji viz níže "Ukládání a vyvolání dat".

# **Tlačítko sekundární funkce**

 Tlačítko sekundární funkce se používá pro otevření režimu duálního displeje, pro rychlé uložení aktuálního nastavení přístroje a spolu s tlačítkem <sup>preset</sup> pro rychlé otevření rozhraní pro nastavení REL.

## **1. Zapnutí duálního displeje**

Tento režim Vám umožňuje současně měřit jak napětí nebo proud tak frekvenci AC signálu. Hodnota napětí nebo proudu se ukazuje na hlavním displeji, zatímco frekvence se zobrazuje na vedlejším displeji.

Stiskněte například,  $\boxed{\sim}$   $\rightarrow$   $\boxed{\overset{\text{def}}{=}$   $\rightarrow$   $\boxed{\text{freq}}$  a přejdete do níže uvedeného rozhraní.

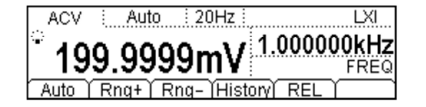

## **Poznámky:**

- Multimetr měří současně dva parametry a podle měření aktualizuje hlavní i vedlejší displej.
- Pokud měření na hlavním displeji používá matematickou operaci (STA, <MAX, MIN, AVG, ALL>, P/F, dBm, dB), zapnutím vedlejšího displeje se používaná matematická operace automaticky zastaví na dobu, po kterou se na vedlejším displeji se bude zobrazovat naměřená hodnota.
- Když je zapnuta funkce duálního displeje, matematickou operaci (MAX, MIN, AVG, dBm, dB, REL) lze používat jen na hlavním displeji. Zapnutím P/F se funkce duálního displeje automaticky ukončí.
- Když měření na hlavním displeji využívá matematickou operaci (REL), zapnutím vedlejšího displeje se výsledek na hlavním displeji nezmění a na vedlejším displeji se začne ukazovat naměřená hodnota funkce používané na vedlejším displeji.

## **2. Rychlé uložení aktuálního nastavení**

Štiskněte <sup>ilosed</sup> → <del>Šed</del> → Setn a multimetr uloží aktuální konfiguraci měření do části paměti<br>pod příslušné tlačítko s názvem **Setn**. Kromě toho můžete vyvolat nebo uložit přednastavenou konfiguraci pomocí funkce <sup>(Save</sup>). Podrobněji viz níže "Ukládání a vyvolání dat".

## **3. Rychlé otevření rozhraní pro nastavení REL**

Pro přímé otevření rozhraní pro nastavení REL můžete kromě tlačítka <sup>[Math</sup> použít také  $\stackrel{max}{\longleftrightarrow}$  → REL v běžném rozhraní.

# **Nastavení měření**

Většinu parametrů si uživatel nastavuje sám. Změnou parametru měření se změní přesnost a rychlost měření a také vstupní impedance. Patřičný parametr měření, který je založen na aktuálním měření zajistí rychlejší měření nebo větší přesnost měření.

 Výchozí nastavení multimetru dokáže ve většině případů zajistit přesnost výsledků měření. Uživatel může použít přímo tato nastavení nebo podle potřeby parametry měření modifikovat.

## Tabulka 2 – 5 Parametry měření

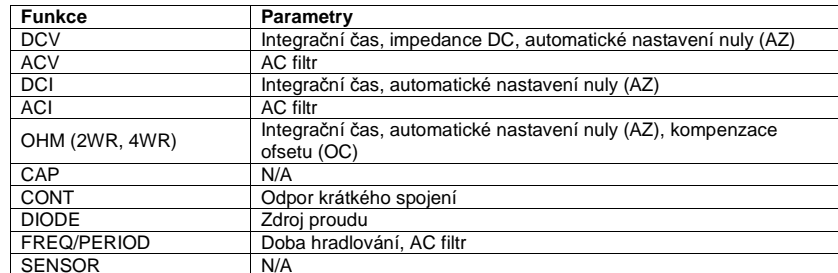

Pro nastavení parametru měření zvolte funkci měření a poté stiskněte <sup>[Meas</sup>]. Podrobněji viz níže.

# **Integrační čas**

Integrační čas je perioda, během které převodník A/D vzorkuje vstupní signál za účelem měření. Čím delší je integrační čas, tím pomalejší je rychlost měření a tím větší je rozlišení. Naopak, čím kratší je integrační čas, tím je měření rychlejší a rozlišení nižší. Integrační čas se používá při měřeních DCV, DCI, 2WR a 4WR.

DM3068b nabízí dva režimy nastavení integračního času:

- **NPLC**: vyjadřuje integrační čas pomocí period (cyklů) přítomnosti napětí, během nichž probíhá •vzorkování vstupního signálu; jednotka je PLC. Lze ho nastavit na 0,006, 0,02, 0,06, 0,2, 1,2, 10 a 100. Výchozí nastavení je 10. Vztah mezi integračním časem a rozlišením je uveden v tabulce 2 – 1. Multimetr automaticky detekuje vstupní frekvenci proudu v zapnutém stavu a bere do úvahy frekvence v rozsahu 55 Hz a 66 Hz jako 60 Hz a ostatní jako 50 Hz.
- **APER**: vyjadřuje integrační čas časem apertury, během něhož probíhá vzorkování vstupního •signálu. Rozsah je od 100 µs do 1 s a výchozí nastavení je 100 ms.

Při měření DCV, DCI, 2WR a 4WR stiskněte  $\frac{\text{Meas}}{} \rightarrow$  INTEG pro přechod k následujícímu rozhraní.

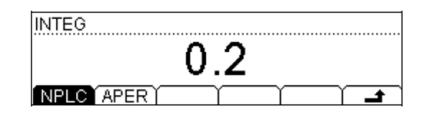

**• NPLC**: zvolte požadovaný integrační čas a poté stiskněte **pro návrat na vyšší úroveň menu.** 

•**APER**: pomocí směrových tlačítek nastavte požadovaný integrační čas a poté stiskněte Done.

Nastavení se ukládá do stálé, energeticky nezávislé paměti.

# **DC impedance**

Impedance DC se používá při měření DCV. Výchozí hodnota je "10 MΩ" a ukládá se v stálé paměti. V rozsahu 200 mV, 2 V nebo 20 V můžete zvolit ">10GΩ", aby se snížila chybovost při zavádění na měřený objekt, zapříčiněná multimetrem (viz Chyby při zavádění (DCV)"). Aktuální výběr se ukládá do stálé paměti.

Při měření DCV stiskněte  $\frac{Meas}{R}$  Res pro přechod k níže uvedenému rozhraní.

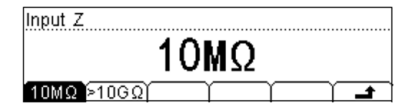

Stiskněte 10MΩ nebo >10GΩ pro výběr požadované impedance.

- 10MΩ: Nastavení impedancí ve všech rozsazích na 10MΩ.
- >10GΩ: Nastavení impedance v rozsahu 200 mV, 2 V a 20 V na >10 GΩ a v rozsahu 200 V a 1000 V na 10 MΩ.

## **Automatické nastavení nuly (AZ)**

Automatické nastavení nuly se aplikuje v případě měření DCV, DCI, 2WT a 4WR. Stiskněte  $\overset{\text{Meas}}{\longrightarrow}$  AZ, aby se otevřelo níže uvedené rozhraní.

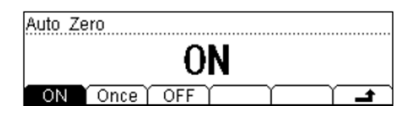

- **ON**: Multimetr po každém měření interně odpojí vstupní signál a měřený obvod a provede ' měření nulové hodnoty. Poté se odečte tato nulová hodnota od předešlé hodnoty vstupního signálu (zobrazuje se rozdíl mezi hodnotou měření a nulovou hodnotou během měření), aby se snížil dopad ofsetu napětí ze vstupního obvodu na výsledek měření.
- **Once**: Multimetr provede měření nulové hodnoty a poté funkci vypne. Nulová hodnota se odečte •od následující hodnoty vstupního signálu.
- **OFF**: Výběrem této možnosti se funkce automatické nuly vypne. Multimetr změří jednu nulovou hodnotu a tato hodnota se odečítá od následující hodnoty vstupního signálu, až do doby, kdy se změní funkce nulování, rozsah, nebo integrační čas.

## **Kompenzace ofsetu**

Funkce kompenzace ofsetu (OC) se aplikuje v případě měření odporu v rozsahu 200 Ω, 2 kΩ a 20 kΩ. Omezuje se tak dopad malého dc ofsetu z měřicího vodiče na výsledek měření.

Při měření 2WR nebo 4WR v rozsahu nastaveném na 200 Q, 2 kQ a 20 kQ, stiskněte  $\frac{M\text{eas}}{D}$ aby se otevřelo níže uvedené rozhraní.

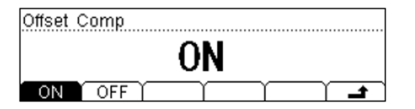

- **ON**: Pokud je funkce zapnutá, provede multimetr nejprve normální měření odporu, po kterém následuje druhé měření, kterým se urči, zda dochází v měřeném obvodu k posuvu napětí. Zobrazená naměřená hodnota obsahuje kompenzaci ofsetu.
- **OFF**: Multimetr neprovádí kompenzaci ofsetu.

**Rada:** Použití kompenzace ofsetu a automatického nastavení nuly se navzájem vylučují. Používaní funkce automatické nuly se automaticky ukončí, když se zapne kompenzace ofsetu a naopak.

## **AC filtr**

AC filtr se používá při měřeních ACV, ACI a FREQ/PERIOD. Optimalizuje přesnost nízké frekvence a minimalizuje čas nastavení střídavého proudu. DM3068 nabízí tři typy AC filtrů (Slow, Medium a Fast). Volba filtru, který se použije, závisí na frekvenci vstupního signálu.

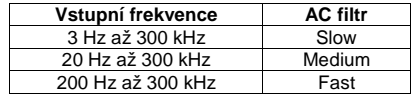

Při měření ACV, ACI, nebo FREQ/PERIOD stiskněte Filter, aby se otevřelo níže uvedené rozhraní.

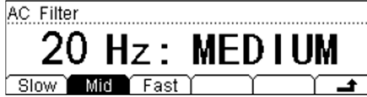

Stisknutím Slow, Mid, nebo Fast vyberte nejnižší frekvenci AC filtru 3 Hz, 20 Hz, nebo 200 Hz. Výchozí nastavení je 20 Hz: MEDIUM.

## **Odpor krátkého spoje**

Tato funkce se uplatňuje jen u testu propojení obvodu. Když je odpor měřeného obvodu nižší než odpor krátkého spoje, považuje se obvod za propojený a zazní pípnutí (pokud je zapnutý zvuk). Výchozí nastavení odporu krátkého spojení je 10 Ω a nastavení se ukládá do stálé interní paměti.

Pokud zvolíte test propojení obvodu, stiskněte <sup>[Meas]</sup>  $\rightarrow$  Cont, aby se otevřelo níže uvedené rozhraní.

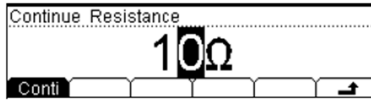

Pomocí dvou směrových tlačítek nastavte požadovanou hodnotu v rozsahu od 1 Ω do 2 000 Ω.

## **Zdroj proudu**

Zdroj proudu se aplikuje v případě funkce testování diod. Zvolený proud se aplikuje na testovanou diodu a multimetr měří pokles napětí mezi dvěma konci diody, aby se určila její polarita. **Poznámka**: Při měření diody s relativně vysokým suchým proudem, nepoužívejte prosím zdroj nízkého proudu, protože pokles napětí na diodě v propustném směru může být příliš nízký a nemusí dojít k rozlišení polarity diody.

Při měření diod stiskněte Meas, aby se otevřelo níže uvedené rozhraní. Dostupné zdroje proudu jsou: 1 mA, 100 µA, 10 µA, 2 µA a 200 nA a příslušné rozsahy napětí jsou -0,2 V ~ 2,2 V, - 0,2 V ~ 4,2 V, -0,2 V ~ 4,8 V, -0,2 V ~ 5,2 V a -0,2 V ~ 5,5 V. Pro výběr požadovaného zdroje proudu můžete stisknout také tlačítko **t** 

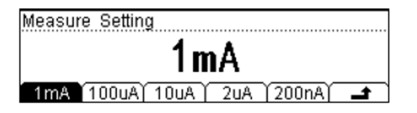

## **Doba hradlování**

Doba hradlování (někdy také označována jako apertura) se používá pouze při měření frekvence a periody (FREQ/PERIOD). Tato doba určuje rozlišení při měření nízkých frekvencí. Čím delší je doba hradlování, tím vyšší je rozlišení při měření nízkých frekvencí a pomalejší je pomalejší a naopak. Podrobněji viz níže "Technická data".

Při měření FREQ/PERIOD stiskněte  $\frac{Meas}{2}$  GATE, aby se otevřelo níže uvedené rozhraní.

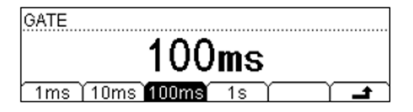

Doba hradlování se může nastavit na 1 ms, 10 ms, 100 ms nebo 1 s a ve výchozím nastavení je stanovena na 100 ms. Požadovaný čas doby hradlování si můžete zvolit stisknutím příslušného softwarového tlačítka.

# **Matematické operace**

DM3068 nabízí pro výsledky měření základní matematické operace (STA, P/F, dBm, dB a REL) a historii dat zobrazuje v podobě histogramu a grafického zobrazení tendence vývoje.

V režimu DCV, ACV, DCI, ACI, 2WR, 4WR, CAP, FREQ/PERIOD nebo SENSOR stiskněte Meas aby se otevřelo níže uvedené rozhraní.

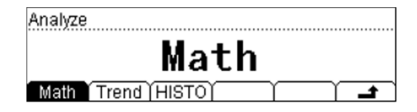

- **Math**: Otevření rozhraní pro nastavení matematické funkce.
- **Trend**: Otevření grafu tendence vývoje.
- **HISTO**: Zobrazení rozhraní histogramu.

## **Matematické funkce**

Multimetr nabízí 5 matematických funkcí: STA (MAX, MIN, AVG a ALL), P/F, dBm, dB a REL. Různé funkce měření umožňují použití různých matematických funkcí, jak ukazuje níže uvedená tabulka.

Tabulka 2 – 6 Matematické funkce

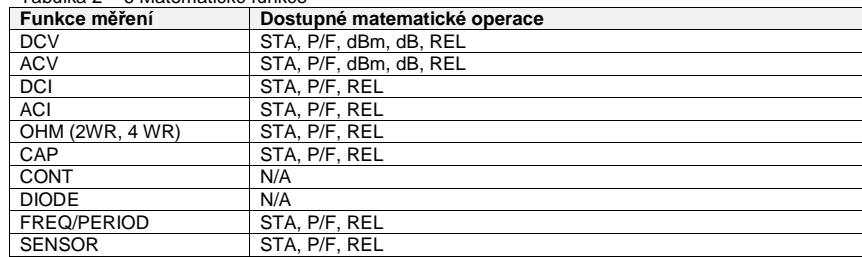

Zvolte například měření DCV. Stiskněte  $\stackrel{[Math]}{\rightarrow}$  Math, aby se otevřelo níže uvedené rozhraní.

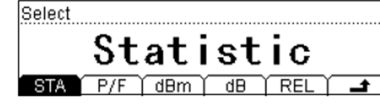

Stiskněte příslušné menu, aby se otevřelo rozhraní nastavení požadovaného měření. Pamatujte, že vždy můžete použít jen jednu z následujících operací: STA, P/F, dBm a dB, ale REL se může používat současně s kteroukoliv ze čtyř uvedených.

## **STA**

Touto funkcí se počítá během měření minimální, maximální, průměrná hodnota a kvadratická odchylka výsledku. Stiskněte STA, aby se otevřelo níže uvedené rozhraní.

Statistic **Maximum** MAX MIN AVG AIL ON

Když vyberete požadovanou statistickou funkci, stiskněte ON, aby se se funkce aktivovala, a multimetr přejde do rozhraní pro práci s výsledkem měření. Výsledek se během měření aktualizuje.

- Když se zvolí **MAX** nebo **MIN**, multimetr zobrazí jako první maximální (nebo minimální) hodnotu v rámci probíhajícího měření. Na displeji se ukazuje maximální (nebo minimální) hodnota, hodnota aktuálního měření a počet vzorků.
- Když se zvolí **AVG**, multimetr vždy zobrazí průměrnou hodnotu všech aktuálních měření. V rozhraní měření se zobrazuje průměrná hodnota, hodnota aktuálního měření a počet vzorků.
- Když se zvolí **All**, v rozhraní měření se zobrazí hodnota aktuálního měření a také minimální, maximální, průměrná hodnota a kvadratická odchylka naměřených výsledků a počet vzorků.

## **P/F**

Operací P/F se vyvolá výsledek měření signálu (zobrazení zprávy a pípnutí) podle určených parametrů horní a dolní limitní hodnoty a přes rozhraní RS232 na zadním panelu se vyšle negativní impuls. Jak ukazují níže uvedené obrázky, v případě úspěšného (nebo neúspěšného) testu multimetr odešle negativní impuls z pinu 1 (nebo z pinu 9).

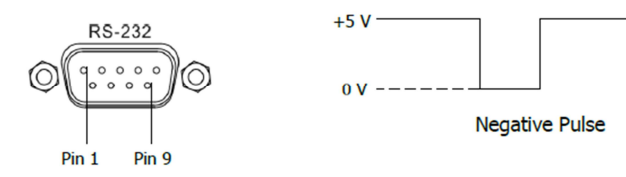

Stiskněte P/F, aby se otevřelo níže uvedené rozhraní.

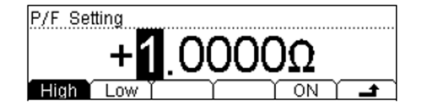

Stiskněte High nebo Low a pro vložení požadované hodnoty použijte směrová tlačítka. Pozor na to, že horní limit by měl být vždy vyšší než dolní limit a že jednotka se určí podle aktuální funkce měření. Rozsah mezních hodnot je od -110% do +110% maximálního rozsahu zvolené funkce měření. Nastavení se ukládají v stálé interní paměti a při vypnutí se automaticky vymažou.

Poté, když jste nastavili požadované parametry, stiskněte ON, aby se povolila operace P/F. Multimetr automaticky ukončí rozhraní pro nastavení P/F a přejde do hlavního rozhraní měření, jak ukazuje níže uvedený obrázek.

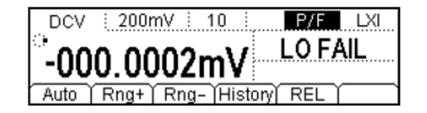

- Na stavovém řádku se zobrazuje "P/F".
- Na hlavním displeji se ukazuje aktuální výsledek měření.
- · Na vedlejším displeji se v případě úspěšného testu objeví "PASS".
- Pokud se stane, že výsledek měření překročí horní nebo dolní mezní hodnotu, na vedlejším displeji se ukáže "HI FAIL" nebo "LO FAIL" a ozve se pípnutí (pokud je zapnutý zvuk: [Utility]  $\rightarrow$  $S<sub>vstem</sub> \rightarrow S<sub>ound</sub>$

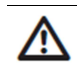

**VAROVÁNÍ:** Signál P/F z pinů 1 a 9 na konektoru RS232 není kompatibilní se signálem handshake (detekce nosiče a indikace kontaktu při navazování spojení) ze standardního rozhraní RS232.

## **dBm**

Funkce dBm představuje absolutní hodnotu výkonu. Operace dBm je založena na výpočtu výkonu dodaného do referenční zátěže vzhledem k naměřenému napětí.

 $dBm = 10$  x  $log_{10}$  [naměřená hodnota<sup>2</sup> / referenční odpor / 1 mW]

Stiskněte dBm, aby se otevřelo níže uvedené rozhraní, v němž můžete použít směrová tlačítka a určit referenční odpor v rozsahu 2 Ω až 8000 Ω. Nastavení se ukládá v stálé interní paměti a při vypnutí se automaticky vymaže.

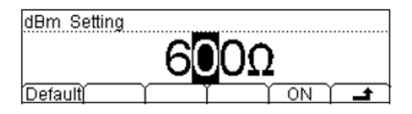

**Default**: Hodnota referenčního odporu se vrátí na 600 Ω. **On**: Zapnutí operace dBm. Multimetr pak automaticky přejde do hlavního rozhraní měření, jak ukazuje níže uvedený obrázek.

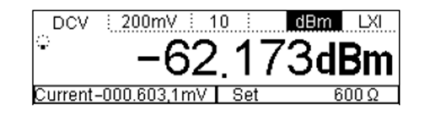

- V stavovém řádku se zobrazuje "dBm".
- Výsledek operace dBm se zobrazuje uprostřed obrazovky.
- Výsledek aktuálního měření a referenční odpor se zobrazují v levém spodním rohu, resp. v pravém spodním rohu obrazovky.

## **dB**

Hodnota dB představuje relativní hodnotu použitou při operaci REL hodnoty dBm. Když je operace povolena, multimetr vypočte hodnotu dBm následujícího výsledku měření a odečte od této hodnoty přednastavenou hodnotu dB. Výsledek se zobrazí na displeji.

 $dB = 10$  x  $log_{10}$  [naměřená hodnota<sup>2</sup> / referenční odpor / 1 mW] – přednastavena hodnota dB

Stiskněte dB, aby se otevřelo níže uvedené rozhraní, v němž můžete použít směrová tlačítka a specifikovat hodnotu v rozsahu -120 dBm a +120 dBm (jednotka je dBm). Nastavení se ukládá v stálé interní paměti a při vypnutí se automaticky vymaže.

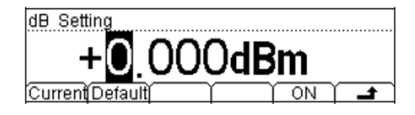

**Current**: Hodnota dBm se vypočte na základě referenčního odporu z menu dBm. **Default**: Vrátí přednastavenou hodnotu dB na 0 dBm. **On**: Zapne se operace dB. Multimetr pak automaticky přejde do hlavního rozhraní měření, jak ukazuje níže uvedený obrázek.

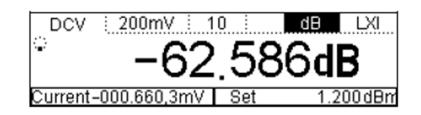

- V stavovém řádku se zobrazuje "dB".
- Výsledek operace dB se zobrazuje uprostřed obrazovky.
- Výsledek aktuálního měření a přednastavená hodnota dB se zobrazují v levém spodním rohu, resp. v pravém spodním rohu obrazovky.

## **REL**

Výsledek zobrazovaný na obrazovce v průběhu REL operací představuje rozdíl mezi naměřenou a přednastavenou hodnotou.

Uživatel si může určit přednastavenou hodnotu jedním z následujících způsobů:

- 1) V rozhraní základního měření stiskněte REL a multimetr automaticky použije výsledek aktuálního měření jako přednastavenou hodnotu.
- 2) V rozhraní základního měření stiskněte  ${}^{\text{(Math)}}\!\!\rightarrow$  Math  $\rightarrow$  REL, aby se otevřelo rozhraní pro nastavení přednastavené hodnoty.
- 3) V rozhraní základního měření stiskněte  $\stackrel{(20)}{\longrightarrow}$ REL, aby se otevřelo rozhraní pro nastavení přednastavené hodnoty.

V rozhraní pro nastavení přednastavené hodnoty můžete použít směrová tlačítka pro přímé určení přednastavené hodnoty. Jednotka se stanoví podle aktuální funkce měření.

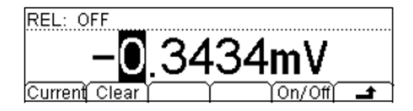

**Current**: Přednastavená hodnota se určí podle aktuálního měření. **Clear**: Vrátí přednastavenou hodnotu na 0.

**On/Off**: Zapnutí nebo vypnutí operace REL Když je funkce zapnuta a stiskne se **analiz** multimetr přejde na hlavní rozhraní měření, jak ukazuje níže uvedený obrázek.

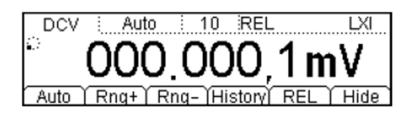

- V stavovém řádku se zobrazuje "REL".
- Výsledek operace REL se zobrazuje uprostřed obrazovky.
- Opětovným stisknutím REL v hlavním rozhraní se operace REL ukončí a ukazatel "REL" se z obrazovky ztratí.

## **Graf tendence**

Multimetr vytváří graf tendence vývoje naměřených dat, na němž může uživatel přímo pozorovat rozdíly naměřených dat, aniž by potřeboval další prostředky. Tato funkce je dostupná pro měření DCV, DCI, ACV, ACI, 2WR, 4WR, CAP, FREQ/PERIOD a SENSOR.

Stiskněte  $\stackrel{\text{(Math)}}{\longrightarrow}$  Trend, aby se otevřelo níže uvedené rozhraní. Na obrazovce se zobrazují MAX a MIN hodnoty naměřených dat, doba, kterou graf postihuje a také křivka v reálném čase a graf tendence vývoje naměřených dat. Multimetr podporuje graf v časovém rozsahu až do 999 hodin, 59 minut a 59 sekund. Pokud doba přesahuje tento časový rozsah, časovač se resetuje a začne měřit znova (ale záznam průběhu stále běží). Když křivka průběhu dosáhne maximální možné zobrazovací délky, proběhne její komprese, přidá se do grafu a multimetr začne kreslit novou křivku průběhu v reálném čase. Když samotný graf tendence dosáhne maximální možné zobrazovací délky, proběhne její komprese na 50%, aby se zajistilo, že se budou moci do grafu kontinuálně přidávat kompresována data průběhu v reálném čase a mohl se vytvořit kumulativní graf tendence vývoje.

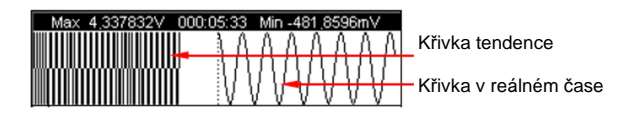

Stiskněte libovolné tlačítko v menu, aby se otevřelo provozní menu, jak ukazuje níže uvedený obrázek.

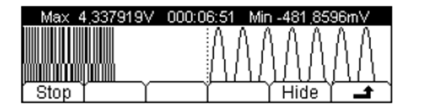

Stiskněte Stop a multimetr zastaví vytváření grafu a přejde do následujícího rozhraní.

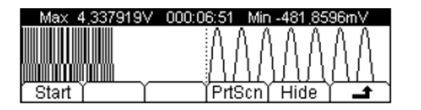

- **Start**: Spustí se vytváření grafu podle aktuálně naměřených dat.
- • **PrtScn**: Obrázek grafu se uloží do hlavního adresáře na externím USB disku ve formátu BMP. Poznámka: Před použitím této funkce se ubezpečte, že USB disk je správně připojen.
- **Hide**: Provozní menu se skryje.

## **Histogram**

Histogram zobrazuje v reálném čase distribuci naměřených dat z měření DCV, DCI, ACV, ACI, 2WR, a 4WR, CAP, FREQ/PERIOD a SENSOR.

 Dávejte pozor na to, že na rozdíl od histogramu při základním měření ( **History HistoG**), se tento histogram mění v reálném čase.

Stiskněte  $\frac{\text{Math}}{\text{a}}$  HISTO, aby se otevřelo níže uvedené rozhraní. Na displeji se v průběhu měření zobrazuje průměr (AVG), standardní odchylka (SDEV) a histogram naměřených dat a neustále se aktualizují.

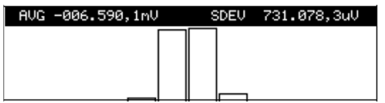

Stiskněte libovolné tlačítko v menu, aby se otevřelo provozní menu, jak ukazuje níže uvedený obrázek.

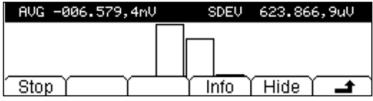

Stiskněte Stop a multimetr zastaví aktualizaci histogramu a přejde do následujícího rozhraní

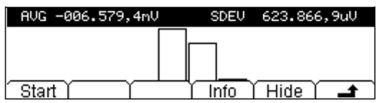

- •**Start**: Spustí se vytváření histogramu podle aktuálně naměřených dat.
- •**Info**: Poskytuje informace o aktuálním měření.
- •**Hide**: Skryje provozní menu.

## **Spouštění multimetru**

DM3068 nabízí čtyři typy spouštění: automaticky (auto), jednotlivě (single), externí (ext) a spouštění pomocí úrovně (level). Po každém zachycení spouštěcího signálu se provede vždy jedno nebo stanovený počet měření (až 50 000) a umožňí uživateli nastavit čas prodlení mezi začátkem spuštění a měření.

Stiskněte  $^{\text{\tiny{\textsf{(Trig)}}}}$   $\rightarrow$  Trend, aby se otevřelo níže uvedené rozhraní.

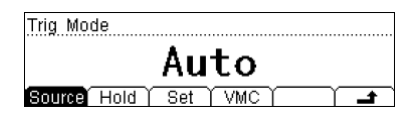

- •**Source**: Vyberte si některý ze zdrojů spouštění Auto, Single, Ext a Level.
- •**Hold**: Zapne nebo vypne funkci HOLD.
- •**Set**: Nastavení příslušných parametrů.
- •**VMC**: Povolí nebo zakáže spuštění výstupu.

## **Výběr zdroje spuštění**

Stiskněte  $\overline{f_{\text{trig}}}$   $\rightarrow$  Trend, aby se otevřelo níže uvedené rozhraní. Výchozí nastavení je Auto.

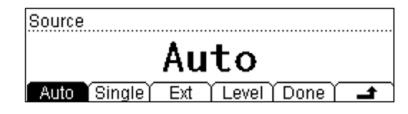

#### **Spouštění Auto:**

Pro aktivaci automatického spuštění stiskněte Auto a Done. Zapne se podsvícení tlačítka na čelním panelu a multimetr bude provádět průběžné měření podle aktuálního nastavení s nejvyšší možnou rychlostí. Když teď stisknete <sup>(Run</sup>d) zapne se funkce HOLD. Výsledek měření se přidrží na displeji a podsvícení tlačítka začne blikat.

#### **Jednotlivé spuštění:**

Pro aktivaci jednotlivého spuštění stiskněte Single a Done. Zapne se podsvícení tlačítka <sup>(single)</sup> na čelním panelu a multimetr provede po každém stisknutí <sup>(single</sup>) jedno, nebo specifikovaný počet měření.

#### **Externí spuštění:**

Pro aktivaci automatického spuštění stiskněte Ext a Done. Podsvícení tlačítek  $^{\frac{\text{\sf{Run}}}{\text{\sf{Hold}}}}$  a  $^{\text{\sf{Single}}}$  na čelním panelu se vypne a multimetr bude přijímat spouštěcí signál z konektoru [**Ext Trig**] na zadním panelu na určené hraně impulsu a zaznamenávat měřená data.

#### **Úrovňové spuštění:**

 Tento režim spuštění se používá s funkcemi měření DCV, DCI a OHM. Stiskněte Level a směrovými tlačítky zadejte požadovanou úroveň. Poté stiskněte Done, aby se úrovňové spuštění aktivovalo.

Podsvícení obou tlačítek  $\frac{Run}{Hole}$ a  $\frac{Single}{S}$ na čelním panelu se vypne. Multimetr se spustí na kladné nebo záporné hraně vstupního signálu, když tento signál překročí zadanou úroveň a začne zaznamenávat měřená data.

**Rada**: Stisknutím <sup>(single</sup>) na dálkovém ovládání se multimetr přepne do lokálního režimu.

## **Přidržení naměřené hodnoty (HOLD)**

Pokud se aktivuje funkce HOLD, multimetr zachytí stabilní naměřenou hodnotu a přidrží ji na displeji. Zda je naměřená hodnota dostatečně stabilní a tudíž se může zachytit na displeji, je určeno rozsahem citlivosti. Tento parametr se vyjadřuje procentem naměřeného výsledku na základě aktuálního rozsahu. Multimetr nebude zachycovat a zobrazovat další měření, dokud tři po sobě jdoucí měření nepřekročí zvolený rozsah citlivosti.

Stiskněte  $\overline{\text{Trig}} \rightarrow \text{Hold} \rightarrow \text{On}/\text{Off}$ , aby se otevřelo níže uvedené rozhraní.

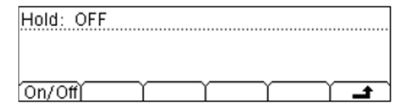

Stiskněte On/Off, abyste zapnuli nebo vypnuli funkci přidržení naměřené hodnoty na displeji.

Pokud je funkce aktivní, podsvícení tlačítka  $\frac{\text{Run}}{\text{Hold}}$  na čelním panelu začne blikat. Nastavitelné rozsahy citlivosti jsou 0,01%, 0,1%, 1% a 10%. Výchozí nastavení je 0,1%. Když například vyberete citlivost 0,1% a vstupní signál do multimetru bude 5 V, nový výsledek měření se zobrazí, když měření překročí rozsah od 4,9975 do 5,0025 V.

## **Nastavení parametrů spuštění**

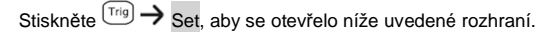

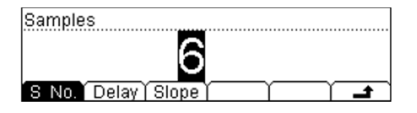

## **S No.**

 Pokaždé, když se objeví spouštěcí signál, multimetr provede určený počet měření. Pro zadání počtu měření stiskněte S No. a směrovými tlačítky zadejte požadované číslo od 1 do 50 000.

## **Zpoždění**:

 Uživatel může mezi spouštěcím signálem a každým měřením nastavit čas zpoždění. Stiskněte Delay, aby se otevřelo níže uvedené rozhraní.

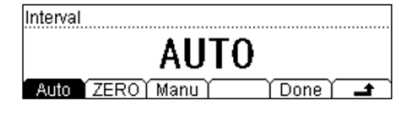

- • **Auto**: Čas zpoždění se v tomto režimu určuje kombinací používaných funkci měření, rozsahem, integračním časem, AC filtrem a dalších faktorů.
- •**Zero**: Čas zpoždění v tomto režimu je 0 s.
- • **Manu**: Čas zpoždění v tomto režimu lze nastavit manuálně na libovolnou hodnotu od 0 do 3 600 sekund.

## **Slope:**

 Toto menu Vám umožňuje zvolit si typ hrany náběhu impulsu z konektoru [**Ext Trig**] na zadním panelu, pokud se používá externí (nebo úrovňové) spouštění. Multimetr se pak spustí na určeném typu hrany.

## **Výstup spouštění**:

Stiskněte <sup>Trig</sup>  $\rightarrow$  VMC, aby se otevřelo níže uvedené rozhraní.

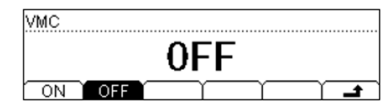

Z tohoto rozhraní můžete zapnout nebo vypnout výstup spouštění. Když výstup povolen, multimetr vysílá po provedení každého měření z konektoru [**VM Comp**] negativní impulz.

# **Ukládání a vyvolání dat**

Multimetr Vám umožňuje ukládat nastavení systému nebo dat měření do stálé interní paměti nebo na externí uložiště USB a v případě potřeby si data vyvolat.

Stiskněte <sup>(save</sup>), aby se otevřelo níže uvedené rozhraní.

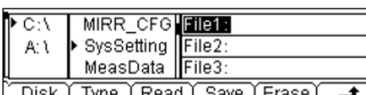

- 
- • **Disk**: Zvolte požadované místo pro uložení dat. "C:\" označuje interní paměť přístroje, zatímco "A:\" označuje externí USB disk.
- **· Type**: Zvolte požadovaný typ souboru pro uložení nebo pro načtení. Viz níže "Typ souboru •pro uložení".
- **Read**: Načtení zvoleného souboru. Toto menu je dostupné, jen když se určený typ souboru •nachází na aktuálním disku.
- **Save**: Rozhraní pro zadání názvu souboru. Toto menu je dostupné, jen když aktuální disk •umožňuje uložení zvoleného typu souboru.
- **Erase**: vymazání zvoleného souboru. Toto menu je dostupné, jen když se určený typ souboru •nachází na aktuálním disku.

## **Typ souboru pro uložení**

Multimetr dokáže ukládat a vyvolávat různé typy souborů.

- **MIRR\_CFG**: Uloží všechny soubory systémového nastavení a nastavení senzor<sup>ů</sup>z interní paměti do jednoho souboru na externím USB disku. Koncovka souboru bude ".xmir".
- **SysSetting**: Uloží aktuální konfiguraci systému jako soubor "xmir".
- •MeasData: Aktuální data měření se uloží jako soubor ve formátu "xdat",
- **MEAS CSV:** Aktuální výsledky měření se uloží jako soubor ve formátu ... csv". Pro zobrazení takto uložených dat použijte prosím Microsoft Office Excel.
- •Sensor: Uloží aktuální nastavení senzoru jako soubor "xsen".
- •SensorData: Data aktuálně naměřená senzorem se uloží jako soubor "xsda".
- •**SEN\_CSV:** Data aktuálně naměřená senzorem se uloží jako soubor ...csv". Pro zobrazení takto uložených dat použijte prosím Microsoft Office Excel.

## **Interní paměť**

V interní paměti "C:\" se uchovává až 10 skupin systémových nastavení, 10 skupin naměřených dat, 5 skupin nastavení senzoru a 5 skupin dat ze senzorů.

## **Externí paměť**

Na externí USB disk ("A:\") můžete uložit 7 typů různých souborů podle možností disku. Pokud chcete použít externí USB disk, vložte ho do USB rozhraní na čelním panelu a počkejte,

dokud se ve stavovém řádku na displeji neobjeví symbol  $\blacktriangle$ 

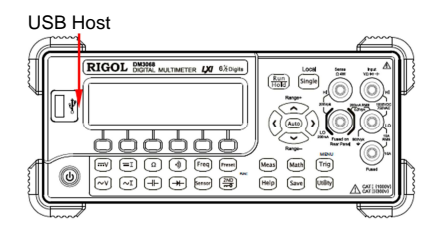

**POZOR:**

Neodstraňujte připojený USB disk v pozici ("A:\"), pokud běží nějaká operace.

## **Ukládání souboru**

V případě, že používaný typ USB disku umožňuje práci s určeným typem souborů, stiskněte Save, aby se otevřelo níže uvedené rozhraní. Délka názvu souboru nesmí mít víc než 9 znaků.

Pole pro vložení názvu souboru

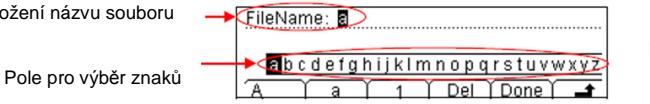

#### **Metoda pro zadávání názvu souboru**

Pomocí směrového tlačítka se šipkou nahoru nebo dolů umístěte kurzor do pole pro zadávání názvu souboru nebo do pole pro výběr znaků.

- V oblasti pro vložení názvu souboru stisknutím levého a pravého směrového tlačítka (nebo tlačítko stiskněte a podržte) můžete vybrat znak, který chcete editovat. Pokud vyberete tuto oblast, pole pro výběr znaků se automaticky skryje.
- V poli pro výběr znaků stisknutím levého a pravého směrového tlačítka (nebo tlačítko stiskněte a podržte) vyberte požadovaný znak. V tomto bodě se zvolený znak přenese do pole pro vložení názvu souboru (po výběru požadovaného znaku vyberte pole pro vložení názvu souboru, pro potvrzení zvoleného znaku stiskněte pravé směrové tlačítko a přesuňte kurzor na pozici dalšího znaku).

Pro určení názvu můžete použít malá a velká písmena a číslice.

- •**<sup>A</sup>**: vkládání velkých písmen (A – Z)
- **<sup>a</sup>**: vkládání malých písmen (a z)
- •**<sup>1</sup>**: vkládání číslic (0 – 1)
- •**Del**: Vymazání znaku na pozici kurzoru.
- •**Done**: Ukončení vkládání názvu.
- $\blacksquare$ : Návrat na vyšší úroveň menu.

## **Utility**

Pod položkou Utility se nabízí nastavení parametrů systémových funkcí. Stiskněte <sup>Utility</sup>, aby se otevřelo níže uvedené rozhraní.

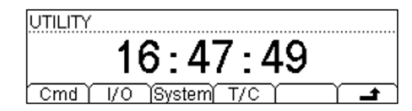

- •**Cmd**: Zvolte některý ze systémových příkazů, které DM3068 podporuje.
- •**I/O**: Nastavení rozhraní dálkového ovládání, jako např. LAN.
- •**System**: Nastavení systémových parametrů, jako je např. jazyk.
- •**T/C**: Spuštění vlastního testu přístroje a náhled chybových zpráv.

## **Příkazová sada**

DM3068 podporuje příkazové sady RIGOL (DM3068), Agilent 34401A a Fluke 45. Stiskněte <sup>Utility</sup>, aby se otevřelo níže uvedené rozhraní.

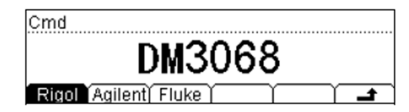

Podrobnější informace k příkazům najdete v Průvodci programováním DM3068.

## **Nastavení rozhraní**

Uživatelé můžou ovládat DM3068 i dálkově nastavením rozhraní pro dálkové ovládání (LAN, GPIB (bez potřeby nastavení) a RS232).

Stiskněte  $\stackrel{\text{(Uth)} }{\longrightarrow}$  I/O, aby se otevřelo níže uvedené rozhraní.

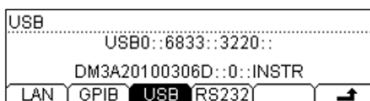

## **Nastavení LAN**

Konfigurace parametrů LAN je podle standardů LXI-C. Před použitím tohoto rozhraní připojte multimetr k síti pomocí kabelu.

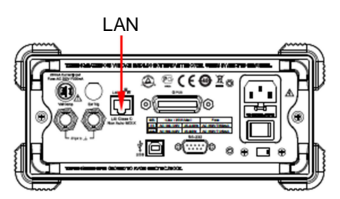

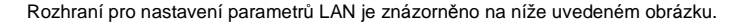

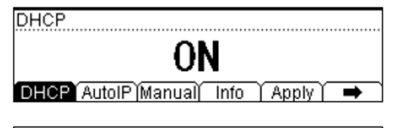

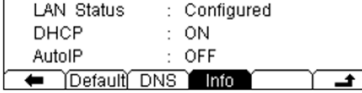

**1. LAN Status** 

Zde se zobrazuje aktuální stav připojení k síti (LAN Status).

- **Configured**: Ukazuje, že přístroj je připojen k síti.
- **Unlink**: Signalizuje, že přístroj není připojen k síti.

#### **2. Režim pro nastavení IP adresy**

 Tento režim lze nastavit na DHCP, AutoIP, nebo ManualIP. Různé režimy můžou mít různé nastavení parametrů.

Pokud se zapnou všechny tři režimy nastavení IP, bude pořadí priorit: DCP, AutoIP a ManualIP. Musí se aktivovat alespoň jeden režim konfigurace IP adresy.

#### **1) DHCP**

 Parametry sítě, jako IP adresa, se přidělují přístroji serverem DHCP z aktuální sítě. Pro zapnutí nebo vypnutí konfiguračního režimu DHCP stiskněte DHCP.

**2) Auto IP** 

 Multimetr získá IP adresu automaticky podle aktuálního nastavení sítě v rozsahu od 169.254.0.1 do 169.254.255.254 a masku podsítě 255.255.0.0.

**3) ManualIP** 

 Parametry jako IP adresu, masku podsítě a bránu si definuje sám uživatel. Pro aktivaci manuálního nastavení parametrů stiskněte Manual a multimetr přejde do níže uvedeného rozhraní. Aby bylo možné aktivovat tento režim, nesmí být zapnut režim DHCP ani AutoIP.

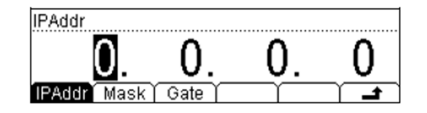

## • **IPAddr:**

Formát IP adresy je nnn.nnn.nnn.nnn, například 172.16.3.32. Doporučuje se, abyste se na dostupnou adresu zeptali svého správce sítě. Stiskněte IPAddr a pomocí směrových tlačítek zadejte požadovanou IP adresu.

## • **Mask:**

Formát masky podsítě je nnn.nnn.nnn.nnn, například 255.255.255.0. Doporučuje se, abyste se na vhodnou masku podsítě zeptali svého správce sítě. Stiskněte Mask a pomocí směrových tlačítek zadejte požadovanou masku podsítě.

## • **Gate:**

Formát brány je nnn.nnn.nnn.nnn, například 172.16.3.1. Doporučuje se, abyste se na dostupnou bránu zeptali svého správce sítě. Stiskněte Gate a pomocí směrových tlačítek zadejte požadovanou bránu.

## **3. Nastavení serveru doménových jmen**

 Formát adresy serveru doménových jmen (DNS) je nnn.nnn.nnn.nnn, například 202.96.199.133. Doporučuje se, abyste se na dostupnou adresu zeptali svého správce sítě. Stiskněte DNS a pomocí směrových tlačítek zadejte požadovanou adresu. Připomínáme, že uživatel si obvykle nemusí nastavovat adresu serveru doménových jmen a nastavení tohoto parametru lze ignorovat.

### **4. Použití parametrů sítě**

Pro použití zadaných parametrů sítě stiskněte Apply.

## **5. Obnovení výchozího nastavení**

 Pro obnovení výchozího nastavení parametrů sítě, ve kterém jsou aktivní režimy DHCP a AutoIP a režim ManualIP není aktivní, stiskněte Default.

## **Nastavení adresy GPIB**

Každé zařízení, které je připojeno k rozhraní GPIB (IEEE-488.2), musí mít jedinečnou adresu. Před použitím tohoto rozhraní propojte kabelem GPIB multimetr s počítačem.

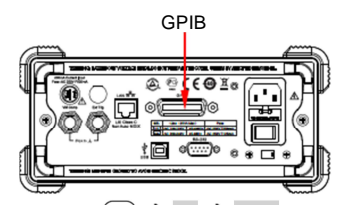

Stiskněte <sup>Utility</sup>  $\rightarrow$  I/O  $\rightarrow$  GPIB, aby se otevřelo níže uvedené rozhraní.

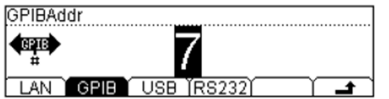

Pomocí směrových tlačítek nastavte adresu GPIN na libovolné celé číslo v rozsahu od 0 do 30. výchozí nastavení je 7. Toto nastavení je uloženo v stálé interní paměti.

## **Nastavení RS232**

Dříve než začnete, připojte kabelem RS232 multimetr k PC nebo k datovému terminálu (DTE). Poté nastavte parametry rozhraní, jako je přenosová rychlost, parita a standardní hardwarovou synchronizaci (handshake) multimetru a PC nebo datového terminálu, aby bylo možné s multimetrem pracovat přes toto rozhraní.

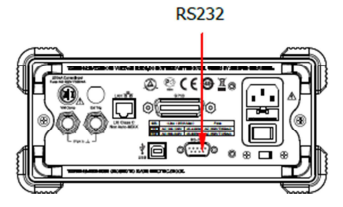

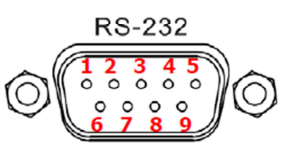

#### Tabulka 2 – 7 Definice PIN RS232

| <b>PIN</b>     | <b>Zkratka</b>             | <b>Funkce</b>                                        |
|----------------|----------------------------|------------------------------------------------------|
| $1^*$          | PASS (Carrier Detect)      | Výstup negativního impulsu v případě úspěšného testu |
|                |                            | P/F                                                  |
| $\mathcal{P}$  | RXD (Receive Data)         | Příjem dat                                           |
| 3              | TXD (Transmit Data)        | Odeslání dat                                         |
| $\overline{4}$ | DTR (Data Terminal Ready)  | Datový terminál je připraven k příjmu                |
| 5              | <b>GND (Signal Ground)</b> | Uzemnění signálu                                     |
| 6              | DSR (Data Set Ready)       | Data jsou připravena                                 |
| 7              | RTS (Request To Send)      | Nepoužívá se                                         |
| 8              | CTS (Clear To Send)        | Nepoužívá se                                         |
| $9*$           | FAIL (Ring Indicator)      | Výstup negativního impulsu v případě neúspěšného     |
|                |                            | testu P/F                                            |

\* Poznámka: Piny 1 a 9 mají vždy vyšší úroveň výstupu, když není povolen výstup P/F.

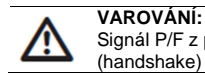

 Signál P/F z pinů 1 a 9 není kompatibilní se signálem standardní hardwarové synchronizace (handshake) ze standardního RS232.

Stiskněte  $\overline{u_{\text{th}}$ <sub>I/O</sub>  $\rightarrow$  RS232, aby se otevřelo níže uvedené rozhraní.

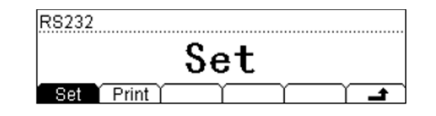

- **Set**: Nastavte parametry RS232**.**
- **Print:** Zapnutí nebo vypnutí funkce výstupu dat.
- **1. Nastavení parametrů RS232** Stiskněte Set, aby se otevřelo níže uvedené rozhraní.

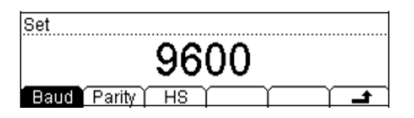

• **Baud**: Zvolte požadovanou přenosovou rychlost z možností 1200, 2400, 4800 9600, 19200, 38400, 57600 a 115200. Výchozí nastavení je 9600. Toto nastavení je uloženo v stálé interní paměti.

- • **Parity**: Zvolte požadovanou paritu z možností None, Odd a Even. Výchozí nastavení je NONE. Toto nastavení je uloženo v stálé interní paměti.
- **HS**: Aktivujte nebo vypněte používání funkce handshake. Pokud je funkce vypnuta, nepřipojujte •prosím piny DTR/DSR k vysoké logické úrovni.

## **2. Print**

 Stiskněte Print, aby se otevřelo níže uvedené rozhraní, v němž můžete zapnout nebo vypnout výstup naměřených dat ze sériového portu.

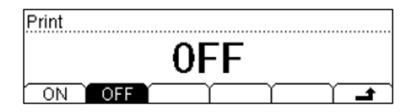

## **Systémová nastavení**

## **Výběr jazyka**

 DM3068 podporuje v menu a v integrované nápovědě angličtinu a čínštinu. Všechny zprávy, kontextová nápověda a témata nápovědy se zobrazují ve zvoleném jazyku. Stiskněte  $\stackrel{\text{(aug)}}{\longrightarrow}$  System  $\rightarrow$  Lang, aby se otevřelo níže uvedené rozhraní a vyberte jazyk.

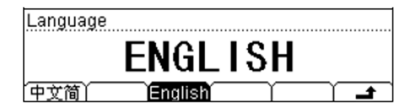

## **Nastavení parametrů displeje**

Stiskněte  $\overset{\text{(Filiv)}}{\longrightarrow}$  System  $\rightarrow$  Disp, aby se otevřelo níže uvedené rozhraní.

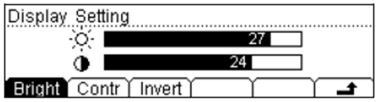

## **1. Bright**

 Stiskněte Bright a pomocí směrových tlačítek nastavte vhodný jas displeje v rozsahu od 0 do 32. Toto nastavení se uloží do stálé interní paměti.

## **2. Contr**

 Stiskněte Contr a pomocí směrových tlačítek nastavte vhodný kontrast displeje v rozsahu od 0 do 32. Toto nastavení se uloží do stálé interní paměti.

## **3. Invert**

 Stiskněte Invert pro přepínání mezi normálním a invertovaným displejem. Výchozí nastavení je normální zobrazení (černý text na bílém pozadí).

## **Nastavení zvuku**

Stiskněte  $^\text{(trifiv)}$   $\rightarrow$  System  $\rightarrow$  Sound, aby se otevřelo níže uvedené rozhraní.

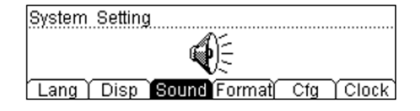

Zde můžete povolit nebo zakázat ozvučení tlačítek na čelním panelu a při testování zkratu. Toto nastavení se uloží do stálé interní paměti.

## **Nastavení formátu čísel**

Stiskněte  $^{\text{\tiny{(Lifiv)}}\rightarrow \text{System} \rightarrow$  Format, aby se otevřelo níže uvedené rozhraní.

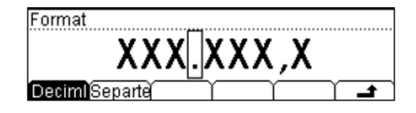

## **1. Deciml**

Nastavte formát pro zobrazování desetinného bodu na obrazovce na tečku, nebo na čárku.

## **2. Separte**

Nastavte formát pro zobrazování rozdělovače čísla na obrazovce na čárku, "None" (žádný), nebo "Space" (mezera). Příklad:

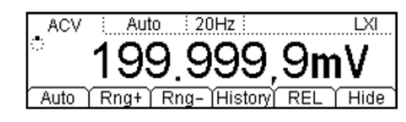

Desetinný bod = čárka Separátor = čárka

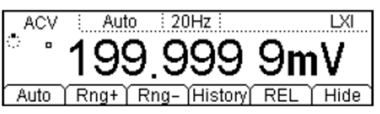

Desetinný bod = tečka Separátor = mezera

## **Nastavení konfigurace**

Stiskněte  $^{\text{\tiny{(Lifiv)}}\rightarrow \text{System} \rightarrow \text{Cfg},$  aby se otevřelo níže uvedené rozhraní.

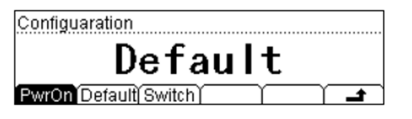

## **1. PwrOn**

Zvolte nastavení systému, které se má uplatnit při zapnutí přístroje: "Deafault" (výchozí), nebo "Last" (použité při posledním vypnutí přístroje).

- Toto nastavení se použije při příštím zapnutí multimetru.
- Multimetr použije po každém zapnutí jako výchozí režim měření DCV, bez ohledu na to, zda vyberete "Default" nebo "Last".

## **2. Default**

Obnoví se výchozí nastavení multimetru z výroby (viz tabulka 2 – 8).

### **3. Switch**

 Povolení nebo zakázání použití přepínače napájení na čelním panelu. Ve výchozím nastavení není přepínač aktivní (OFF).

- **ON**: Aktivace přepínače napájení na čelním panelu. Aby se multimetr zapnul, musíte po zapnutí přepínače napájení na zadním panelu ještě stisknout přepínač napájení na čelním panelu.
- **OFF**: Deaktivace přepínače napájení na čelním panelu. Uživatel může zapnout multimetr přímo zapnutím přepínače napájení na zadním panelu. Nicméně stále můžete vypínat multimetr stisknutím vypínače napájení na čelním panelu.

#### Tabulka 2 – 8 Tovární nastavení

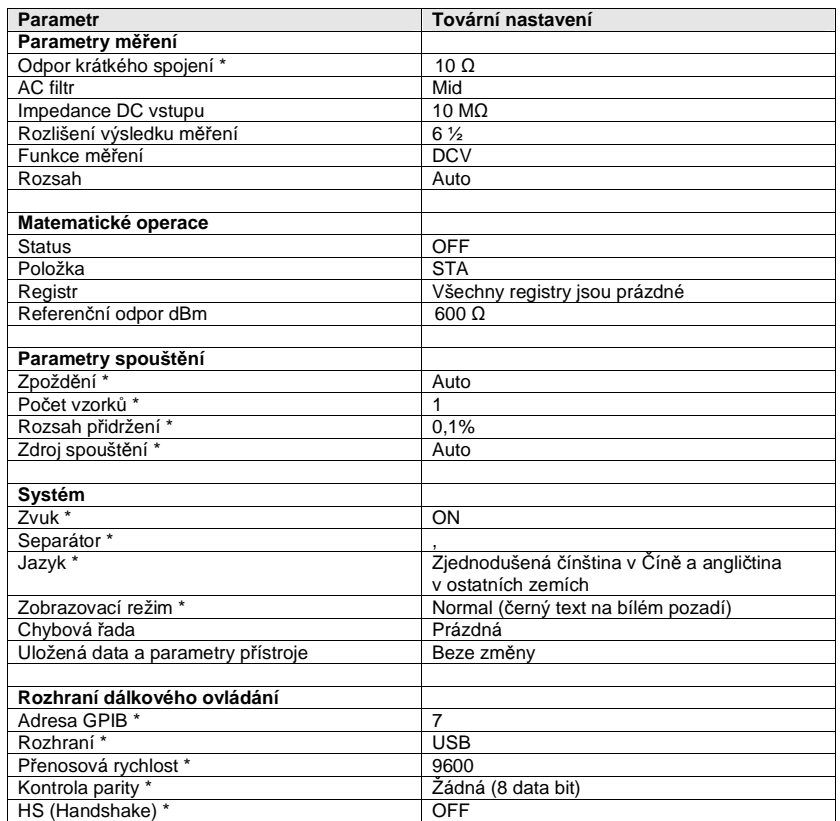

\* Poznámka: Parametry, které jsou v tabulce označené hvězdičkou, se ukládají do stálé interní paměti.

## **Nastavení systémových hodin**

Stiskněte  ${}^{\textrm{\tiny{(Lifiv)}}\rightarrow}$  System  $\rightarrow$  Clock, aby se otevřelo níže uvedené rozhraní.

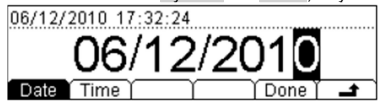

Pomocí levého a pravého směrového tlačítka pohybujte kurzorem a směrovým tlačítkem nahoru nebo dolů změňte hodnotu. Nakonec stiskněte Done a nastavení času systému je dokončeno.

#### **Provedení vlastního testu**

 DM3068 může automaticky detekovat systém hardwaru a výsledky zobrazit v seznamu chyb. Stiskněte  $\overline{u_{\text{thiv}}} \rightarrow \overline{T/C}$ , aby se otevřelo níže uvedené rozhraní.

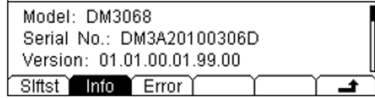

- **Slftst**: Stiskněte toto softwarové tlačítko a poté stiskněte Run, aby se provedl vlastní test přístroje.
- **Info**: Poskytuje informace o multimetru, jako je např. verze modelu a sériové číslo.
	- **Error**: Seznam posledních chyb (až 21 položek).

# **Dálkové ovládání**

V této části návodu popisujeme, jak lze multimetr ovládat dálkově, buď pomocí virtuálního panelu na webové stránce, nebo pomocí příkazů z rozhraní.

## **Ovládání pře webové rozhraní**

DM3068 je v souladu se standardem LXI-C a může se dálkově ovládat z webové stránky. Postupujte podle níže uvedených kroků.

## **1. Nastavení LAN**

 Připojte multimetr pomocí síťového kabelu k místní síti LAN. Podle výše uvedeného postupu nastavte IP adresu.

## **2. Provádění dálkového ovládaní**

 Vložte do webového prohlížeče získanou IP adresu a otevře se následující uvítací rozhraní. Poté klikněte na "Web Identification Indicator" ve spodní části a ozve se pípnutí.

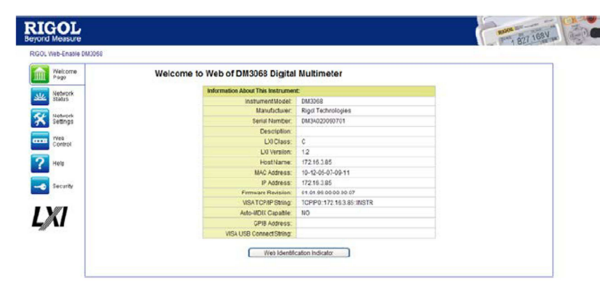

1. Stiskněte "Network Status" a otevře se rozhraní, které je znázorněno na níže uvedeném obrázku. Zde vidíte informace o TCP/IP a síťovém hardwaru.

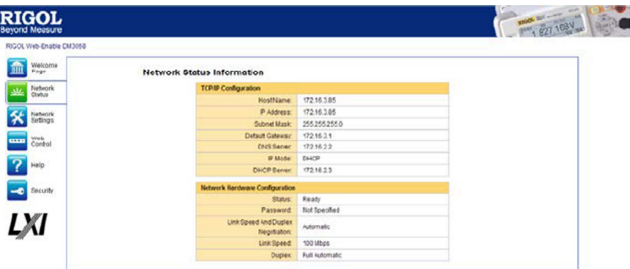

2. Stiskněte "Network Settings", aby se otevřelo níže uvedené rozhraní.

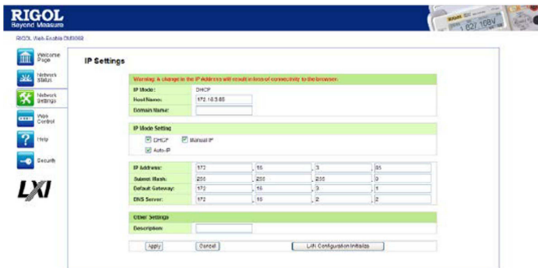

V tomto rozhraní nastavíte IP adresu, stisknutím "Apply" změnu nastavení potvrdíte, nebo ji stisknutím "Cancel" zrušíte. Pro obnovení továrního nastavení stiskněte "LAN Configuration Initialize".

## **Popis**

 Zobrazí se pole, kam se musí vložit správné uživatelské jméno a heslo, pokud používáte funkci nastavení sítě ("Network Settings") a bylo v ní už nastaveno heslo multimetru (ve výchozím nastavení je uživatelské jméno a heslo prázdné).

3. Stiskněte "Web Control", aby se otevřelo rozhraní webové stránky pro ovládání přístroje.

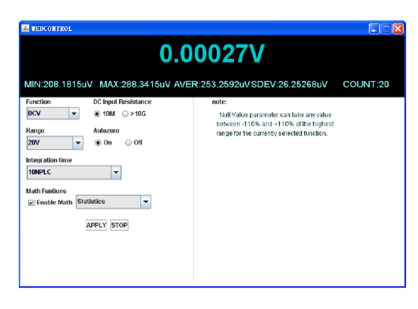

4. Stiskněte "Help", aby se otevřelo níže uvedené rozhraní, kde můžete získat informace k přístroji a k nastavení sítě.

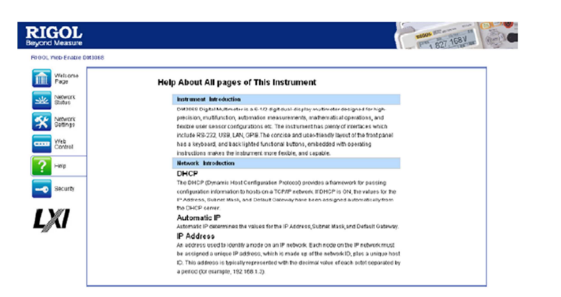

5. Stiskněte "Security" aby se otevřelo níže uvedené rozhraní. Zadejte staré heslo a poté vložte 2x nové heslo. Stiskněte "Apply" a objeví se zpráva, že nastavení hesla proběhlo v pořádku, resp. že jste úspěšně provedli změnu hesla pro nastavení sítě a funkce síťového ovládání nástroje.

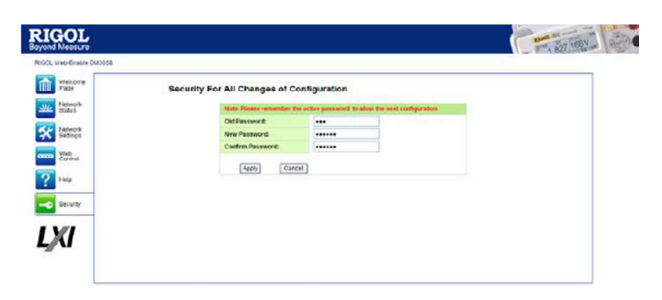

6. Stiskněte "LXI", aby se otevřela webová stránka LXI (http://www.lxistandard.org/), kde najdete informace o tomto standardu.

## **Ovládání pomocí příkazů**

DM3068 můžete dálkově ovládat pomocí příkazů dvěma způsoby.

## **Uživatelem definované programování**

Uživatelé můžou ovládat multimetr pomocí standardní sady příkazů SCPI (Standard Commands for Programmable Instruments). Podrobnější informace k příkazům a k programování najdete v Programovém průvodci DM3068.

## **Použití softwaru od společnosti RIGOL nebo jiného softwaru**

K odesílání příkazů pro dálkové ovládání přístroje můžou uživatelé použít také program Ultra Sigma od společnosti RIGIL, Measurement & Automation Explorer od NI (National Instruments Corporation) nebo Agilent IO Libraries Suite od Agilent Technologies, Inc.

 Ke komunikaci s PC využívá multimetr DM3068 rozhraní USB, LAN, RS232 nebo GPIB. V další části návodu podrobně popisujeme, jak ovládat přístroj dálkově pomocí softwaru Ultra Sigma. Pro získání programu a podrobných metod práce s programem kontaktujte obchodní zástupce RIGOL ne naší technickou podporu.

## **Dálkové vládání přes USB**

**1. Připojení přístroje** 

Propojte USB rozhraní přístroje DM3068 USB kabelem k USB portu na PC.

**2. Instalace USB ovladače** 

 DM3068 je zařízením USBTMC. Když ho připojíte k PC a obě zařízení zapnete (přístroj se automaticky nakonfiguruje na USB rozhraní), na displeji počítače se objeví průvodce instalací nového hardwaru. Podle pokynů průvodce nainstalujte prosím ovladač pro "USB Test and Measurement Device".

## **3. Vyhledání USB zařízení**

 Otevřete program Ultra Sigma a software začne automaticky vyhledávat zařízení, která jsou připojena k PC. Kromě toho můžete zdroje vyhledat také kliknutím na **WESETIMO** V průběhu vyhledávání se zobrazí stavový řádek programu, jak ukazuje níže uvedený obrázek.

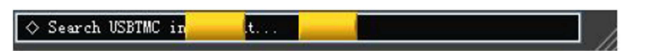

#### **4. Náhled USB zařízení**

Nalezené přístroje se zobrazí v adresáři "RIGOL Online Resource" spolu s označením modelu a informací o USB rozhraní, jak ukazuje níže uvedený obrázek.

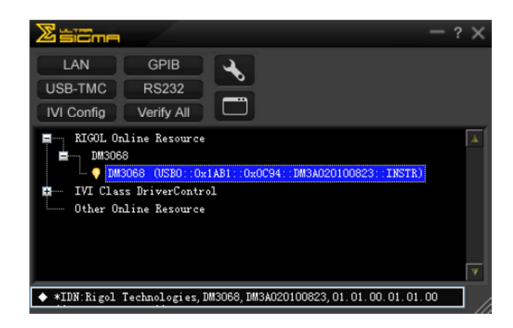

#### **5. Test komunikace**

Klikněte pravým tlačítkem myši na název zdroje

"DM3068 (USB0::0x1AB1::0x0C94::DM3A020100823::INSTR)" a poté zvolte "SCPI Panel Control", aby se otevřel ovládací panel příkazů, z něhož můžete odesílat příkazy a načítat data, jak ukazuje níže uvedený obrázek.

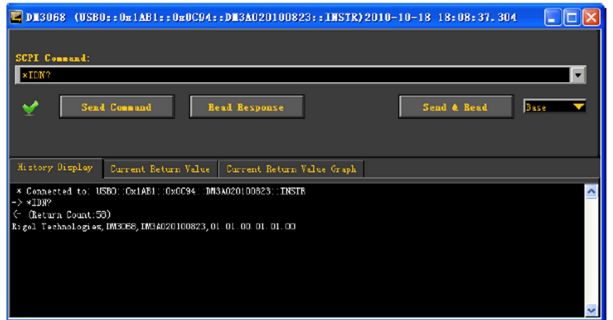

## **Dálkové ovládání přes LAN**

## **1. Připojení přístroje**

Připojte multimetr pomocí síťového kabelu k místní síti.

**2. Nastavte parametry LAN** 

Vyberte rozhraní LAN a podle výše uvedených pokynů (viz "Nastavení rozhraní") nastavte jeho parametry.

**3. Vyhledání zařízení v místní síti** 

Otevřete program Ultra Sigma a klikněte na **DOKLANA DEL** Ve vyskakovacím okně klikněte na "Search" a software začne vyhledávat zdrojové přístroje, které jsou připojeny k síti LAN. Nalezené přístroje se zobrazí v pravé části okna. Vyberte název požadovaného zdrojového zařízení a klikněte na "OK", aby se přidalo, jak ukazuje níže uvedený obrázek.

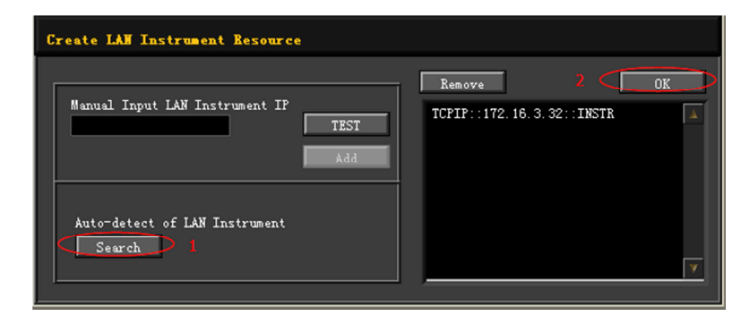

## **4. Náhled zařízení v místní síti**

Nalezené přístroje se zobrazí v adresáři "RIGOL Online Resource", jak ukazuje níže uvedený obrázek.

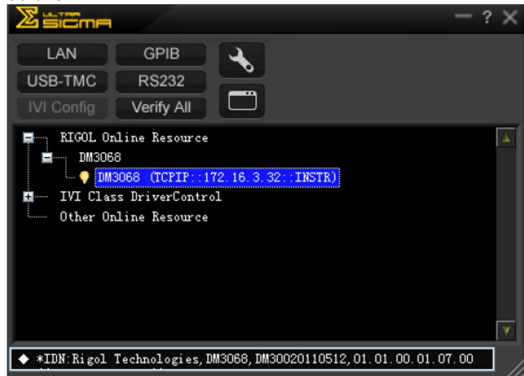

## **5. Test komunikace**

Klikněte na název zdrojového zařízení "DM3068 (TCPIP::172.16.3.32::INSTR)" a poté vyberte "SCPI Panel Control", aby se otevřel ovládací panel příkazů, z něhož můžete odesílat příkazy a načítat data, jak ukazuje níže uvedený obrázek.

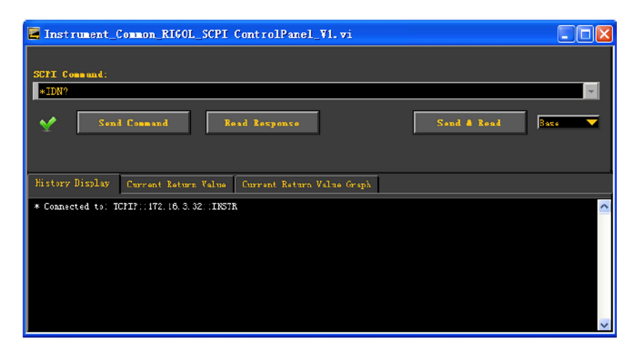

#### **6. Načtení webové stránky LXI**

 Protože přístroj je ve shodě se standardy LXI-C, můžete přes Ultra Sigma načíst webovou stránku LXI (klikněte pravým tlačítkem na název zdrojového zařízení a vyberte LXI-Web). Na webové stránce se zobrazují různé důležité informace o přístroji (včetně <sup>č</sup>ísla modelu, výrobce, sériové číslo, popis, MAC adresa a IP adresa). Viz výše "Ovládání pře webové rozhraní".

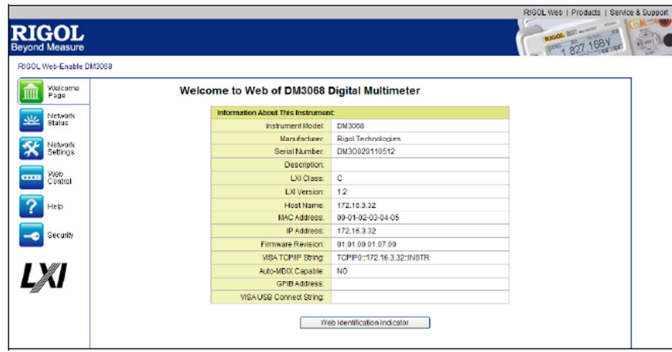

## **Dálkové ovládání přes GPIB**

#### **1. Připojení přístroje**

Připojte multimetr pomocí kabelu GPIB k PC.

#### **2. Nastavte adresu GPIB**

Zvolte rozhraní GPIB a podle výše uvedených pokynů (viz "Nastavení rozhraní") nastavte jeho adresu.

## **3. Vyhledání zařízení GPIB**

Otevřete program Ultra Sigma a klikněte na **(OCEPIBLIDE)**, aby se otevřelo rozhraní pro nastavení komunikace, jak ukazuje níže uvedený obrázek. Klikněte na "Search" a software začne vyhledávat zdrojové přístroje GPIB, které jsou připojeny k PC. Nalezené přístroje se zobrazí v pravé části okna.

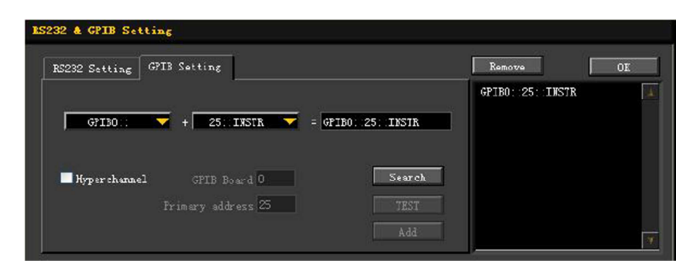

V případě, že zdrojová zařízení nemůžete najít automaticky:

- Vyberte PC adresu karty GPIB v comboBox "GPIB::" a comboBox "::INSTR" zvolte nastavení adresy GPIB v přístroji.
- Klikněte na "Test" a zkontrolujte, zda komunikace GPIB pracuje normálně. Pokud tomu tak není, postupujte podle vyskakovacích zpráv, aby se problém odstranil.

## **4. Náhled zařízení GPIB**

Klikněte na "OK" a software se vrátí do hlavního rozhraní. Vyhledané přístroje se zobrazují v adresáři "RIGOL Online Resources", jak ukazuje níže uvedený obrázek.

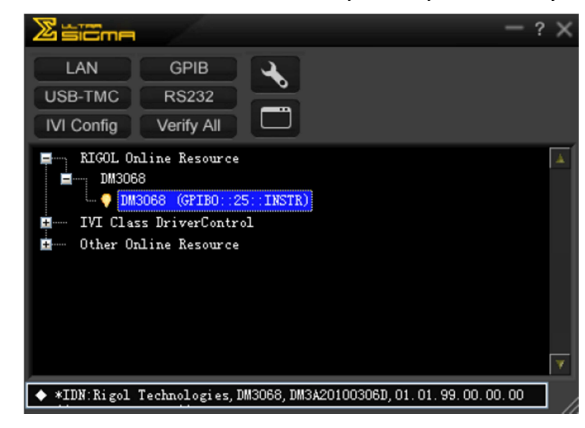

## **5. Test komunikace**

Klikněte na název zdrojového zařízení "DM3068 (GPIB::25::INSTR)" a poté vyberte "SCPI Panel Control", aby se otevřel ovládací panel příkazů, z něhož můžete odesílat příkazy a načítat data, jak ukazuje níže uvedený obrázek.

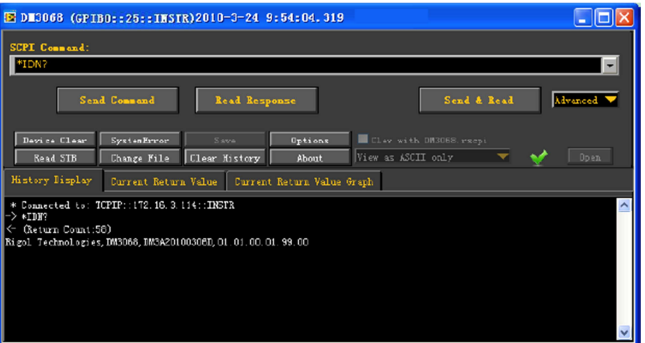

## **Dálkové ovládání přes RS232**

**1. Připojení přístroje** 

Připojte multimetr pomocí kabelu RS232 k PC.

**2. Nastavte parametry RS232** 

Zvolte rozhraní RS232 a podle výše uvedených pokynů (viz "Nastavení rozhraní") nastavte jeho parametry.

#### **3. Vyhledání zařízení RS232**

Otevřete program Ultra Sigma a klikněte na **(OK RS232 D)**, aby se otevřelo rozhraní pro nastavení i komunikace, jak ukazuje níže uvedený obrázek. Když podle parametrů sériového portu přístroje

nastavíte parametry (v poli End Mark se musí vybrat "\r\n"), klikněte na **FEST**, aby proběhl test komunikace RS232. Pokud je komunikace v pořádku, vyhledaná zařízení se zobrazí v seznamu zdrojových zařízení v pravé části panelu. V opačném případě postupujte podle vyskakovacích zpráv, aby se problém odstranil.

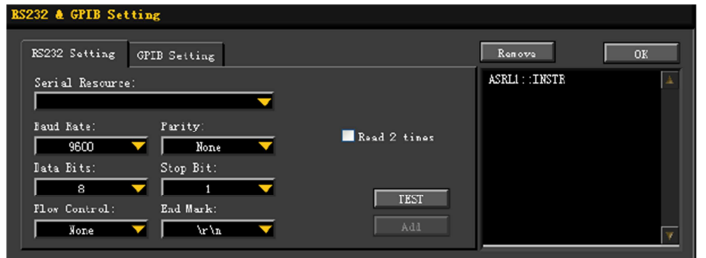

#### **4. Náhled zařízení RS232**

Klikněte na "OK" a software se vrátí do hlavního rozhraní. Vyhledané přístroje se zobrazují v adresáři "RIGOL Online Resources", jak ukazuje níže uvedený obrázek.

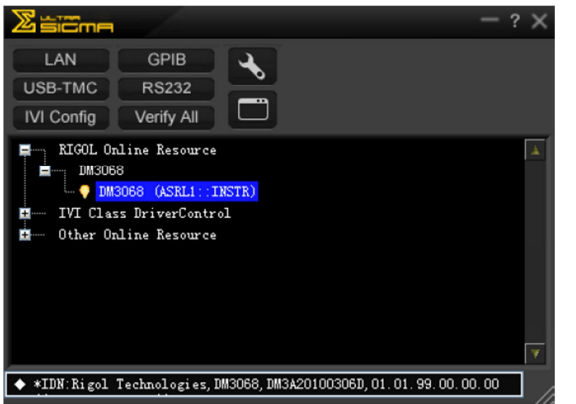

#### **5. Test komunikace**

Klikněte na název zdrojového zařízení "DM3068 (ASRL1::INSTR)" a poté vyberte "SCPI Panel Control", aby se otevřel ovládací panel příkazů, z něhož můžete odesílat příkazy a načítat data, jak ukazuje níže uvedený obrázek.

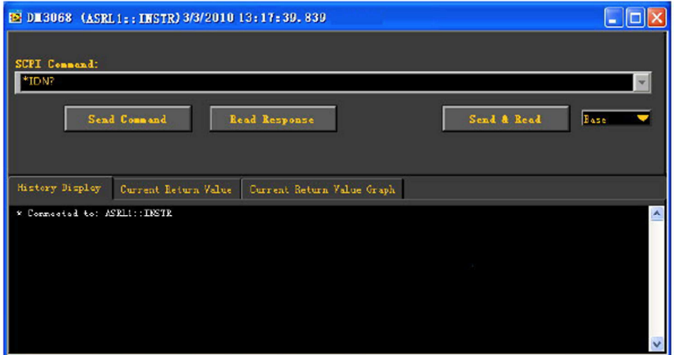

# **Řešení problémů**

 Níže uvádíme obvyklé problémy a jejich možná řešení. Pokud se setkáte s některým z těchto problémů, vyřešte ho prosím podle příslušných kroků. V případě, že problém stále přetrvává, kontaktujte prosím RIGOL a zašlete nám informace o svém výrobku  $\left(\frac{(F+F)}{F}\right)$   $\rightarrow$   $\frac{F}{C}$   $\rightarrow$   $\frac{F}{D}$   $\rightarrow$   $\frac{F}{D}$ 

#### **1. Displej je po zapnutí tmavý (bez obrazu).**

- 1) Zkontrolujte připojení síťového kabelu.
- 2) Ujistěte se, že je zapnutý síťový vypínač na zadním panelu.
- 3) Zkontrolujte, zda není spálena pojistka a v případě potřeby ji vyměňte.
- 4) Po výše uvedené kontrole restartujte přístroj.
- 5) Pokud problém přetrvává, kontaktujte RIGOL.

## **2. Po načtení vstupního signálu se nemění naměřený výsledek:**

- 1) Zkontrolujte, zda je měřicí kabel správně připojen k vstupům HI a LO na multimetru.
- 2) Zkontrolujte, zda není spálena pojistka na zadním panelu.<br>3) Zkontroluite, zda je povolena funkce měření DCI nebo AC
- 3) Zkontrolujte, zda je povolena funkce měření DCI nebo ACI.
- 4) Zkontrolujte, zda se pro měření střídavého proudu nepoužívá funkce měření DCI.

#### 3. **Po vstupu signálu DC se objevují divné výsledky měření.**

- 1) Zkontrolujte, zda je měřicí kabel správně připojen k vstupům HI a LO na multimetru.
- 2) Zkontrolujte, zda není spálena pojistka na zadním panelu.
- 3) Zkontrolujte, zda je povolena funkce měření DCI nebo DCV.
- 4) Zkontrolujte, zda se pro měření stejnosměrného proudu nepoužívá funkce měření ACI.

## **4. Připojené USB zařízení není rozpoznáno.**

- 1) Zkontrolujte, jestli je USB zařízení v pořádku.
- 2) Ubezpečte se, že USB zařízení, které používáte, má USB flash disk pro ukládání souborů. Tento přístroj nepodporuje hardwarová úložná zařízení.
	- 3) Zkontrolujte úložnou kapacitu svého USB zařízení. Doporučuje se používat USB disky, jejichž kapacita nepřesahuje 4 GB.
	- 4) Restartujte multimetr a připojte USB disk znovu.
	- 5) Pokud problém přetrvává, kontaktujte RIGOL.

# **Rady pro měření – Tutoriál**

V této části návodu popisujeme, jak se vyhnout potencionálním chybám měření a získat správné výsledky měření.

## **Chyby zatížení (DCV)**

Tyto chyby se objevují, když odpor měřeného zařízení převezme určité procento vstupního odporu multimetru. Zdroj tohoto problému ukazuje níže uvedené schéma.

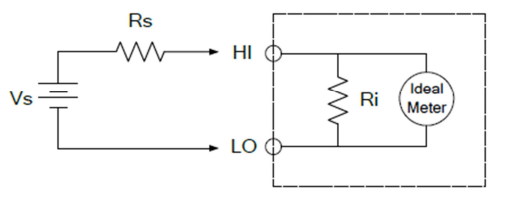

Vs = ideální napětí měřeného objektu Rs = odpor měřeného objektu Ri = vstupní odpor multimetru

Chyba (%) =  $\frac{100 \times Rs}{Rs + Ri}$ 

 Aby se snížil vliv chyb při zavádění a šum, můžete pro rozsahy 200 mV, 2 V a 20 V nastavit vstupní odpor multimetru na ">10GΩ" a pro rozsahy 200 V a 1000 V na "10MΩ".

## **Měření skutečné efektivní hodnoty TRMS AC**

Při měření střídavého proudu dává multimetr DC3068 skutečnou efektivní odezvu RMS. Průměrný teplotní výkon v určitém čase je přímo úměrný střední kvadratické hodnotě napětí a rezistoru v daném čase bez ohledu na tvar průběhu. DM3068 může přesně měřit TRMS napětí nebo proud, pokud se může ignorovat energie průběhu napětí nebo proudu který je mimo účinné pásmo multimetru. Efektivní vlnové pásmo multimetru pro měření AC napětí je 800 kHz a účinné pásmo pro měření AC proudu je 100 kHz.

Funkce měření ACV a ACI měří střídavou vazbu ("AC coupled") TRMS hodnoty, konkrétně RMS hodnotu AC komponentu (DC komponent) se odfiltruje) vstupního signálu. Jak ukazuje tabulka 5 – 1, různé průběhy nemají ofset DC a jejich TRMS hodnoty se rovnají TRMS hodnotám AC + DC.

Tabulka 5 – 1 Měření TRMS sinusového, trojúhelníkového a obdélníkového průběhu

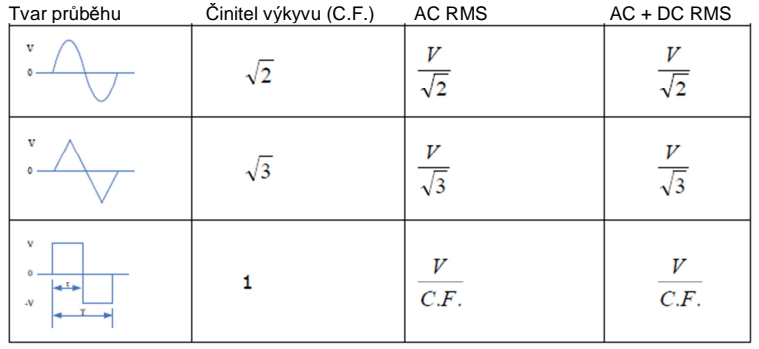

Nesymetrické průběhy jako sekvenční impulzy obsahují DC komponenty, které lze při měření střídavé vazby ("AC coupled") TRMS hodnoty odfiltrovat.

 Tento způsob měření je vhodný při měření AC signálů s DC ofsetem. V některých případech je však potřebné měřit TRMS hodnotu AC + DC. nejdříve můžete změřit DC a AC komponenty signálu pomocí měření DCV a ACV a poté vypočítat TRMS hodnotu AC + DC podle níže uvedeného vzorce. Pro co nejlepší potlačení AC, použijte při měření DC napětí rozlišení 6,5 číslice.

 $RMS_{(AC+DC)} = \sqrt{AC^2 + DC^2}$ 

## **Chyby činitele výkyvu (nesinusové vstupy)**

Obvyklým omylem je myslet si, že "protože multimetr může měřit skutečnou efektivní hodnotu signálu, určení přesnosti sinusové vlny se aplikuje na všechny průběhy". Ve skutečnosti je však přesnost měření ovlivněna tvarem průběhu vstupního signálu.

Tvar průběhu signálu se obvykle popisuje pomocí činitele výkyvu.

 Činitel výkyvu vyjadřuje poměr mezi maximální amplitudou a efektivní hodnotou daného signálu. Obecně platí, že čím větší je činitel výkyvu, tím větší je energie harmonických ve vysokých frekvencích. U všech multimetrů se vyskytují chyby, které se vážou na činitel výkyvu. Chyby činitele výkyvu multimetru DM3068 jsou uvedeny níže (viz "Technická data"). Chybu měření způsobenou činitelem výkyvu můžete odhadnout podle níže uvedené rovnice. Celková chyba = chyba (sinusový průběh) + chyba (činitele výkyvu) + chyba (vlnové pásmo) Chyba (sinusový průběh): chyba sinusové vlny (viz níže "Technická data"). Chyba (činitele výkyvu): dodatečný chyba činitele výkyvu (viz níže "Technické údaje"). Chyba (vlnové pásmo): Tuto chybu lze odhadnout podle níže uvedeného vzorce:

Chyba vlnového pásma (BW) =

C.F.: činitel výkyvu signálu F: základní vlnová frekvence impulsu BW: účinné vlnové pásmo multimetru

## Příklad:

 Vypočtěte přibližnou chybu měření série impulsů s činitelem výkyvu 2 při základní vlnové frekvenci impulsu 20 kHz. Předpokládáme, že jednoletá přesnost multimetru je ± (0,05% x výsledek měření + 0,03% x rozsah). Celková chyba = (0,05% x výsledek měření + 0,03% x rozsah) + (0,05% x rozsah) + (0,8% x výsledek měření) = 0,85% x výsledek měření + 0,08% x rozsah.

## **Chyby zatížení (ACV)**

Při použití funkce AC napětí se vstupní impedance DM3068 objevuje jako odpor 1 MΩ paralelněs kapacitou 100 pF. Měřicí vodič multimetru dodá další kapacitu a zátěž. Níže uvedená tabulka uvádí přibližný vstupný odpor při různých frekvencích.

Tabulka 5 – 2 Odpory při různých frekvencích

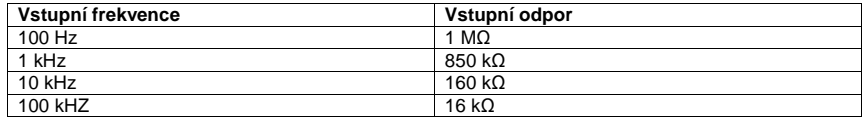

Pro nízké frekvence platí: Chyba zatížení (%) =  $\frac{-Rs}{Rs+1\,M\Omega}$  x 100%

Dodatečná chyba při vysokých frekvencích:

Chyba zatížení (%) =

R<sup>s</sup> = interní odpor generátoru signálu F: vstupní frekvence C<sub>in</sub> = vstupní kapacita (100 pF) + kapacita měřicího vodiče

# **Technické údaje**

## **Parametry DC**

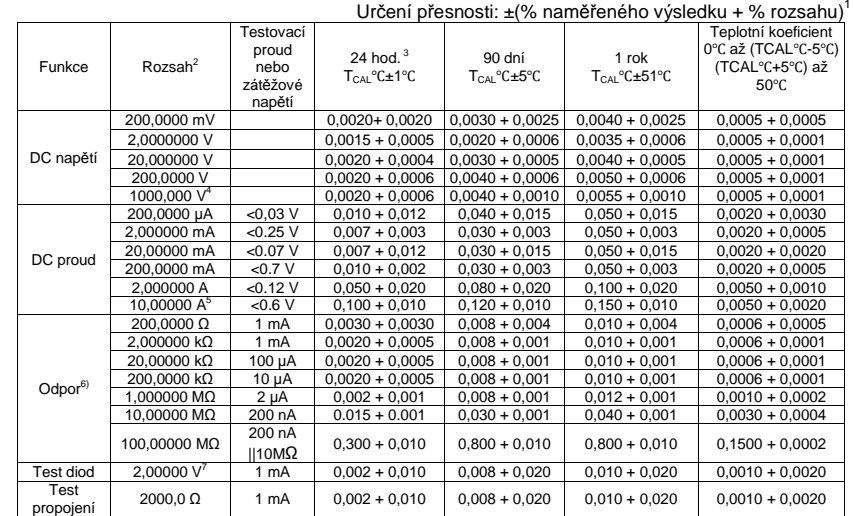

Poznámky<br><sup>1)</sup> Specifikace platí pro 90 minutový zahřívací cyklus a integrační čas 100 PLC. Pokud je integrační čas <100 PLC, přidej z níže uvedené tabulky patřičnou hodnotu RMS Noise Adder".

<sup>2)</sup> 10% přesah v každém rozsahu s výjimkou DCV 1000 V a DCI 10 A<br><sup>3)</sup> Ve vztahu ke kalibračním standardům

<sup>4)</sup> Přidej chybu 0,03 mV pro každý Volt navíc.

<sup>3)</sup> Ve vztahu ke kalibračním standardům<br><sup>4)</sup> Přidej chybu 0,03 mV pro každý Volt navíc.<br><sup>5)</sup> Pro stálý proud > 7 A DC nebo 7 A AC rms, zapnutý 30 sekund a vypnutý 30 sekund.<br><sup>6)</sup> Specifikace platí pro měření 4 vodičového

V opačném případě přidej na 2 vodičovém odporu dodatečnou chybu 0,2 Ω.

8) Specifikace přesnosti platí pro napětí naměřené jen na vstupní svorce. Obvyklým je testovací proud 1 mA. Odchylky na zdroji proudu způsobí změny v poklesu napětí na přechodu diody.

## Různý integrační čas – Frekvence sítě 50 Hz (60 Hz)

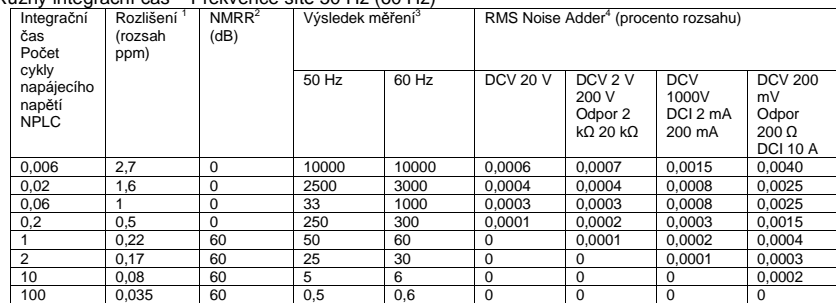

Poznámky<br><sup>1)</sup> Typická hodnota. Rozlišení je definováno jako šum RMS v rozsahu DCV 20 V (automatickou nulu<br>nastavte na "Once").

<sup>2)</sup> Normální mód – potlačení pro síťovou frekvenci ±0,1%.<br><sup>3)</sup> Normální mód – potlačení pro síťovou frekvenci ±0,1%.<br><sup>3)</sup> Základní specifikace přesnosti DC zahrnuje RMS šum při 100 PLC. V případě PLC < 100,<br><sup>4)</sup> Základní přidej k základní specifikaci DC "RMS Noise Adder".

#### **Charakteristika měření**

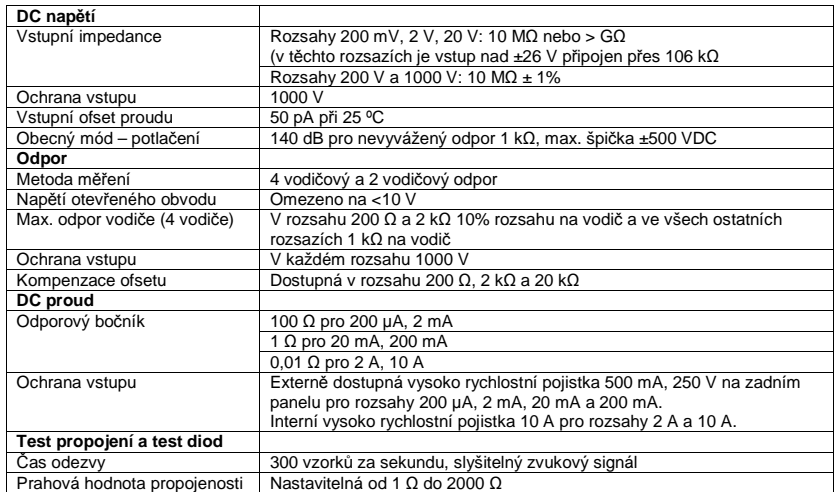

#### **Operace s vypnutým automatickým nastavením nuly (typická hodnota)**

 Po fázi zahřívání přístroje při teplotě prostředí ±1℃ a po dobu kratší než 5 minut přidej chybu 0,0001% rozsahu + 2 µV pro DCV a 2 mΩ pro odpor.

#### **Nastavování**

 Časy pro nastavení měření jsou ovlivněny impedancí zdroje, dielektrickými charakteristikami kabelůa změnami vstupního signálu.

## **Měření**

 Pro tato měření se doporučuje použít teflon, nebo jinou izolaci vodiče s vysokou impedancí a nízkou dielektrickou absorpcí.

## **Parametry AC**

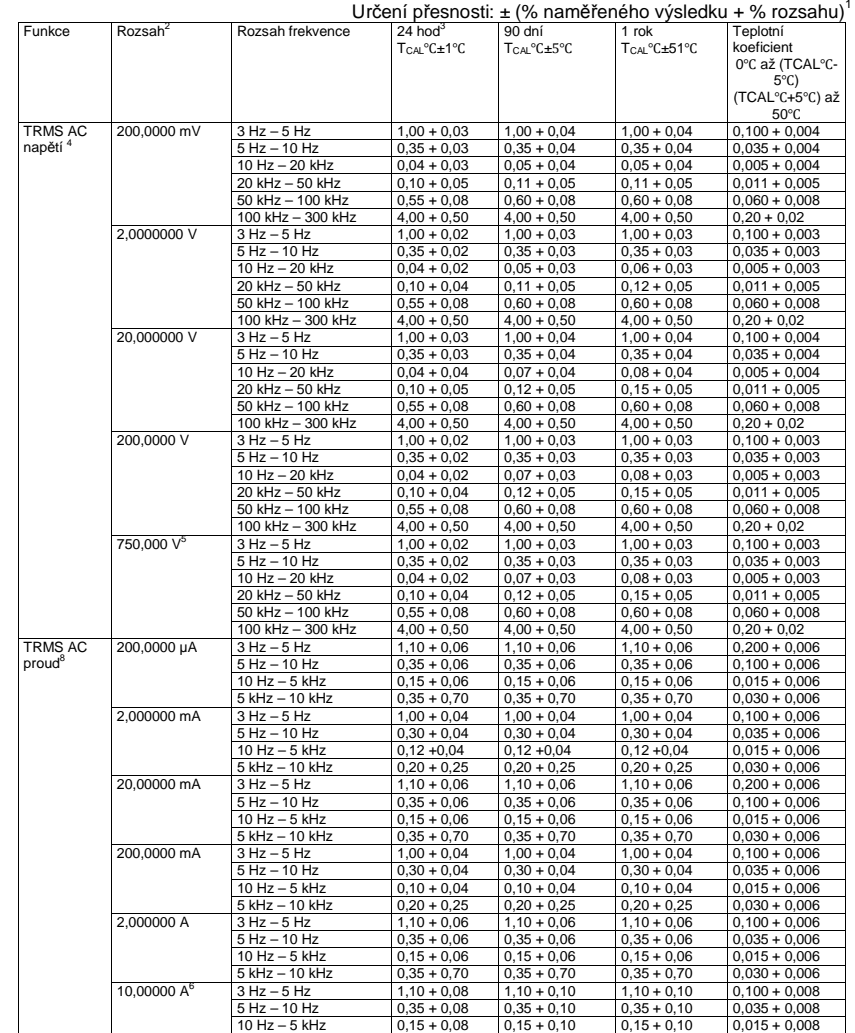

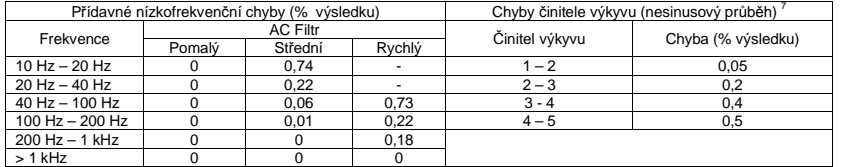

Poznámky<br><sup>1)</sup> Specifikace platí pro 90 minutový zahřívací cyklus, pomalý AC filtr a sinusový vstup.<br><sup>2)</sup> 10% přesah v každém rozsahu s výjimkou ACV 750 V a ACI 10 A<br><sup>3)</sup> Ve vztahu ke kalibračním standardům

 $^{4)}$  Specifikace platí pro sinusový vstup >5% rozsahu. Pro vstupy od 1% do 5% rozsahu a <50 kHz

přidej 0,1% rozsahu dodatečné chyby. V rozsahu od 50 kHz do 100 kHz přidej 0,13% rozsahu.<br><sup>5)</sup> Rozsah ACV 750 je omezen na 8x10<sup>7</sup> Volt-Hz. Když vstup překročí 300 C rms, přidej chybu 0,7 mV<br>pro každý Volt navíc.

<sup>6)</sup> pro stálý proud > DC 7A nebo AC 7 A rms, zapnutý 30 sekund a vypnutý 30 sekund.<br><sup>7)</sup> Když je frekvence nižší než 100 Hz, specifikace pomalého filtru platí jen vstup sinusového impulsu.<br><sup>8)</sup> Specifikace platí pro sinus rozsahu dodatečné chyby. Jedná se o typické hodnoty pro rozsahy 200 µA, 2 A a 10 A při frekvenci > 1 kHz.

#### **Charakteristika měření**

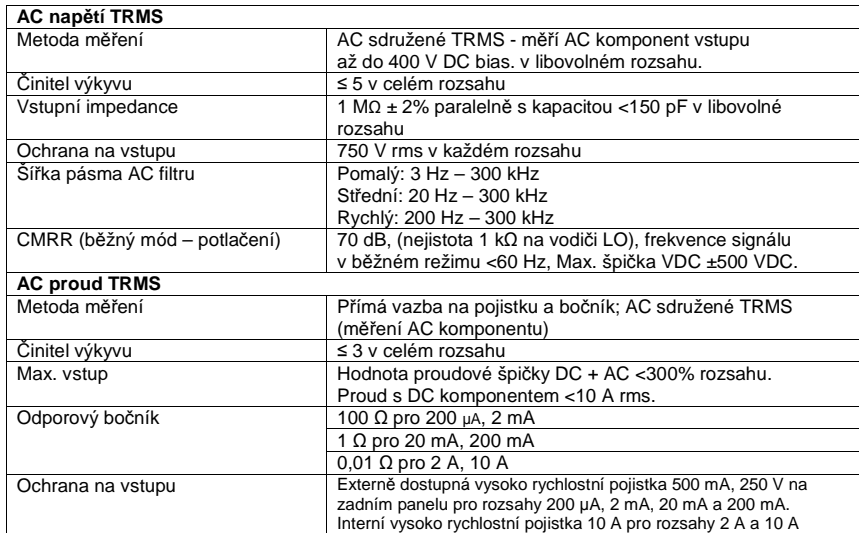

#### **Časová nastavení**

 Správnost prvního výsledku u většiny měření se zajišťuje výchozím zpožděním multimetru. Dávejte pozor, aby před přesným měřením byl vstup RC obvodu zcela ustálený (asi 1 s).

 Použití >300 Vrms (nebo >5 Arms) způsobí vlastní zahřívání komponentů, které podmiňují signál a tyto chyby jsou zahrnuty v technických podmínkách multimetru. Interní změny zahřívání vzniklé z důvodu vlastního zahřívání můžou způsobit přídavnou chybu v nižším rozsahu střídavého napětí. Přídavná chyba bude nižší než 0,02% výsledku a obvykle se po několika minutách vytratí.

## **Parametry frekvence a periody**

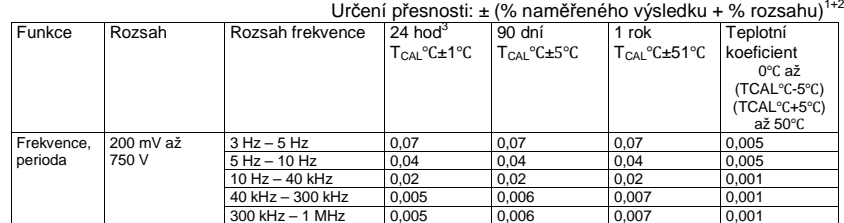

#### Přídavné chyby nízkých frekvencí (Chyba je stanovena jako % výsledku)

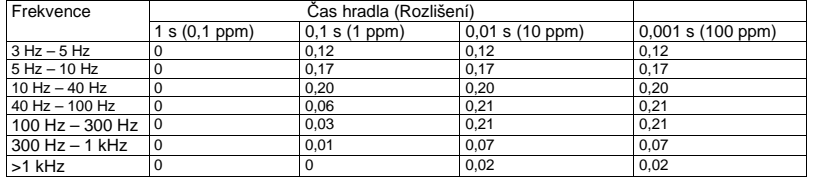

#### Poznámky

1) Specifikace platí pro 90 min. čas zahřívání a čas hradla 1 s.

 2) Při frekvenci ≤300 kHz je specifikace na vstupu AC napětí 10% až 110% rozsahu. Při frekvenci >300 kHz je specifikace na vstupu AC napětí 20% až 110% rozsahu. Maximální vstup je omezen na 750 V rms nebo na 8x10<sup>7</sup> Volt-Hz (podle toho, která hodnota je nižší). Rozsah 200 mV je vstupem pro celý rozsah nebo vstupem, který je větší než plný rozsah. Na vstupech od 20 mV do 200 mV vynásob % chyby výsledku deseti. 3) Podle standardů kalibrace

#### **Charakteristika měření**

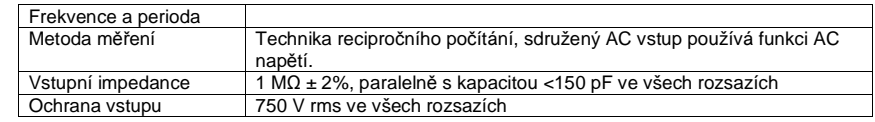

Při měření nízkonapěťových a nízkofrekvenčních signálů jsou všechny čítače frekvence náchylné k chybám. Pro zamezení chyb měření je rozhodující stínění vstupu od externího šumu.

Při měření frekvence nebo periody vstupu po změně ofsetu DC napětí se objeví chyby. Vstup blokování RC časové konstanty musí být pro dosažení co nejpřesnějšího výsledku zcela ustálený (asi 1 s).

#### **Parametry kapacity**

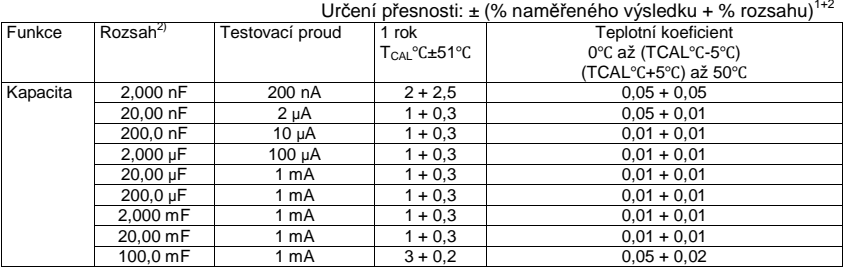

Poznámky<br><sup>1)</sup> Specifikace platí pro 90 minutové zahřívání a operace REL. Přídavné chyby můžou vznikat

při měření nefóliových kondenzátorů.<br><sup>2)</sup> Specifikace platí pro 1% až 110% rozsahu (v rozsahu 2 nF) a 10% až 110% ve všech ostatních rozsazích.

## **Charakteristika měření**

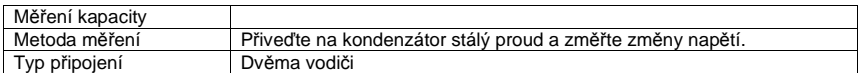

Protože měření nízké kapacity je náchylné k chybám z důvodu externího šumu, pro zamezení chyb měření je rozhodující stínění vstupu od externího šumu.

## **Parametry teploty**

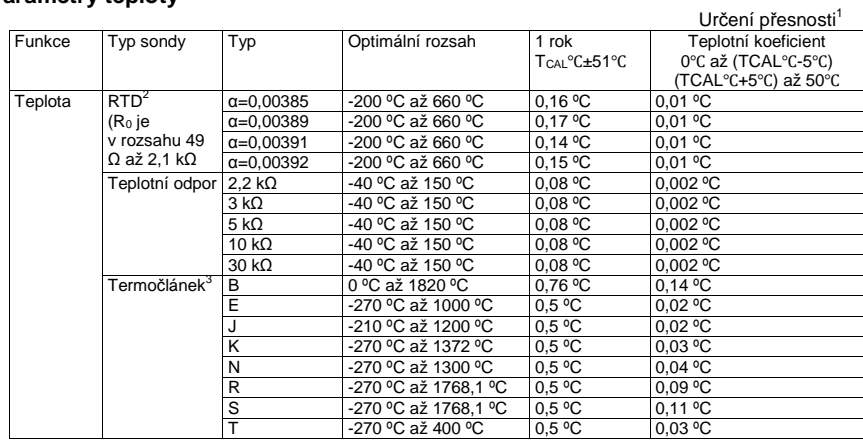

Poznámky<br><sup>1)</sup> Specifikace pro 90 minutové zahřívání s vyloučením chyby sondy.<br><sup>2)</sup> Specifikace pro měření odporu 4WR nebo 2WR s použití operace REL na senzoru.<br><sup>3)</sup> Podle teploty studeného spoje je přesnost založena na ITS spoje se vztahuje k teplotě uvnitř banánkového konektoru a její přesnost je ±2,5 ºC.

### **Charakteristika měření**

 Teplota studeného spoje sleduje teplotu uvnitř banánkového konektoru. Změna teploty uvnitř konektoru může vyvolat přídavnou chybu. Když se použije kompenzace interního studeného spoje, připojte ke konektoru svorku senzoru termočlánku a zahřívejte ho déle než 3 minuty, aby se chyba minimalizovala.

## **Rychlost měření**

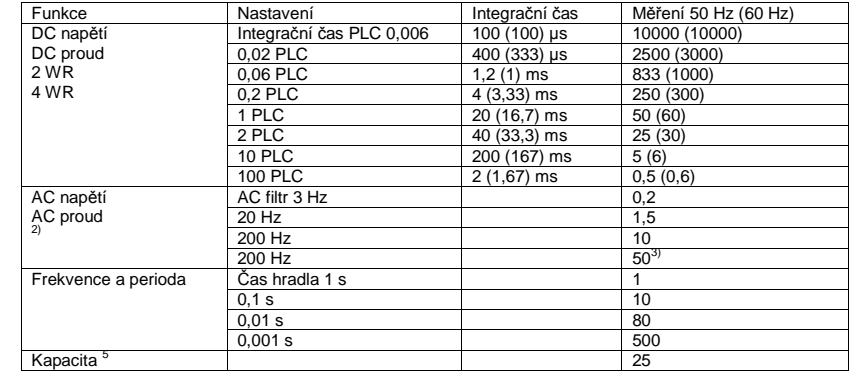

 $11$ 

Poznámky<br><sup>1)</sup> Vypne se spouštění auto, zpoždění spouštění, automatická nula, matematické funkce a externí rozhraní.

<sup>2)</sup> Použijte výchozí nastavení zpoždění.

<sup>3)</sup> Max. dostupná přenosová rychlost při zpoždění spuštění je 0.<br><sup>4)</sup> Rozsah 20 V, rychlý filtr, vstup 1 kHz<br><sup>5)</sup> Měření kapacity 20 nF v rozsahu 200 nF. Perioda měření se mění podle měřené kapacity. Max. perioda měření na 100 mF je 4 s (obvyklá hodnota).

## **Další parametry měření**

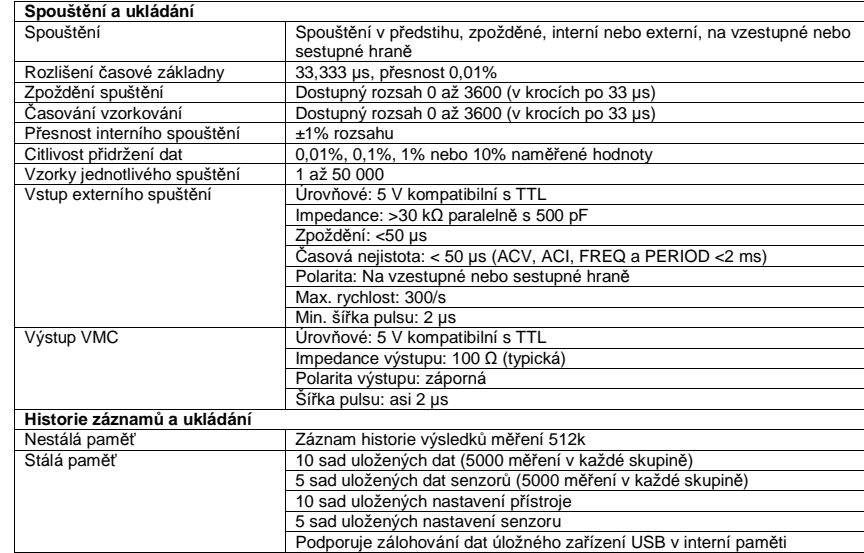

## **Obecná data**

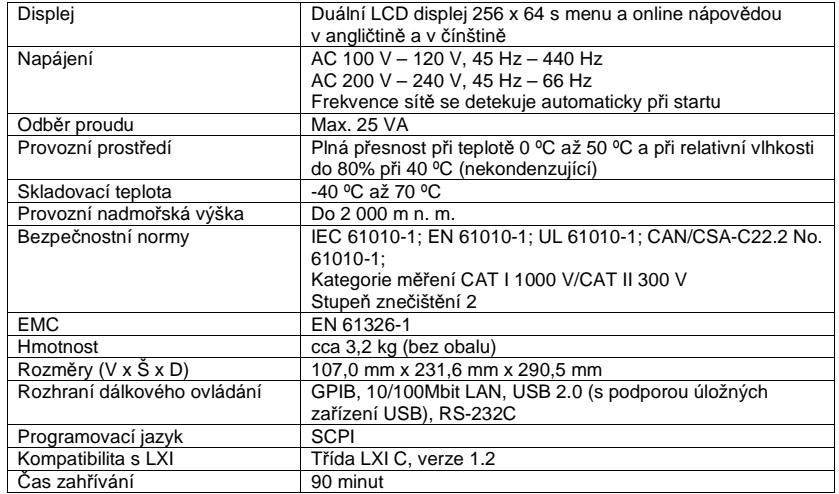

# **Příslušenství DM3068**

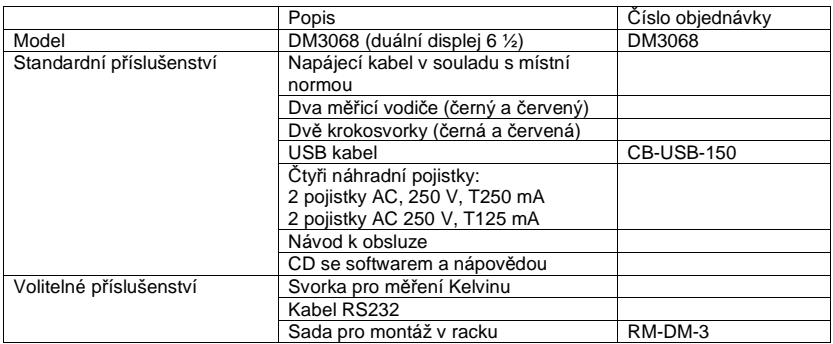

# **Recyklace**

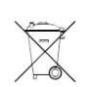

Elektronické a elektrické produkty nesmějí být vhazovány do domovních odpadů. Likviduje odpad na konci doby životnosti výrobku přiměřeně podle platných zákonných ustanovení.

**Šetřete životní prostředí! Přispějte k jeho ochraně!** 

# **Bezpečnostní předpisy, údržba a čištění**

Z bezpečnostních důvodů a z důvodů registrace (CE) neprovádějte žádné zásahy do stolního multimetru. Případné opravy svěřte odbornému servisu. Nevystavujte tento výrobek přílišné vlhkosti, nenamáčejte jej do vody, nevystavujte jej vibracím, otřesům a přímému slunečnímu záření. Tento výrobek a jeho příslušenství nejsou žádné dětské hračky a nepatří do rukou malých dětí! Nenechávejte volně ležet obalový materiál. Fólie z umělých hmot představují veliké nebezpečí pro děti, neboť by je mohly spolknout.

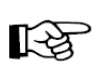

Pokud si nebudete vědět rady, jak tento výrobek používat a v návodu nenajdete potřebné informace, spojte se s naší technickou poradnou nebo požádejte o radu kvalifikovaného odborníka.

K čištění pouzdra používejte pouze měkký, mírně vodou navlhčený hadřík. Nepoužívejte žádné prostředky na drhnutí nebo chemická rozpouštědla (ředidla barev a laků), neboť by tyto prostředky mohly poškodit displej a pouzdro multimetru.

# **Záruka**

 Na stolní multimetr RIGOL DM3068 poskytujeme **záruku 24 měsíců.**  Záruka se nevztahuje na škody, které vyplývají z neodborného zacházení, nehody, opotřebení, nedodržení návodu k obsluze nebo změn na výrobku, provedených třetí osobou.

**Překlad tohoto návodu zajistila společnost Conrad Electronic Česká republika, s. r. o.**

 Všechna práva vyhrazena. Jakékoliv druhy kopií tohoto návodu, jako např. fotokopie, jsou předmětem souhlasu společnosti Conrad Electronic Česká republika, s. r. o. Návod k použití odpovídá technickému stavu při tisku! **Změny vyhrazeny! VAL/62016** © Copyright Conrad Electronic Česká republika, s. r. o.